UNIVERSIDAD DE ORIENTE NÚCLEO DE ANZOÁTEGUI ESCUELA DE ING. Y CS. APLICADAS DEPARTAMENTO DE COMPUTACIÓN Y SISTEMAS

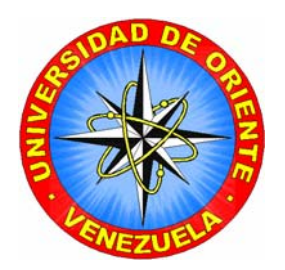

# **"DESARROLLO DE UN PROTOTIPO DE SISTEMA INTEGRADO DE GESTIÓN BIBLIOTECARIA (SIGB) PARA LA BIBLIOTECA CENTRAL DE BARCELONA JULIÁN TEMISTOCLES MAZA"**

REALIZADO POR

Hernández Castro, José Ángel Pinto Albornet, Bernardo Antonio

TRABAJO DE GRADO PRESENTADO ANTE LA UNIVERSIDAD DE ORIENTE COMO REQUISITO PARCIAL PARA OPTAR AL TÍTULO DE: **INGENIERO EN COMPUTACIÓN** 

BARCELONA, JULIO DEL 2010

UNIVERSIDAD DE ORIENTE NÚCLEO DE ANZOÁTEGUI ESCUELA DE ING. Y CS. APLICADAS DEPARTAMENTO DE COMPUTACIÓN Y SISTEMAS

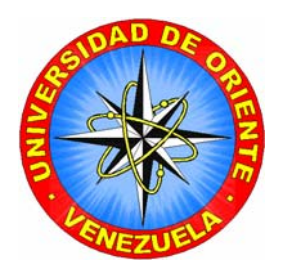

# **"DESARROLLO DE UN PROTOTIPO DE SISTEMA INTEGRADO DE GESTIÓN BIBLIOTECARIA (SIGB) PARA LA BIBLIOTECA CENTRAL DE BARCELONA JULIÁN TEMISTOCLES MAZA"**

ASESOR ACADÉMICO

Profesor Claudio Cortínez

TRABAJO DE GRADO PRESENTADO ANTE LA UNIVERSIDAD DE ORIENTE COMO REQUISITO PARCIAL PARA OPTAR AL TÍTULO DE: **INGENIERO EN COMPUTACIÓN** 

BARCELONA, JULIO DEL 2010

UNIVERSIDAD DE ORIENTE NÚCLEO DE ANZOÁTEGUI ESCUELA DE ING. Y CS. APLICADAS DEPARTAMENTO DE COMPUTACIÓN Y SISTEMAS

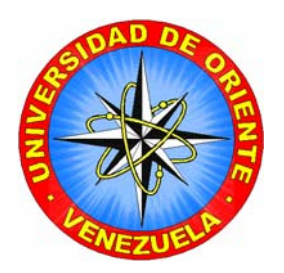

# **"DESARROLLO DE UN PROTOTIPO DE SISTEMA INTEGRADO DE GESTIÓN BIBLIOTECARIA (SIGB) PARA LA BIBLIOTECA CENTRAL DE BARCELONA JULIÁN TEMISTOCLES MAZA"**

**JURADO CALIFICADOR:**

Profesor Claudio Cortínez Asesor Académico

Profesor Manuel Carrasquero Jurado Principal

Profesor Pedro Dorta Jurado Principal

TRABAJO DE GRADO PRESENTADO ANTE LA UNIVERSIDAD DE ORIENTE COMO REQUISITO PARCIAL PARA OPTAR AL TÍTULO DE: **INGENIERO EN COMPUTACIÓN** 

BARCELONA, JULIO DEL 2010

### **RESOLUCIÓN**

<span id="page-3-0"></span>De acuerdo al artículo 41 del reglamento de trabajos de grado:

"Los Trabajos de Grado son exclusiva propiedad de la Universidad de Oriente y sólo podrán ser utilizados para otros fines con el consentimiento del consejo de núcleo respectivo, quien deberá participarlo previamente al Consejo Universitario, para su autorización"

### **DEDICATORIA**

<span id="page-4-0"></span>A las personas que aman la vida, Buscan la verdad, Y se esfuerzan por ser cada día mejor

#### **AGRADECIMIENTOS**

<span id="page-5-0"></span>A la Universidad de Oriente por haber sido nuestra casa de estudio y por haber contribuido en nuestra formación académica.

Al Ing. Claudio Cortínez, por haber aceptado ser nuestro tutor de Trabajo de Grado y por habernos orientado en el desarrollo y culminación del mismo.

A la Ing. Zulirais García, por haber sido una guía para nosotros, sin sus enseñanzas no habríamos podido llegar a hacer una aplicación de este nivel.

A nuestros profesores por habernos ayudado a construir una base firme en nuestra carrera gracias a sus conocimientos y excelente pedagogía. Nos llevaron a esforzarnos incluso desde el principio y crearon en nosotros orgullo de ser estudiantes de nuestra carrera.

A nuestros amigos: Luis Martinez, José St. Bernard, Antonio Marot, Jóvito Aranguren, Raiza Benítez, Roger Garban, Pedro Hernández, Octavio Núñez, Enoes Medina, Luis cordero, por brindarnos su apoyo en las buenas y en las malas y por habernos acompañado en este largo camino.

**Bernardo Antonio Pinto Albornet** 

#### **AGRADECIMIENTOS**

A Dios y a la Virgen porque sin ellos nada de esto hubiese sido posible.

A mis padres por su apoyo incondicional durante toda mi carrera.

A mi novia, por apoyarme cuando más lo necesitaba.

A mis amigos y compañeros de clase por todas las cosas buenas y malas que compartimos.

A los profesores y amigos con los que tuve el placer de aprender tantas cosas buenas de esta carrera.

A la Universidad de Oriente por haber sido nuestra casa de estudio y por haber contribuido en nuestra formación académica.

Al Ing. Claudio Cortínez, por haber aceptado ser nuestro tutor de Trabajo de Grado y por habernos orientado en el desarrollo y culminación del mismo.

A la Ing. Zulirais García, por haber sido una guía para nosotros, sin sus enseñanzas no habríamos podido llegar a hacer una aplicación de este nivel.

A nuestros profesores por habernos ayudado a construir una base firme en nuestra carrera gracias a sus conocimientos y excelente pedagogía nos llevaron a esforzarnos incluso desde el principio y crearon en nosotros orgullo de ser estudiantes de nuestra carrera.

#### **José Ángel Hernández Castro**

## **TABLA DE CONTENIDO**

<span id="page-7-0"></span>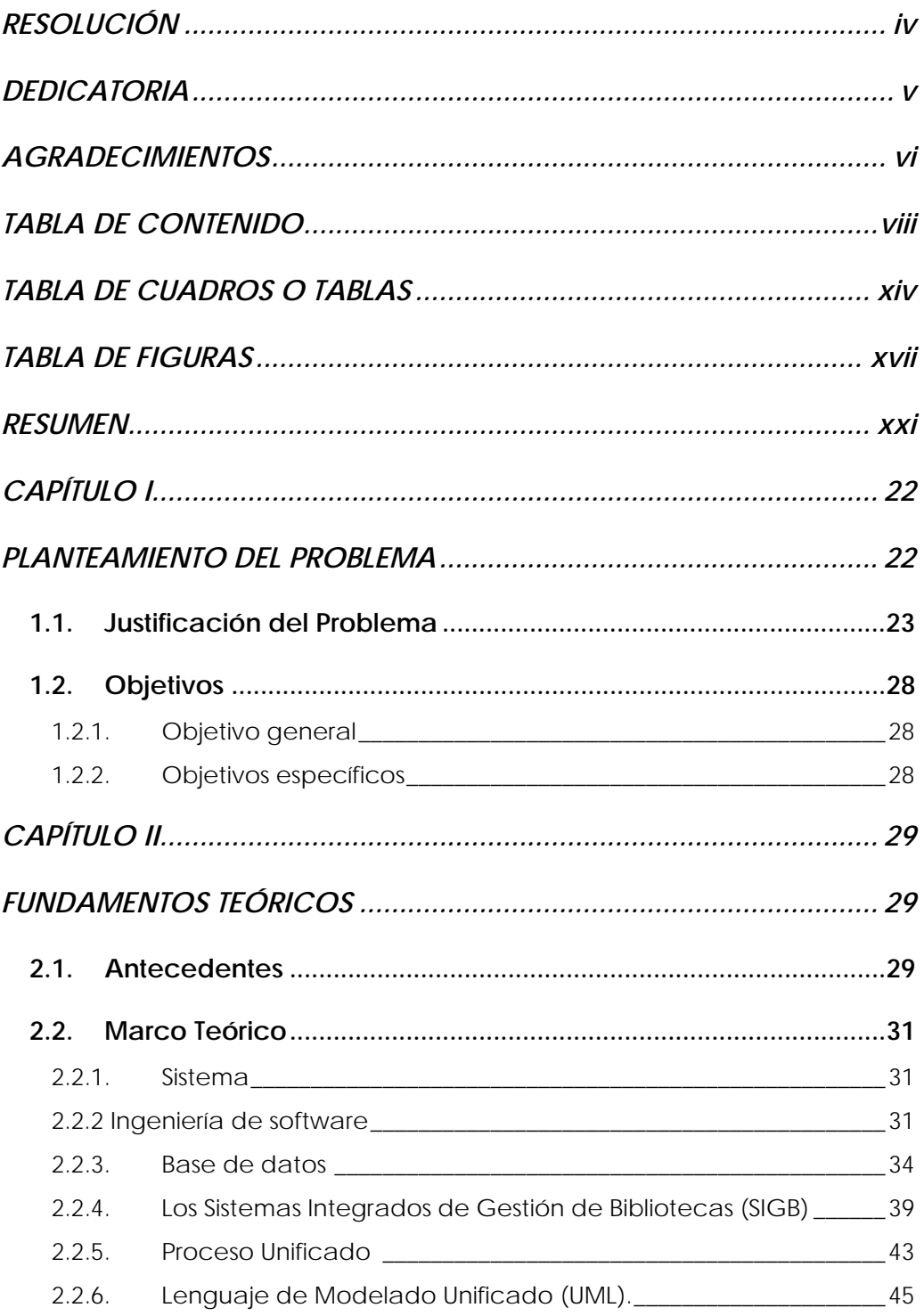

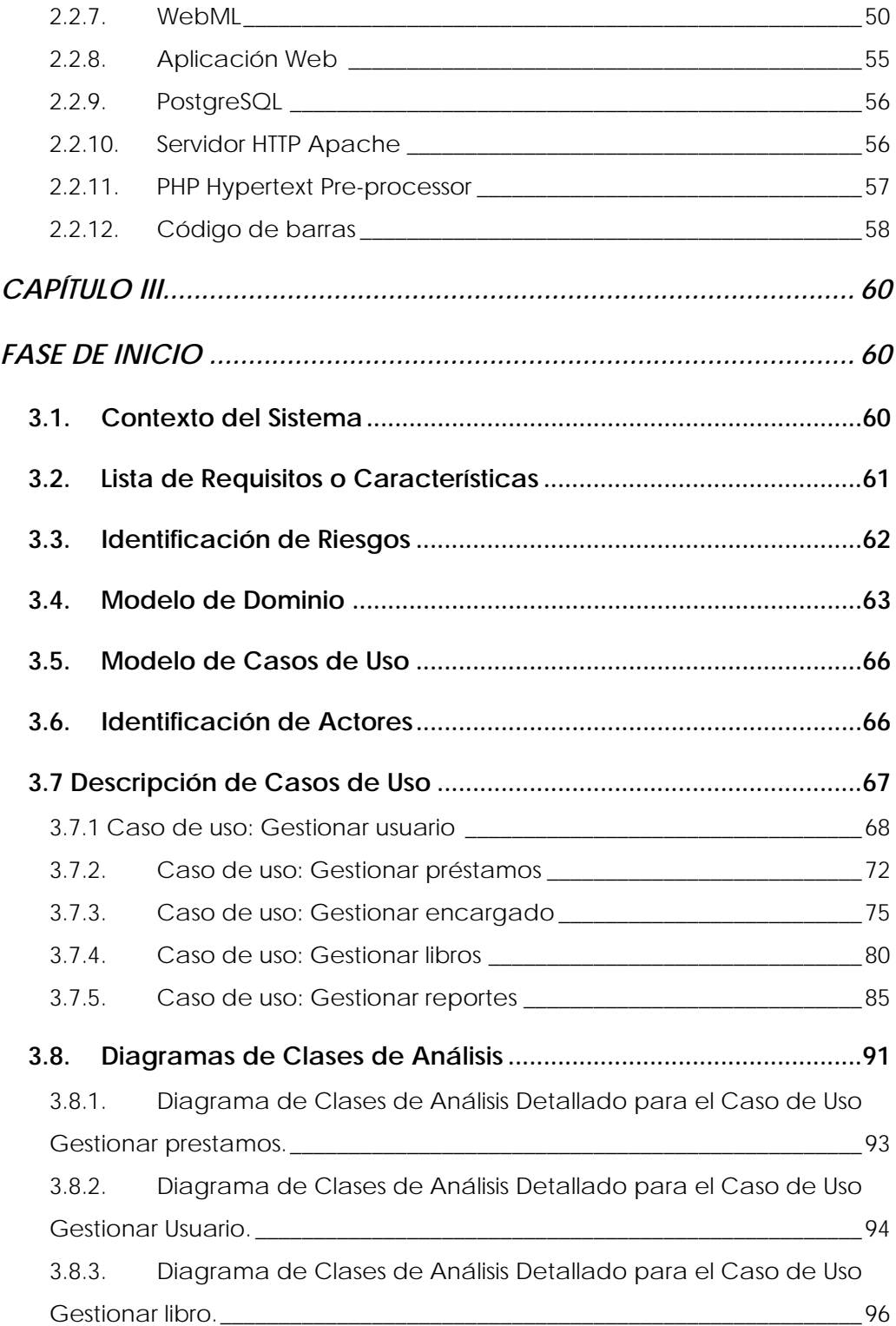

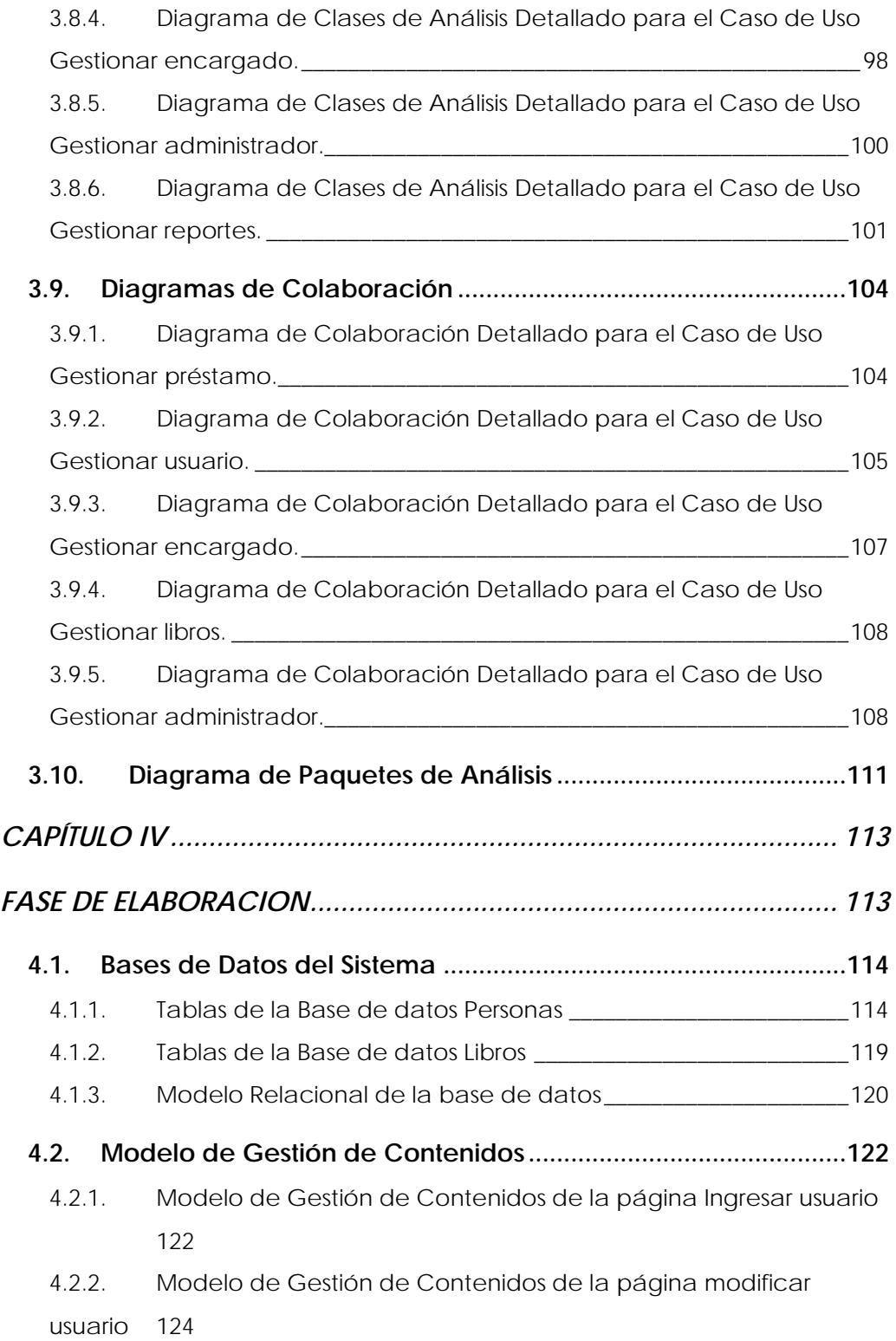

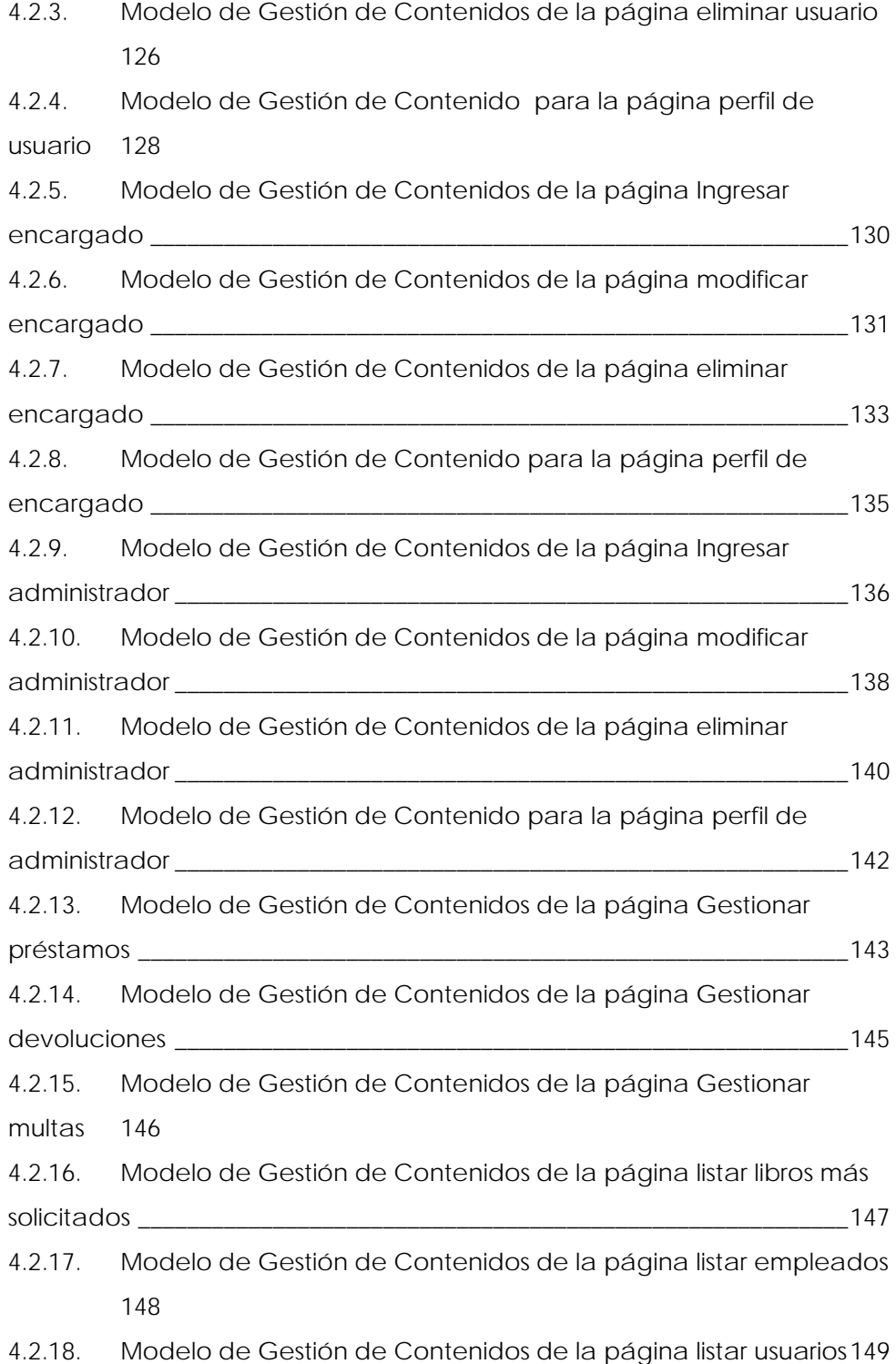

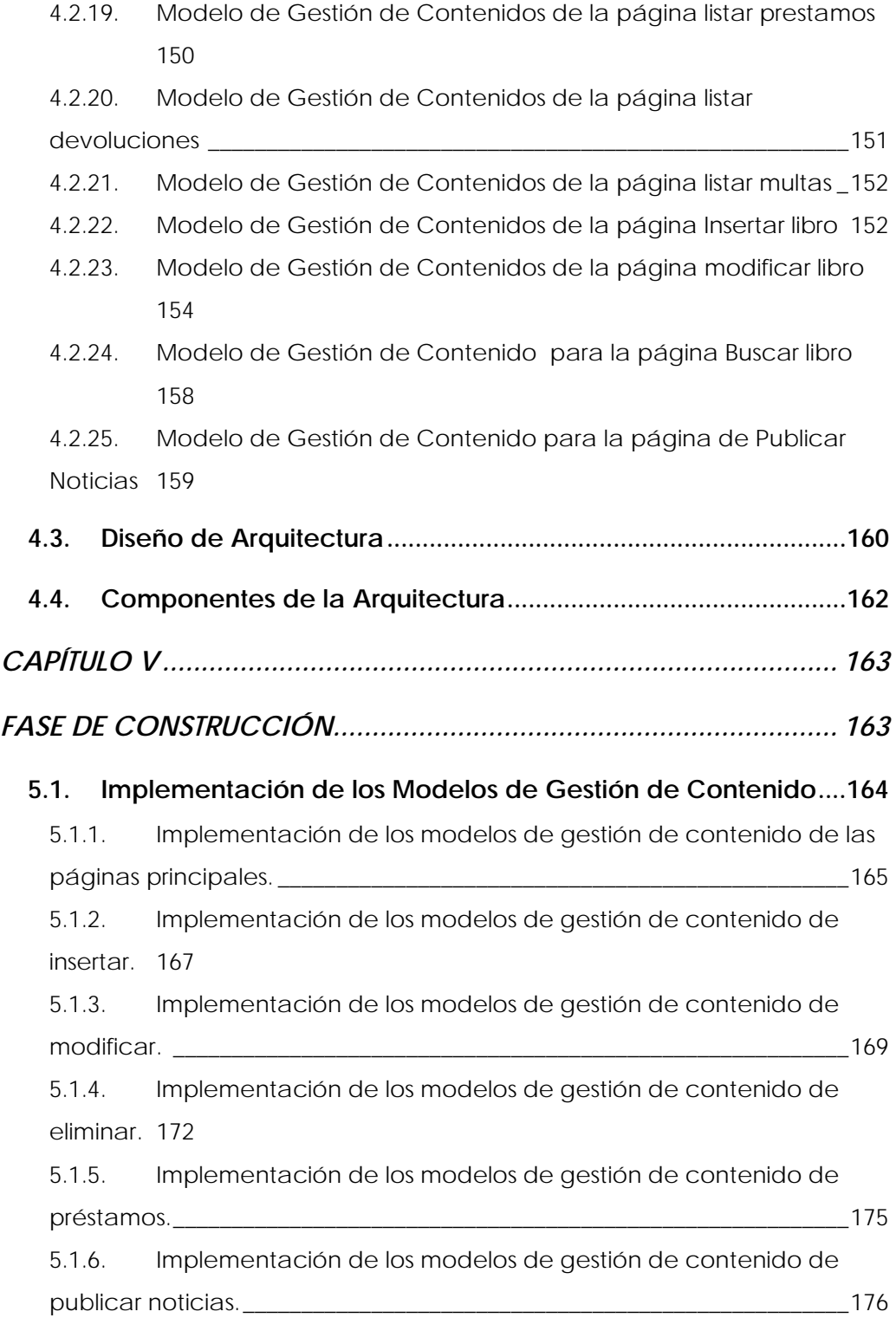

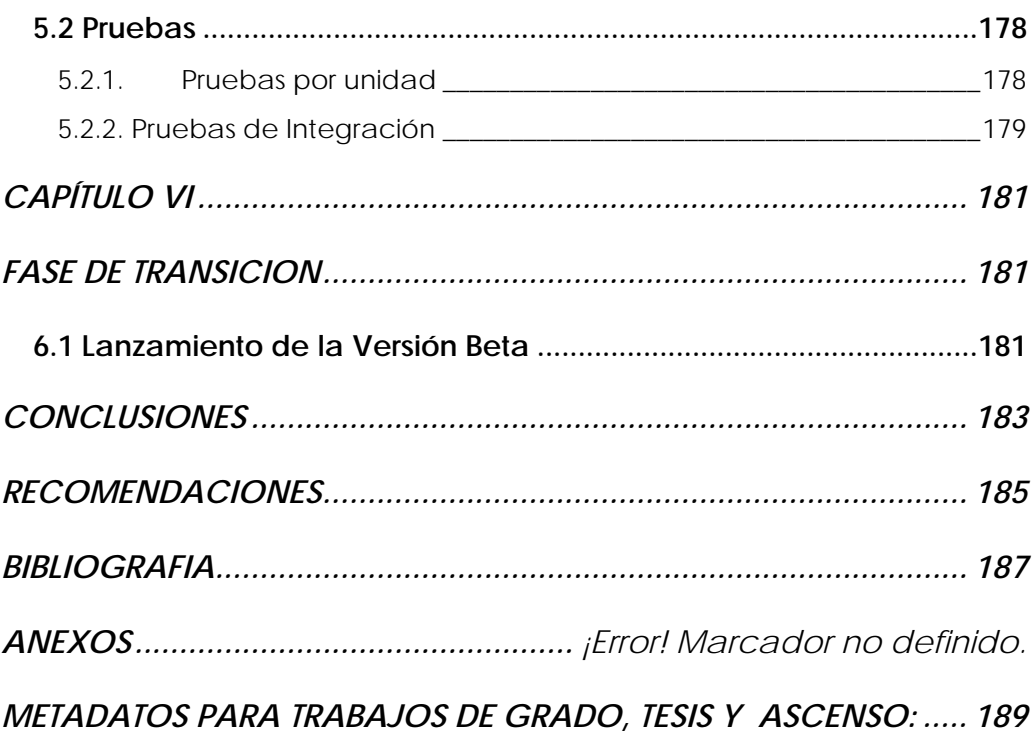

### **TABLA DE CUADROS O TABLAS**

<span id="page-13-0"></span>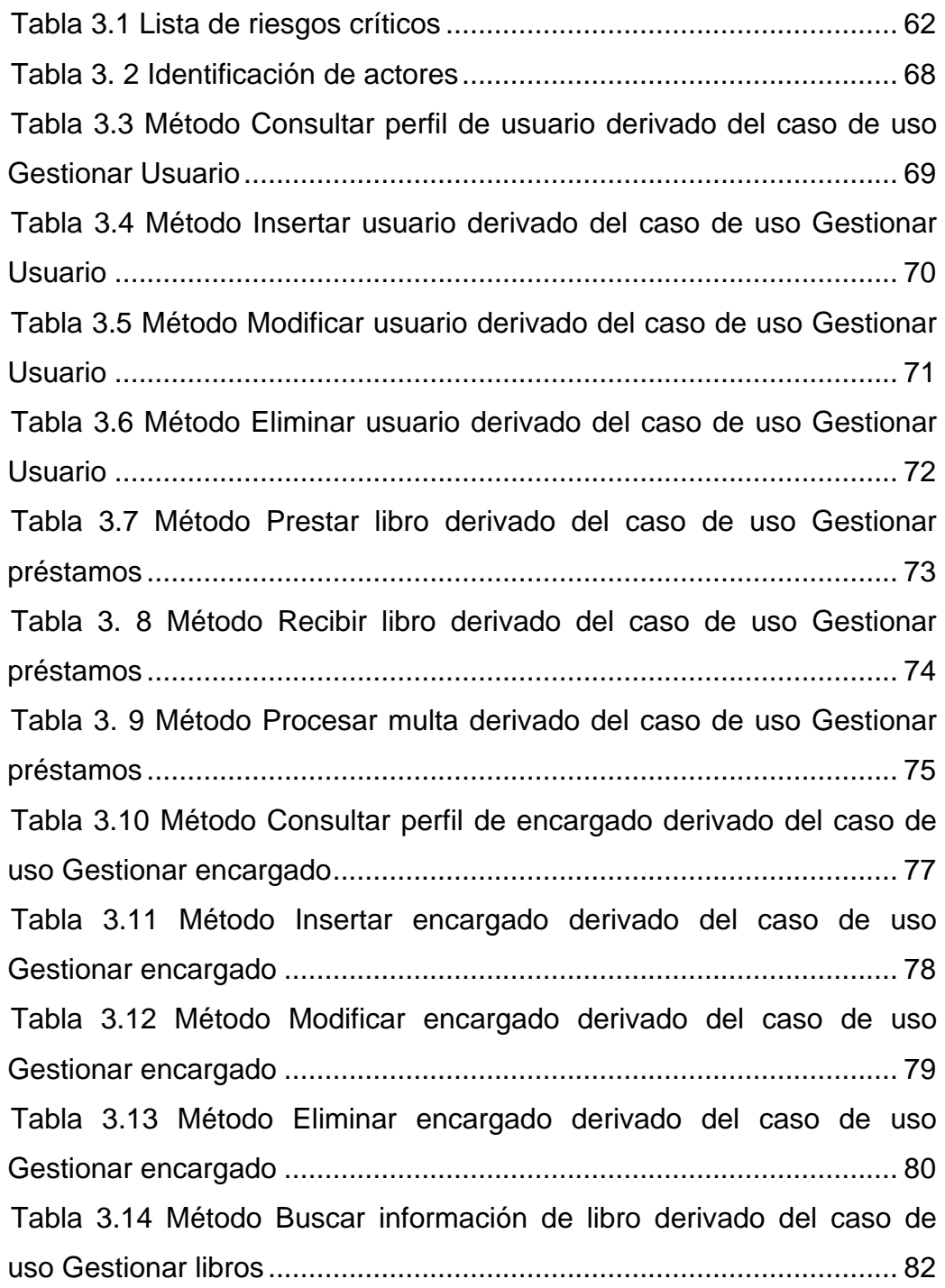

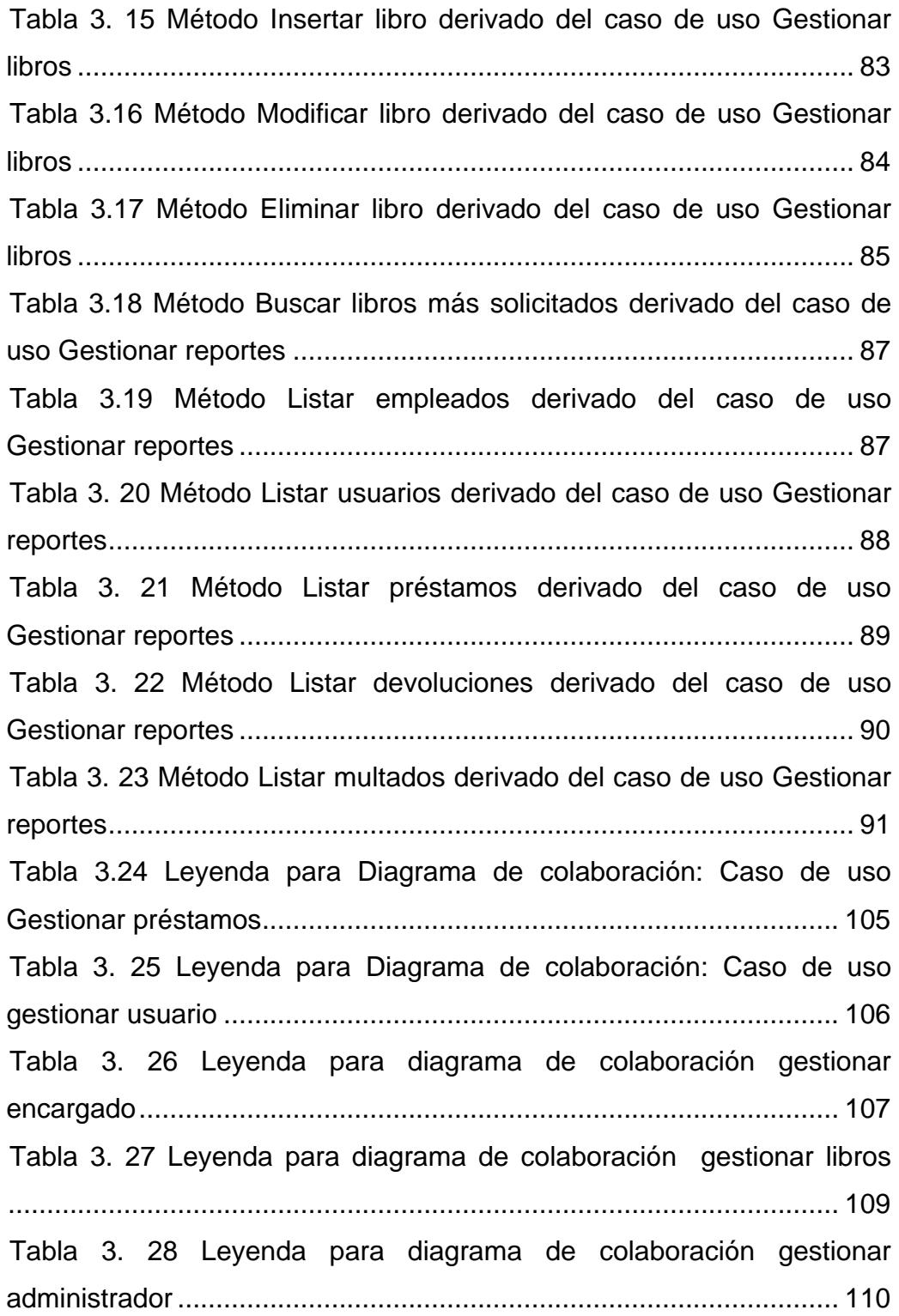

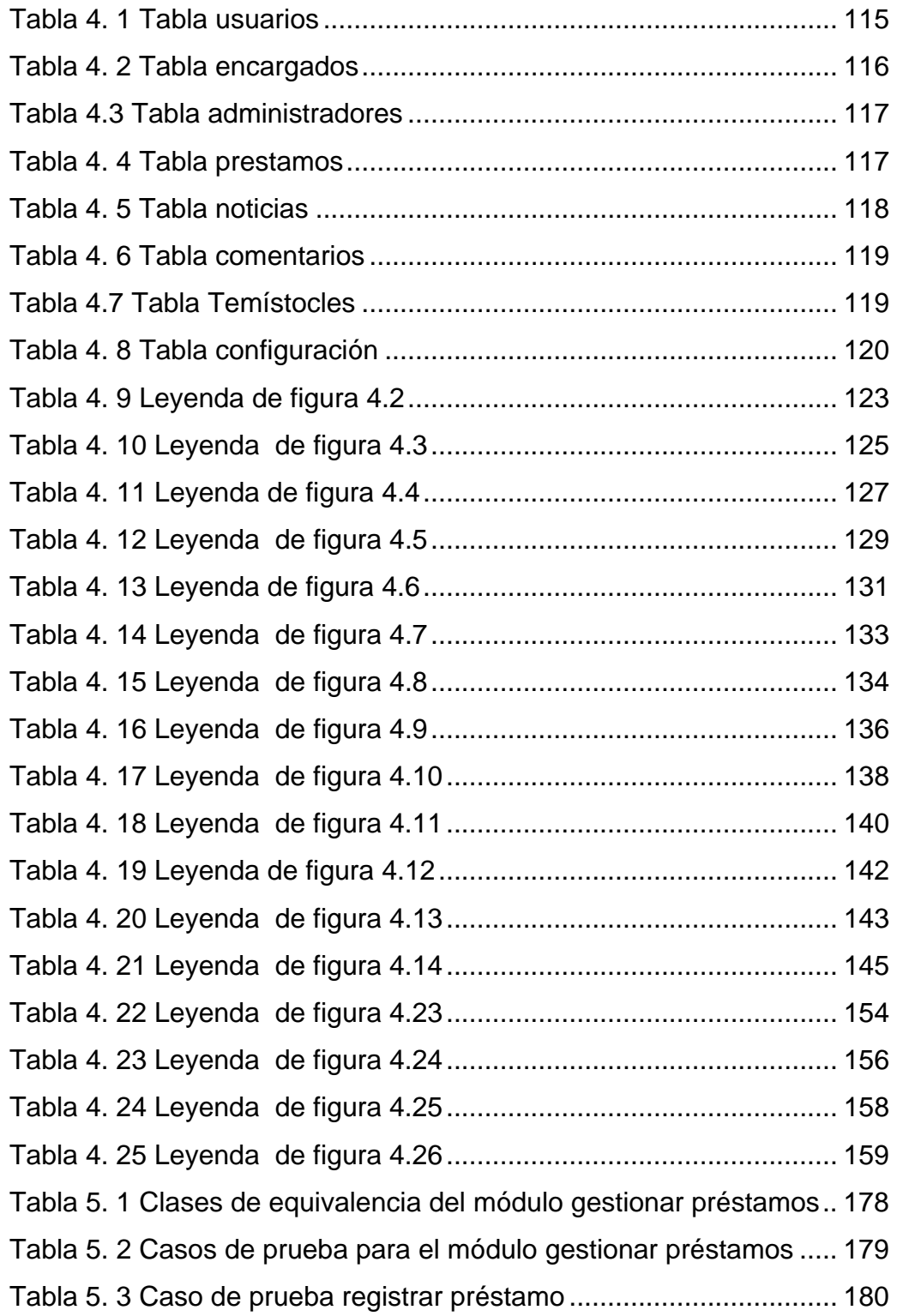

### **TABLA DE FIGURAS**

<span id="page-16-0"></span>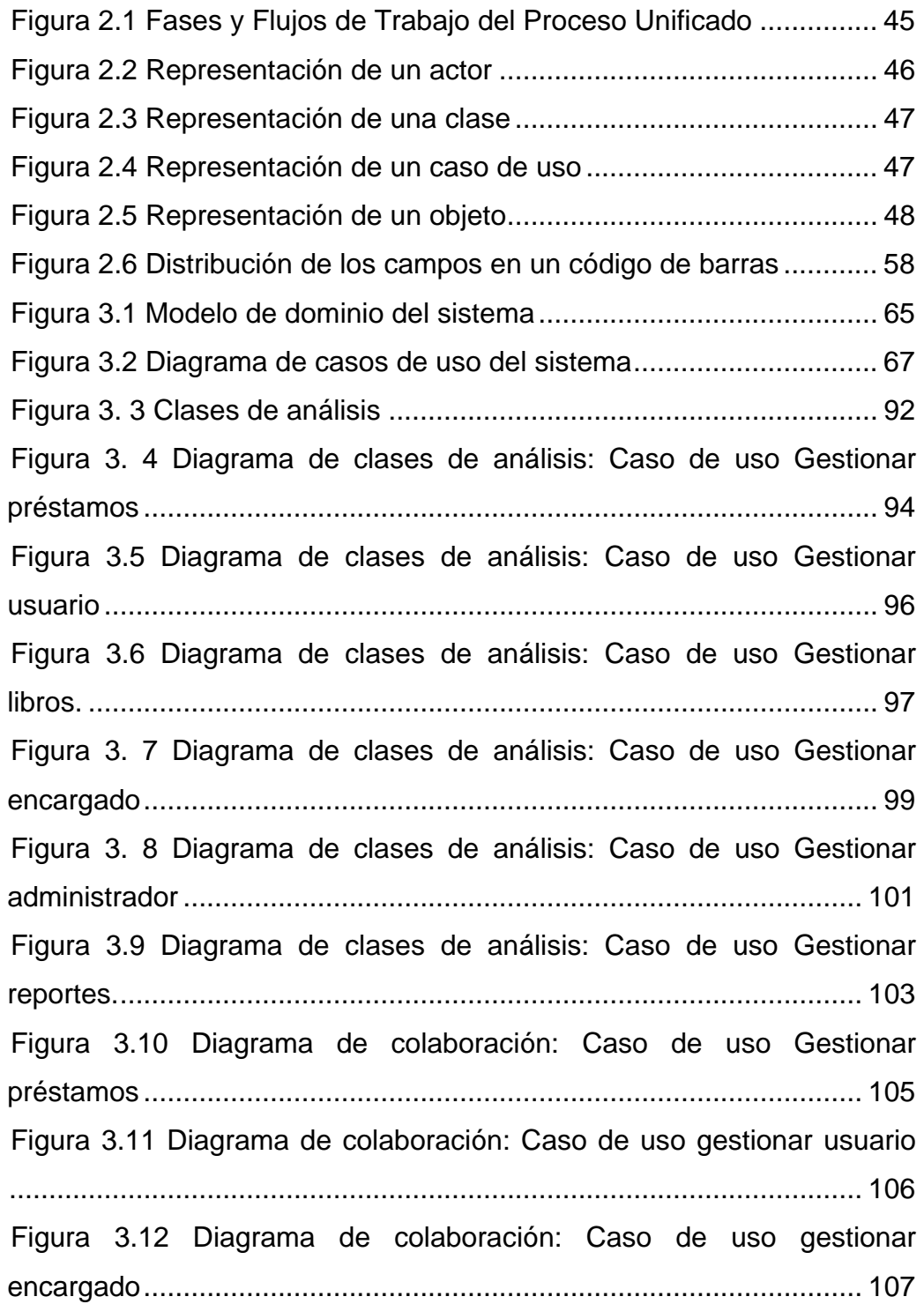

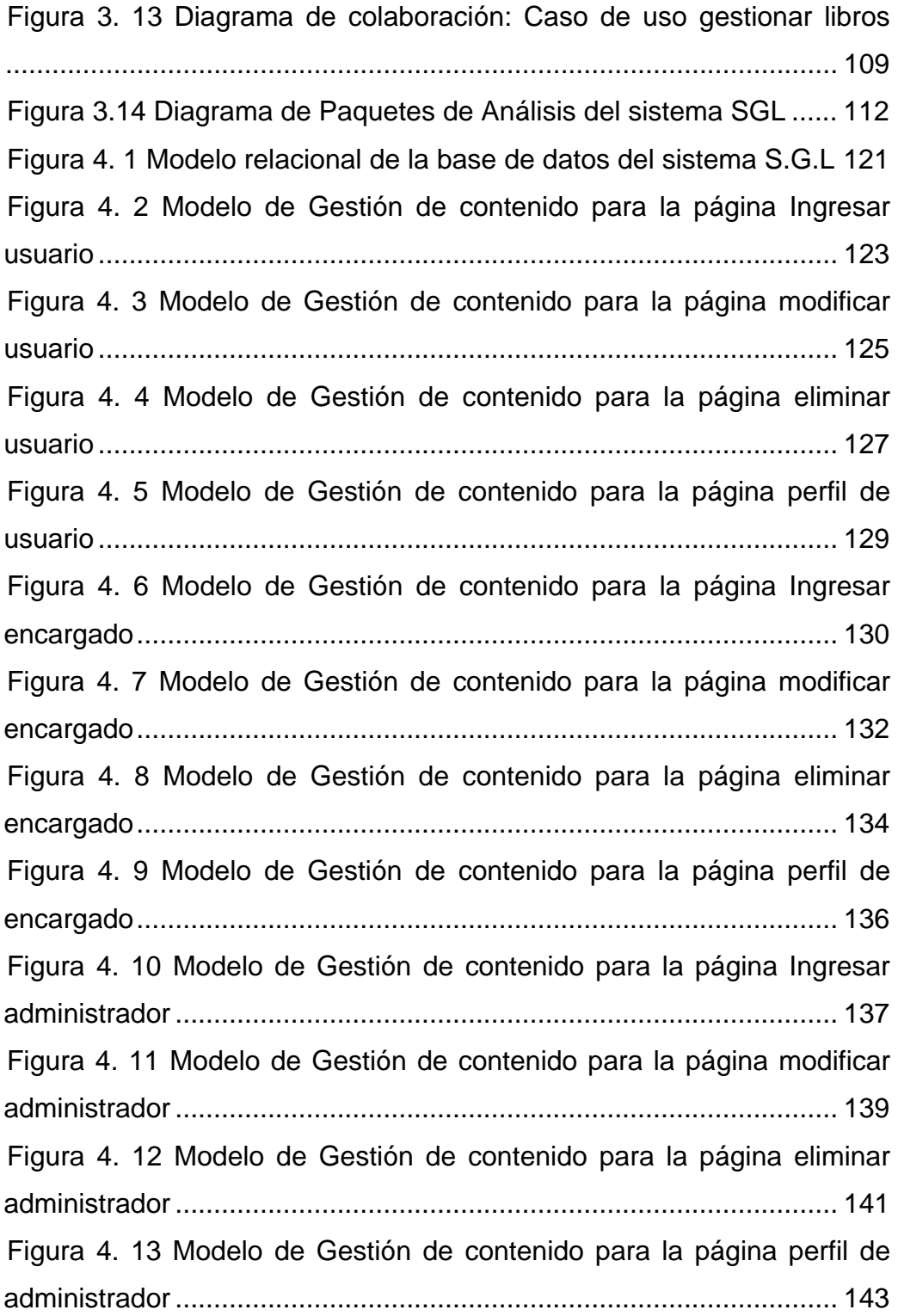

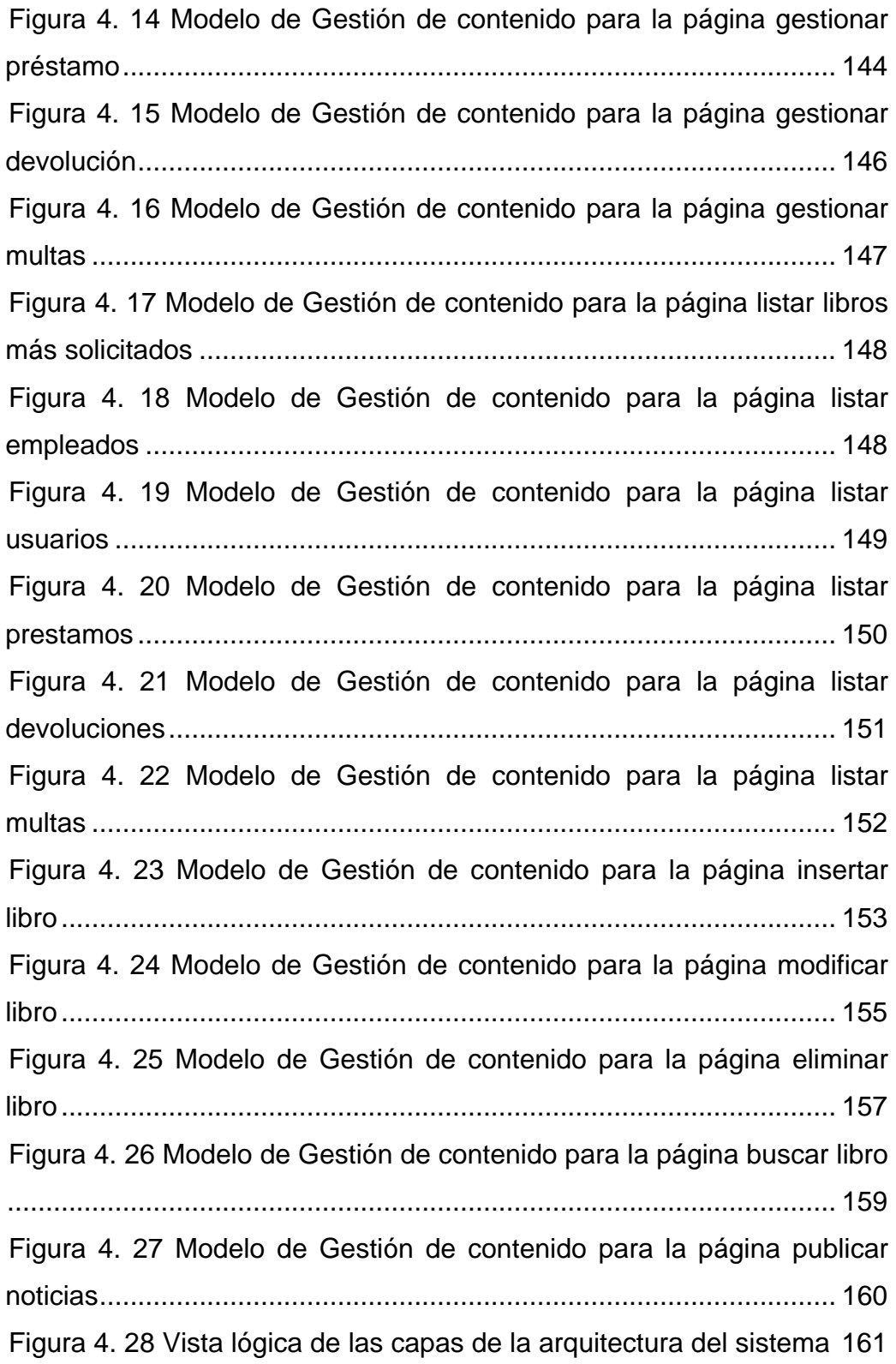

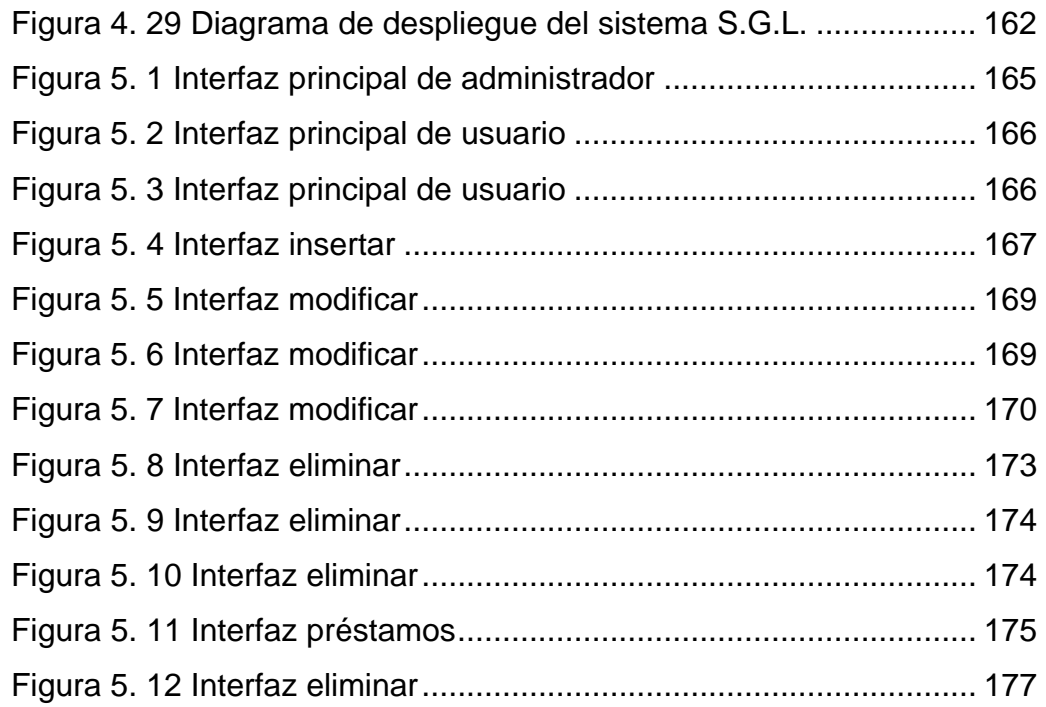

#### **RESUMEN**

<span id="page-20-0"></span>La Biblioteca "Julián Temístocles Maza" sirve como fuente de información a un gran grupo de personas en el estado. En ella se realizan una cantidad de procesos administrativos para el manejo de la información de los estudiantes, así como de los libros y prestamos que van destinados a favorecer a la comunidad. Dichos procesos se realizan en la actualidad de manera manual, lo cual conlleva una dificultad mayor, así como también una mayor inversión de tiempo y esfuerzo por parte de los empleados y colaboradores de la biblioteca. Debido al incremento en la cantidad de usuarios que frecuentan esta biblioteca se hace imperiosa la necesidad de automatizar el manejo de los procesos administrativos que se realizan en esta biblioteca pública mediante la construcción e implementación de un software, para así optimizar su funcionamiento y maximizar su calidad de servicio para los estudiantes. Este proyecto se construyó siguiendo el Proceso Unificado de Desarrollo de Software, la herramienta WebML y el lenguaje de Modelado UML. El software ofrece una interfaz agradable y fácil de usar para los usuarios, así como una estructura que brinda facilidades a la hora de modificarla. además será desarrollado utilizando herramientas de software libre para así seguir con las pautas regidas desde el gobierno estatal para todas las entidades públicas es por esta razón que se ha utilizado un lenguaje de acceso libre como el lenguaje php, el servidor apache y el PostgreSQL como sistema gestor de base de datos.

# **CAPÍTULO I PLANTEAMIENTO DEL PROBLEMA**

<span id="page-21-0"></span>La automatización de bibliotecas se puede concebir como una de las muchas formas que adopta la gestión documental en las organizaciones. Un modelo adaptado a las necesidades de una biblioteca. Sin embargo, la creciente complejidad y diversidad de los servicios y recursos documentales de las instituciones, hace que la gestión documental en bibliotecas demande una apertura hacia otros escenarios y tecnologías.

Independientemente del nivel de integración que podamos identificar en un sistema, es indudable que existe una necesidad conceptual de compenetración entre todos los agentes y sistemas implicados en el proceso informativo de las bibliotecas. Integración ha sido un término clave en el campo de la automatización de bibliotecas, especialmente significando multifuncionalidad y estructura de datos unificada. Pero también tiene un significado más amplio, denotando un auténtico reto que implica que todas las operaciones automatizadas de la biblioteca han sido planificadas cuidadosamente, y que todos los módulos o subsistemas encajan armoniosamente, de manera que las operaciones de base no constituyan una preocupación para los gestores, los cuales se ocupan básicamente de explotar y gestionar la información. Se define la situación actual como "integración de sistemas" más que "sistemas integrados", puesto que un número de creciente de áreas de actividad bibliotecaria funcionan ajenos a la aplicación de gestión bibliotecaria tradicional. Las premisas y modelos del concepto de automatización deben englobar todos los procesos en los cuales está implicada la tecnología y en los que esta pueda aportar valor añadido a cada uno de los servicios de la biblioteca, centrándose en el servicio más <span id="page-22-0"></span>que en los procesos técnicos; y tomando en cuenta que la complejidad de la aplicación de la tecnología en las bibliotecas ha desbordado las posibilidades de los SIGB. La incorporación de la tecnología forma parte de la gestión estratégica de la biblioteca, puesto que incide de lleno en las posibilidades del servicio y en su calidad, al mismo tiempo que en la mejora de procesos.

#### **1.1. Justificación del Problema**

La sociedad actual se caracteriza por una gran oferta y demanda de información, y las bibliotecas deben estar en capacidad de compensar con tecnología de punta esta creciente necesidad a fin de optimizar tanto el acceso como la administración de la documentación de forma fácil, rápida y organizada para los distintos usuarios que la requieran.

Las tecnologías electrónicas han ayudado a las bibliotecas a avanzar en este sentido, desde la automatización iniciada entre los años 1970 y 1980 se ha dado un gran salto especialmente con la aparición de Internet y los documentos electrónicos. Hoy en día, las tecnologías electrónicas se aplican de forma integral, no sólo a las tareas de gestión y administración, sino a servicios antes imposibles, que se acercan a un nuevo concepto de biblioteca.

En los albores de los años 1980 se establecieron las bases del concepto de sistema integrado. Estos sistemas para la automatización y gestión de bibliotecas surgieron como una evolución de los sistemas monofuncionales que se emplearon hasta finales de los años 1970, los cuales tenían por objetivo resolver el problema de la gestión mecánica de funciones que suponían un mayor costo de recursos humanos a las grandes bibliotecas como Library of Congress y The British Library. A partir de la década de los años 1980, se comenzó a considerar el momento de los sistemas integrados, completos, centrados y únicos.

Estos Sistemas integran en un sólo programa, distintas aplicaciones específicas para cada tarea (llamadas módulos), que están interrelacionadas entre sí y comparten las mismas bases de datos, evitando la redundancia de información y aumentando su eficacia.

Los módulos de estos sistemas se gestionan de forma independiente, pero todos ellos se afectan unos a otros en términos de información. De ahí que se les denomine: Sistemas integrados de gestión bibliotecaria (SIGB).

Existen muchos sistemas integrales de gestión de bibliotecas en el mercado, desde los más robustos como el Alejandría y el Open Biblio hasta los sumamente modestos como el PMB; sin embargo, todos ellos implican una inversión que, por extraño que parezca, algunas instituciones no están dispuestas o no se encuentran en condiciones de realizar. Ante esta perspectiva se requiere explorar alternativas, como las que se han implementado para otros ámbitos, en los que el software libre ha desempeñado un papel muy importante.

En la actualidad en la Biblioteca central "Julián Temístocles Maza" la gestión y administración se realiza de forma manual en su totalidad, lo cual conlleva a un constante retardo en la mayoría de los procedimientos como por ejemplo la búsqueda de un libro. Para consultar un libro primero el solicitante debe dirigirse a un archivo de ficheros donde debe buscar la cota del material a requerir, luego debe dirigirse con esta cota al encargado de la sala donde se encuentra el material solicitado, para que este a su vez proceda a verificar en los distintos estantes si se encuentran tomos

disponibles del ejemplar, solicita el carnet o cedula al usuario y retiene el mismo.

Todo este proceso manual puede tener implícitamente diversas fallas, como por ejemplo que el solicitante copie mal la cota y le entreguen un libro no solicitado, que el encargado de la sala no encuentre un libro que si este disponible, perdida de la cédula o carnet por parte del personal de la biblioteca, extravío de registros estadísticos o inexistencia de los mismos.

Debido a que no se cuenta con una infraestructura tecnológica ni con un personal calificado que sea capaz de automatizar todos estos procesos mediante una solución computacional unificada, surge la necesidad de desarrollar un proyecto que minimice o elimine los errores que se pueden cometer en los diferentes procedimientos, y mejorar así el tiempo de respuesta a las solicitudes planteadas en el día a día de la gestión bibliotecaria.

Lo que se aspira con este proyecto es el desarrollo de un prototipo de sistema integral de gestión bibliotecaria (SIGB) que por medio de la utilización de herramientas de software libre (cumpliendo así con la resolución del decreto 3.390 sobre la utilización de herramientas de software libre para el desarrollo de proyectos en la administración pública) y bajo ambiente WEB, sea capaz de gestionar las suscripciones y actualizaciones de la data de los miembros de la biblioteca, mantener un perfil de estos con información que puede ser de utilidad tanto para ellos como para los administradores del sistema, llevar el control de las transacciones electrónicas como la reservación de libro, préstamos de libros y reclamos o sugerencias, mantener la información básica de los libros, revistas o cualquier otro documento informativo que se encuentre disponible en la

biblioteca tal como cantidad en existencia, disponibilidad, ubicación en la biblioteca, cota, breve descripción del libro, disponibilidad digital, llevar un control de parámetros estadísticos puntuales que nos permitan evaluar y controlar las necesidades y evolución del ente bibliotecario; adaptándose a las necesidades específicas requeridas por la biblioteca y el marco en el que se desenvuelve dentro de la sociedad actual aprovechando las posibilidades tecnológicas que se encuentran a nuestra disposición.

Una de las características más importantes de este prototipo será la adaptabilidad a los requerimientos planteados por el usuario, como nivel de accesibilidad al sistema, cambios de parámetros variables como multas, días de préstamo circulante, cantidad máxima de libros por préstamo, entre otros.

Cabe resaltar que la aplicación se realizará bajo ambiente WEB, para permitir una comunicación dinámica entre el usuario y la información, accediendo de manera interactiva gracias a que la aplicación responderá a cada una de sus acciones como rellenar formularios, acceder a gestores de bases de datos, entre otros. En cualquier caso, el prototipo propuesto será producto del análisis, investigación y evaluación, aunados a la cooperación del personal que labora en La Biblioteca.

Este proyecto está estructurado de la siguiente manera:

Capítulo I Planteamiento del problema: Presenta una descripción de la situación actual de la Biblioteca, la descripción del problema que se plantea resolver, y los objetivos planteados para este proyecto.

Capítulo II Fundamentos Teóricos: En este capítulo se presentan los diversos trabajos de grado que sirven de antecedente para este proyecto, así como también conceptos que sirven de basamento teórico para la realización del sistema.

Capítulo III Fase de Inicio: Aquí se incluye el análisis a profundidad del funcionamiento actual de la Biblioteca, realizado mediante entrevistas no estructuradas y observación directa, a partir de las cuales se generaron los diagramas UML de dominio, casos de uso, de clases de análisis, de colaboración y de paquetes de análisis; que permiten una mejor descripción del problema estudiado y los requisitos funcionales a tener en cuenta para el desarrollo del prototipo.

Capítulo IV Fase de Elaboración: En esta fase se procede al diseño del sistema utilizando los diagramas UML de capas de la arquitectura del sistema y de despliegue. También se utilizan los diagramas WebML de gestión de contenidos, y se realiza el diseño de la base de datos mediante la creación de las tablas y sus relaciones mediante el diagrama de entidadrelación.

Capítulo V Fase de Construcción: Dentro de este capítulo se incluyen las especificaciones de las herramientas escogidas para el desarrollo del prototipo. También se incluyen las pruebas realizadas al mismo y los resultados de dichas pruebas. Se diseñan los prototipos de interfaces gráficas de usuario y la implementación de algunos paquetes del sistema.

Capítulo VI Fase de Transición: En este capítulo se muestran las herramientas desarrolladas para facilitar el uso del sistema por parte de los usuarios, particularmente el manual de usuario de la aplicación, y se realizan las pruebas pertinentes para corregir posibles fallas que se puedan observar durante el funcionamiento del prototipo.

#### <span id="page-27-0"></span>**1.2. Objetivos**

#### **1.2.1. Objetivo general**

Desarrollar un Prototipo de Sistema Integrado de Gestión Bibliotecaria (SIGB) aplicado a la Biblioteca Central de Barcelona "Julián Temístocles Maza".

#### **1.2.2. Objetivos específicos**

- 1. Realizar el modelo de análisis del prototipo de sistema integrado de gestión bibliotecaria para la biblioteca central de Barcelona "Julián Temístocles Maza".
- 2. Diseñar los diversos módulos del prototipo de sistema integrado de gestión bibliotecaria para la biblioteca central de Barcelona "Julián Temístocles Maza".
- 3. Diseñar la base de datos que contendrá la data del prototipo de sistema integrado de gestión bibliotecaria para la biblioteca central de Barcelona "Julián Temístocles Maza".
- 4. Codificar en un lenguaje de programación adecuado los diferentes módulos del prototipo de sistema integrado de gestión bibliotecaria para la biblioteca central de Barcelona "Julián Temístocles Maza".
- 5. Realizar pruebas del prototipo propuesto.

# **CAPÍTULO II FUNDAMENTOS TEÓRICOS**

#### <span id="page-28-0"></span>**2.1. Antecedentes**

A continuación se presenta una serie de trabajos de grado e investigaciones que sirven como bases referenciales para el desarrollo del prototipo propuesto:

Rodríguez, C. y Farías J. (2005). Desarrollaron el trabajo de grado titulado *"Diseño de un sistema de información para la atención de usuarios de la biblioteca pública central Julián Temístocles Maza".* Se realizó con el fin de solucionar los diferentes problemas que presenta la biblioteca mediante la interacción colaborativa entre el personal que labora en ella, las diferentes tecnologías disponibles y los procedimientos necesarios para llegar a dicha solución.

García, M. y Mujica, V. (2005). Desarrollaron el trabajo de grado titulado *"Desarrollo de un software para la automatización de las actividades administrativas del departamento de computación y sistemas de la Universidad de Oriente, Núcleo de Anzoátegui".* Se realizó con el propósito de automatizar los procesos administrativos gestionados por el departamento de computación y sistemas, tales como la creación de la programación académica, realización de inscripciones por departamento, retiro de asignaturas, entre otros. Se utilizó la metodología del proceso unificado de desarrollo de software aplicando las fases de inicio, elaboración, construcción y transición, se utilizó el lenguaje de programación Visual Basic.NET.

Hurtado, D. y Ramírez, L. (2007). Desarrollaron el trabajo de grado titulado *"Desarrollo de un software bajo plataforma Web para la automatización de la sala de lectura del departamento de computación y sistemas de la Universidad de Oriente Núcleo Anzoátegui"*. Este se realizó con el propósito de automatizar procesos tales como la inscripción de estudiante, pago de servicios, relación de ingresos vs. Egresos, préstamo de libros, préstamo de tesis, reporte de inventarios, reporte de carnetización entre otros, usaron herramientas como Lenguaje de Modelado Unificado (UML), programación PHP y MySQL SERVER 4.1.

Arriola, O. y Butrón, K. (2008). Desarrollaron el artículo docente titulado *"Sistemas integrales para la automatización de bibliotecas basados en software libre"*. Se presenta un panorama general sobre el desarrollo de los sistemas integrales para la automatización de bibliotecas basados en software libre. Se explica además el concepto, características y los aspectos del software libre que permiten su identificación a partir de las libertades que deben proporcionar. Por último, se muestra una breve relación de programas para la automatización de bibliotecas que se encuentran disponibles en Internet.

Amer, S. y Saavedra, O. (2009). Desarrollaron el trabajo de grado titulado *"Desarrollo de un software que permita la automatización de las actividades administrativas asociadas a la sala de lectura del Departamento de Computación y sistemas del Núcleo de Anzoátegui de la Universidad de Oriente"*. Debido al incremento en la cantidad de estudiantes que ingresan cada semestre al Departamento se hace imperiosa la necesidad de automatizar el manejo de los procesos administrativos que se realizan en la Sala de Lectura mediante la construcción e implementación de un software,

<span id="page-30-0"></span>para así optimizar su funcionamiento y maximizar su calidad de servicio para los estudiantes.

#### **2.2. Marco Teórico**

En este apartado se trata una serie de conceptos básicos necesarios para la comprensión de los capítulos siguientes:

#### **2.2.1. Sistema**

Un sistema es un conjunto de elementos relacionados en función de un objetivo común, actuando en determinado entorno y con capacidad de autocontrol.

#### **2.2.1.1. Características de los sistemas**

- **Estabilidad**: Cualidad por lo que el sistema funciona eficazmente.
- **Adaptabilidad**: Cualidad que le permite evolucionar dinámicamente en su entorno.
- **Eficiencia**: Cualidad que permite al sistema alcanzar su objetivo con economía de medios.
- **Sinergia**: La capacidad de actuación del sistema es superior a la de sus componentes individuales.

#### **2.2.2 Ingeniería de software**

Es la disciplina o área de la informática que ofrece métodos y técnicas para desarrollar y mantener software de calidad.

Esta ingeniería trata con áreas muy diversas de la informática y de las Ciencias de la Computación, tales como construcción de compiladores, Sistemas Operativos, o desarrollos Intranet/Internet, abordando todas las fases del ciclo de vida del desarrollo de cualquier tipo de Sistema de Información y aplicables a infinidad de áreas (negocios, investigación científica, medicina, producción, logística, banca, control de tráfico, meteorología, derecho, Internet Intranet, etc.).

#### **2.2.2.1. Etapas de la Ingeniería de Software**

Análisis de requisitos: Extraer los requisitos de un producto de software es la primera etapa para crearlo. Mientras que los clientes piensan que ellos saben lo que el software tiene que hacer, se requiere de habilidad y experiencia en la ingeniería de software para reconocer requisitos incompletos, ambiguos o contradictorios. Asimismo, se define un diagrama de Entidad/Relación, en el que se plasman las principales entidades que participarán en el desarrollo del software.

Especificación: Es la tarea de describir detalladamente el software a ser escrito, en una forma matemáticamente rigurosa. En la realidad, la mayoría de las buenas especificaciones han sido escritas para entender y afinar aplicaciones que ya estaban desarrolladas. Las especificaciones son más importantes para las interfaces externas, que deben permanecer estables.

Diseño y arquitectura: Se refiere a determinar como funcionará de forma general sin entrar en detalles. Consiste en incorporar consideraciones de la implementación tecnológica, como el hardware, la base de datos, entre otros. Se definen los Casos de Uso para cubrir las funciones que realizará el sistema, y se transforman las entidades definidas en el análisis de requisitos en clases de diseño, obteniendo un modelo cercano a la programación orientada a objetos.

Programación: Reducir un diseño a código puede ser la parte más obvia del trabajo de ingeniería de software, pero no necesariamente es la que demanda mayor trabajo y ni la más complicada. La complejidad y la duración de esta etapa está íntimamente relacionada al o a los lenguajes de programación utilizados, así como al diseño previamente realizado.

Prueba: Consiste en comprobar que el software realice correctamente las tareas indicadas en la especificación. Una técnica de prueba es probar por separado cada módulo del software, y luego probarlo de forma integral, para así llegar al objetivo. Se considera una buena práctica el que las pruebas sean efectuadas por alguien distinto al desarrollador que la programó, idealmente un área de pruebas; sin perjuicio de lo anterior el programador debe hacer sus propias pruebas.

Documentación: Todo lo concerniente a la documentación del propio desarrollo del software y de la gestión del proyecto, pasando por modelaciones (UML), diagramas, pruebas, manuales de usuario, manuales técnicos, etc.; todo con el propósito de eventuales correcciones, usabilidad, mantenimiento futuro y ampliaciones al sistema.

Mantenimiento: Mantener y mejorar el software para enfrentar errores descubiertos y nuevos requisitos. Esto puede llevar más tiempo incluso que el desarrollo inicial del software. Alrededor de 2/3 de toda la ingeniería de software tiene que ver con dar mantenimiento. Una pequeña parte de este <span id="page-33-0"></span>trabajo consiste en arreglar errores, o *bugs*. La mayor parte consiste en extender el sistema para hacer nuevas cosas.

#### **2.2.3. Base de datos**

Se define una base de datos como una serie de datos organizados y relacionados entre sí, los cuales son recolectados y explotados por los sistemas de información de una empresa o negocio en particular.

#### **2.2.3.1. Características de las Bases de Datos**

Entre las principales características de los sistemas de base de datos podemos mencionar:

- Independencia lógica y física de los datos.
- Redundancia mínima.
- Acceso concurrente por parte de múltiples usuarios.
- Integridad de los datos.
- Consultas complejas optimizadas.
- Seguridad de acceso y auditoria.
- Respaldo y recuperación.
- Acceso a través de lenguajes de programación estándar.

#### **2.2.3.2. Ventajas de las Bases de Datos**

Control sobre la redundancia de datos: En los sistemas de bases de datos todos estos ficheros están integrados, por lo que no se almacenan varias copias de los mismos datos. Sin embargo, en una base de datos no se puede eliminar la redundancia completamente, ya que en ocasiones es necesaria para modelar las relaciones entre los datos.

Consistencia de datos: Eliminando o controlando las redundancias de datos se reduce en gran medida el riesgo de que haya inconsistencias. Si un dato está almacenado una sola vez, cualquier actualización se debe realizar sólo una vez, y está disponible para todos los usuarios inmediatamente. Si un dato está duplicado y el sistema conoce esta redundancia, el propio sistema puede encargarse de garantizar que todas las copias se mantienen consistentes.

Compartición de datos: En los sistemas de ficheros, los ficheros pertenecen a las personas o a los departamentos que los utilizan. Pero en los sistemas de bases de datos, la base de datos pertenece a la empresa y puede ser compartida por todos los usuarios que estén autorizados.

Mejora en la integridad de datos: La integridad de la base de datos se refiere a la validez y la consistencia de los datos almacenados. Normalmente, la integridad se expresa mediante restricciones o reglas que no se pueden violar. Estas restricciones se pueden aplicar tanto a los datos, como a sus relaciones, y es el SGBD quien se debe encargar de mantenerlas.

Mejora en la seguridad: La seguridad de la base de datos es la protección de la base de datos frente a usuarios no autorizados. Sin unas buenas medidas de seguridad, la integración de datos en los sistemas de bases de datos hace que éstos sean más vulnerables que en los sistemas de ficheros.

Mejora en la accesibilidad a los datos: Muchos SGBD proporcionan lenguajes de consultas o generadores de informes que permiten al usuario hacer cualquier tipo de consulta sobre los datos, sin que sea necesario que un programador escriba una aplicación que realice tal tarea.

Mejora en el mantenimiento: los SGBD separan las descripciones de los datos de las aplicaciones. Esto es lo que se conoce como independencia de datos, gracias a la cual se simplifica el mantenimiento de las aplicaciones que acceden a la base de datos.

Aumento de la concurrencia: En algunos sistemas de ficheros, si hay varios usuarios que pueden acceder simultáneamente a un mismo fichero, es posible que el acceso interfiera entre ellos de modo que se pierda información o se pierda la integridad. La mayoría de los SGBD gestionan el acceso concurrente a la base de datos y garantizan que no ocurran problemas de este tipo.

#### **2.2.3.3. Componentes de una Base de Datos**

Archivos de base de datos: estos contienen los elementos de los datos que se almacenan.

Sistemas de administración de base de datos: llamado DBMS, es un conjunto de programas de software que administra la base de datos, controla el acceso a ella, le proporciona seguridad y realiza otras tareas.

Sistema de interfaces de lenguaje anfitrión: esta es la parte del DBMS que se comunica con los programas de aplicación en lenguaje de alto nivel.
Programas de aplicación: estos realizan las mismas funciones que en sistemas convencionales pero son independientes de los archivos de datos, y usan definiciones estándares de los mismos, los programas de aplicación usando el lenguaje anfitrión de la interfaz, lo desarrollan por lo general programadores profesionales (no se definen los datos).

Sistema de interfaces de lenguaje natural: este lenguaje de consultas permite la actualización y las consultas en línea de los usuarios que no son muy ilustrados acerca de los sistemas de cómputo (Lenguajes Query, como SQL).

Diccionario de datos: depósito centralizado de información en forma computarizada acerca de los datos en una base de datos (el nombre de cada elemento en la base de datos y una descripción y definición de sus atributos). El diccionario incluye información acerca de la localización de estos datos en los archivos de una base de datos y muchos también contienen reglas de acceso y de seguridad y privacidad acerca de los mismos.

Los terminales de acceso y actualización en línea: estas pueden encontrarse adyacentes en la computadora o a miles de kilómetros de distancia, pueden ser terminales inteligentes, no inteligentes o micro computadora.

Sistema gestor de interfaces de salida: este proporciona información de trabajos de rutina, documentos o informes especiales.

## **2.2.3.4. Sistema de Gestión de Base de Datos (SGBD)**

Los Sistemas de Gestión de Base de Datos (en inglés DataBase Management System) son un tipo de software muy específico, dedicado a servir de interfaz entre la base de datos, el usuario y las aplicaciones que la utilizan. Se compone de un lenguaje de definición de datos, de un lenguaje de manipulación de datos y de un lenguaje de consulta.

Las funciones principales del sistema de gestión de base de datos son:

- Crear y organizar la base de datos.
- Establecer y mantener las trayectorias de acceso a la base de datos, de tal manera que los datos en cualquier parte de la base de datos se puedan accesar rápidamente.
- Manejar los datos de acuerdo con las peticiones de los usuarios.
- Mantener la integridad y seguridad de los datos.
- Registrar el uso de la base de datos.

## **2.2.3.5. Diagrama Entidad – Relación**

El Diagrama o Modelo Entidad-Relación es un concepto de modelado para bases de datos, propuesto por Peter Chen en 1976, mediante el cual se pretende visualizar los objetos que pertenecen a la Base de Datos como entidades (se corresponde al concepto de objeto de la Programación Orientada a Objetos) las cuales tienen unos atributos y se vinculan mediante relaciones.

Es una representación conceptual de la información. Mediante una serie de procedimientos se puede pasar del modelo E-R a otros, como por ejemplo el modelo relacional.

El modelado entidad-relación es una técnica para el modelado de datos utilizando diagramas entidad relación. No es la única técnica pero sí la más utilizada. Brevemente consiste en los siguientes pasos:

- Es parte de una descripción textual del problema o sistema de información a automatizar (los requisitos).
- Se hace una lista de los sustantivos y verbos que aparecen.
- Los sustantivos son posibles entidades o atributos.
- Los verbos son posibles relaciones.
- Analizando las frases se determina la cardinalidad de las relaciones y otros detalles.
- Se elabora el diagrama (o diagramas) entidad-relación.
- Se completa el modelo con listas de atributos y una descripción de otras restricciones que no se pueden reflejar en el diagrama.

## **2.2.4. Los Sistemas Integrados de Gestión de Bibliotecas (SIGB)**

Al entender la biblioteca como sistema, y al perseguir su eficiencia, en la Automatización se ha pasado del uso de aplicaciones informáticas individuales, al uso de sistemas integrados. Estos Sistemas integran en un sólo programa, distintas aplicaciones específicas para cada tarea (llamadas módulos), que están interrelacionadas entre sí y comparten las mismas bases de datos, evitan la redundancia de información y aumentan su eficacia.

Permiten por tanto, gestionar todas las funciones y servicios de la biblioteca de forma automatizada. Los módulos de un SIGB se gestionan de forma independiente, pero todos ellos se afectan unos a otros en términos de información. De ahí que se les denomine: Sistemas Integrados de Gestión Bibliotecaria (SIGB).

## **2.2.4.1. Características de los SIGB**

Hoy existe una oferta variada de éstos en el mercado. Suelen ser desarrollados por empresas privadas, que intentan (por los beneficios que aportan) adaptarse a las necesidades bibliotecarias.

Entre sus características comunes se encuentran que:

- Trabajan en una arquitectura cliente-servidor.
- Se ajustan a normas y estándares oficiales y de mercado.
- Comparten la misma información de una Base de Datos.
- Suelen ser sistemas abiertos, es decir, que pueden ejecutarse en una amplia variedad de marcas y modelos de ordenadores, tanto los clientes como los servidores.

#### **2.2.4.2. Módulos y funciones de los SIGB.**

Los SIGB contienen los siguientes módulos, para tareas bibliotecarias específicas:

#### **Módulo de Selección y Adquisición**

Se encarga de gestionar la selección, (con tareas de información bibliográfica sobre ejemplares, editores, entre otros) y la Adquisición (mediante la compra, canje o donación) llevando a cabo los pedidos y la gestión económica y presupuestaria que conlleva.

## **Módulo de Catalogación**

Permite gestionar el catálogo, incluyendo, en algunos casos, el Control de Autoridades. Utiliza las normas ISBD, formato MARC, protocolos de comunicación TCP/IP y z39.50, y números normalizados.

Se pueden realizar (además del catálogo u OPAC al que accederá el usuario); los tejuelos, códigos de barra, resúmenes, etc.

## **Módulo del Control de Autoridades**

En algunos Sistemas ha estado integrado dentro del módulo de catalogación. Permite validar y normalizar los puntos de acceso del catálogo, siguiendo las directrices GARE y GSARE. Ayuda en el proceso de descripción bibliográfica y al usuario en la recuperación desde el OPAC.

#### **Módulo de Recuperación de información**

Permite recuperar información bibliográfica, (por diferentes puntos de acceso) y ofrece información no bibliográfica, como disponibilidad de ejemplares, reservas, etc.

Ha evolucionado notablemente en su diseño, prestaciones y accesos, planteándose hoy un nuevo concepto de OPAC, en soporte web, que manteniendo los atributos del OPAC tradicional, permite el acceso en línea, soporta hipertexto, recupera recursos digitales, entre otros.

En este sentido, las últimas tendencias tienden a extender sus funciones, ofreciendo más información y servicios integrados en único espacio web.

Actualmente se trabaja en el análisis y la solución de problemas como: la amigabilidad de la interfaz y la recuperación pertinente de información mediante técnicas avanzadas.

## **Módulo de Circulación**

Gestiona el préstamo, devolución, renovación, disponibilidad y otros. Contempla los distintos tipos de préstamos, y especialmente ha sido de gran ayuda para la gestión y control del préstamo interbibliotecario debido a su mayor complejidad.

Además permite realizar: carnets de usuarios, cartas de reclamación, avisos, reservas, entre otros.

## **Módulo de Estadísticas**

Produce estadísticas sobre los procesos, para establecer indicadores que ayuden a la gestión y a la toma de decisiones.

## **Módulo de Administración y Gestión**

Proporciona ayuda para la organización y gestión de tareas como la gestión de RRHH, técnica, económica, mantenimiento, entre otros.

#### **2.2.4.3. SIGB Comerciales Actuales**

ABSYS: Utilizado por la red de bibliotecas públicas de España como en Murcia y Jaén. Integra dos SGBD: uno documental (en BRS) para la creación y recuperación de BD; y otro relacional (INFORMIX), responsable de la gestión bibliotecaria. Ha implementado el Opac para entornos web, denominado WebOpac. Lo distribuye la empresa Baratz.

INNOPAC/MILLENIUM: Es utilizado entre otros, por la Universidad Complutense de Madrid. Contiene los módulos citados sobre un interfaz basado en Java, y también un OPAC para pasarela web. Lo distribuye Sun Microsystems.

KOHA: Es un sistema integrado de gestión de bibliotecas, único por ser el primero de código fuente abierto, liberado bajo la licencia GPL. Koha fue creado en 1999 por Katipo Communications para la Horowhenua Library Trust en Nueva Zelandia. La primera instalación se logró en enero del 2000. Koha proviene del maorí, y quiere decir obsequio, o donación.

## **2.2.5. Proceso Unificado**

El Proceso Unificado de Desarrollo Software o simplemente Proceso Unificado es un marco de desarrollo de software que se caracteriza por estar dirigido por casos de uso, centrado en la arquitectura y por ser iterativo e incremental.

Es un proceso de software genérico que puede ser utilizado para una gran cantidad de tipos de sistemas de software, para diferentes áreas de aplicación, diferentes tipos de organizaciones, diferentes niveles de competencia y diferentes tamaños de proyectos.

Provee un enfoque disciplinado en la asignación de tareas y responsabilidades dentro de una organización de desarrollo. Su meta es asegurar la producción de software de muy alta calidad que satisfaga las necesidades de los usuarios finales, dentro de un calendario y presupuesto predecible.

El Proceso Unificado tiene dos dimensiones:

- Un eje horizontal que representa el tiempo y muestra los aspectos del ciclo de vida del proceso a lo largo de su desenvolvimiento.
- Un eje vertical que representa las disciplinas, las cuales agrupan actividades de una manera lógica de acuerdo a su naturaleza.

La primera dimensión representa el aspecto dinámico del proceso conforme se va desarrollando, se expresa en términos de fases, iteraciones e hitos.

La segunda dimensión representa el aspecto estático del proceso: cómo es descrito en términos de componentes del proceso, disciplinas, actividades, flujos de trabajo, artefactos y roles.

El Proceso Unificado se basa en componentes, lo que significa que el sistema en construcción está hecho de componentes de software interconectados por medio de interfaces bien definidas.

Usa el Lenguaje de Modelado Unificado (UML) en la preparación de todos los planos del sistema. De hecho, UML es una parte integral del Proceso Unificado.

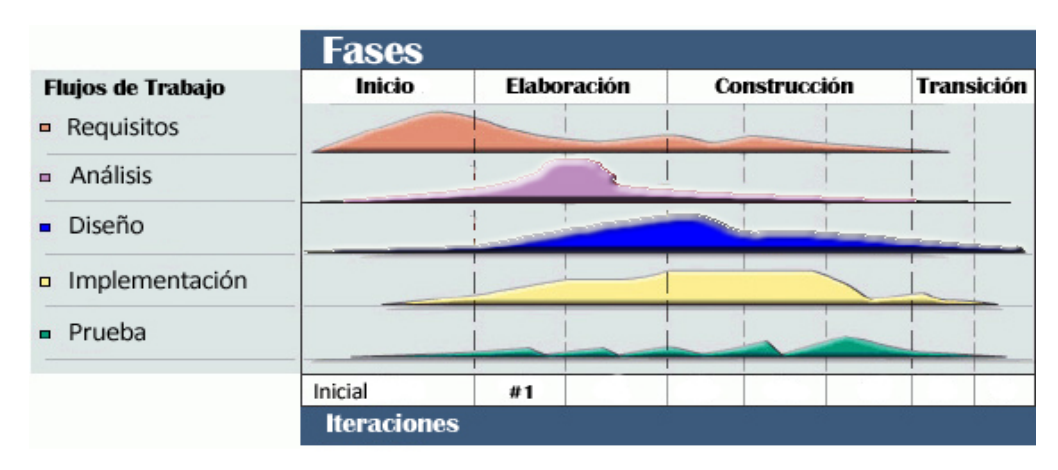

**Figura 2.1 Fases y Flujos de Trabajo del Proceso Unificado** 

## **2.2.6. Lenguaje de Modelado Unificado (UML).**

UML es un conjunto de herramientas, que permite modelar (analizar y diseñar) sistemas orientados a objetos.

"El 80% de los problemas se pueden resolver usando tan solo el 20% de UML"

El Lenguaje Unificado de Modelado (UML, por sus siglas en inglés, *Unified Modeling Language*) es el lenguaje de modelado de sistemas de software más conocido y utilizado en la actualidad; está respaldado por el OMG (Object Management Group). Es un lenguaje gráfico para visualizar, especificar, construir y documentar un sistema de software. UML ofrece un estándar para describir un "plano" del sistema (modelo), incluyendo aspectos conceptuales tales como funciones del sistema, y aspectos concretos como

expresiones de lenguajes de programación, esquemas de bases de datos y componentes de software reutilizables.

UML cuenta varios tipos de diagramas, los cuales muestran diferentes aspectos de las entidades representadas.

## **2.2.6.1. Elementos del UML**

**Actor**: es una entidad externa (de fuera del sistema) que interacciona con el sistema participando (y normalmente iniciando) en un caso de uso. Los actores pueden ser gente real (por ejemplo, usuarios del sistema), otros ordenadores o eventos externos.

Los actores no representan a personas *físicas* o a sistemas, sino su *papel*. Esto significa que cuando una persona interacciones con el sistema de diferentes maneras, estará representado por varios actores.

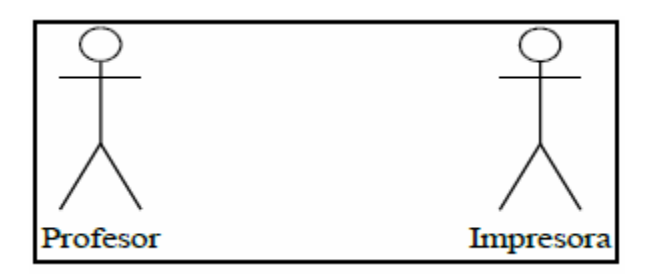

**Figura 2.2 Representación de un actor**  Fuente: Benevento, M y Sánchez, C. (2008)

**Clases**: En una clase se agrupan todos los objetos que comparten los mismos atributos, métodos y relaciones. Los atributos son características y propiedades comunes en todos los objetos de la clase. Los métodos son operaciones que deben cumplir las instancias de la clase. Las clases se

representan como un rectángulo donde figuran el nombre de la clase, sus atributos y sus métodos.

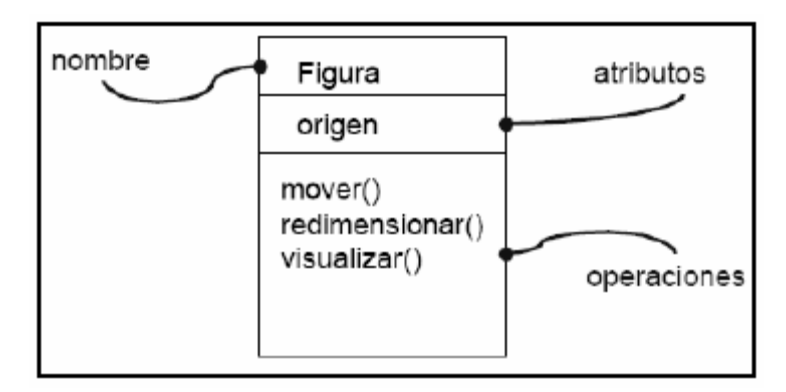

**Figura 2.3 Representación de una clase**  Fuente: Benevento, M y Sánchez, C. (2008)

**Casos de uso**: Un caso de uso es una descripción de un conjunto de secuencias de acciones que un sistema ejecuta y que produce un resultado observable de interés para un actor particular.

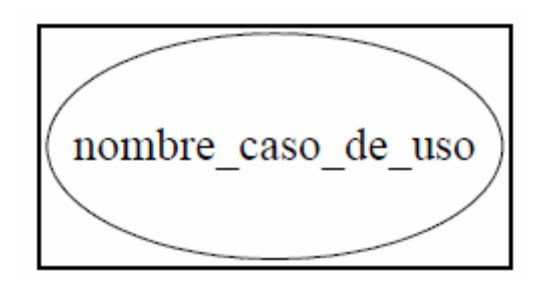

**Figura 2.4 Representación de un caso de uso**  Fuente: Benevento, M y Sánchez, C. (2008)

**Objeto**: Un objeto es una instancia de una clase.

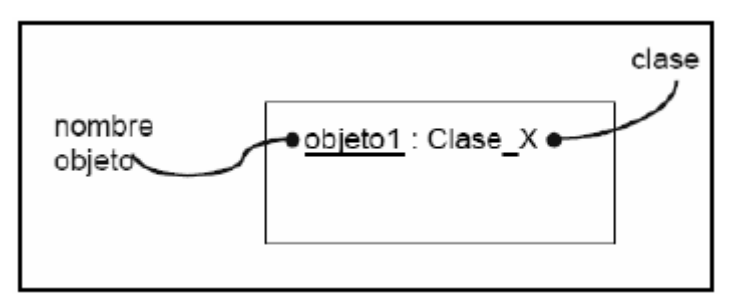

**Figura 2.5 Representación de un objeto**  Fuente: Benevento, M y Sánchez, C. (2008)

## **2.2.6.2. Diagramas UML**

En el lenguaje de modelado unificado se encuentran tres tipos de diagramas:

**A.- Los diagramas de estructura:** que enfatizan en los elementos que deben existir en el sistema modelado, entre los cuales destacan:

Diagrama de clases: Es un tipo de diagrama estático que describe la estructura de un sistema mostrando sus clases, atributos y las relaciones entre ellos. Los diagramas de clases son utilizados durante el proceso de análisis y diseño de los sistemas, donde se crea el diseño conceptual de la información que se manejará en el sistema.

Diagrama de despliegue: Es un tipo de diagrama que se utiliza para modelar el hardware utilizado en las implementaciones de sistemas y las relaciones entre sus componentes. Los elementos usados por este tipo de diagrama son nodos (representados como un prisma), componentes (representados como una caja rectangular con dos protuberancias del lado izquierdo) y asociaciones.

**B.- Los diagramas de comportamiento**: que enfatizan lo que debe suceder en el sistema modelado:

Diagrama de actividades: Representa los flujos de trabajo paso a paso y operaciones de los componentes en un sistema, este muestra el flujo de control general. Es una forma especial de diagrama de estado usado para modelar una secuencia de acciones y condiciones tomadas dentro de un proceso.

Diagrama de casos de uso: Describe de forma gráfica y escrita el comportamiento del sistema, en el mismo se muestra la relación entre las entidades externas (usuarios u otros sistemas), denominados actores y los casos de uso del sistema, mostrando su funcionalidad, el diagrama muestra el sistema como una caja, a los casos de uso como círculos dentro de la caja, a los actores fuera de la caja y a las relaciones como líneas entre los actores y casos de uso, también muestra las relaciones entre los casos de uso como líneas entre ellos.

Diagrama de estados: Especifica una notación estandarizada para diagramas de estado que puede utilizarse para describir clases, sistemas y subsistemas. Los elementos básicos de notación que pueden usarse para componer este diagrama son:

- Círculo lleno, apuntando a un estado inicial
- Círculo hueco que contiene un círculo lleno más pequeño en el interior, indicando el estado final (si existiera)
- Rectángulo redondeado, denotando un estado.
- Flecha, denotando transición.

**C.- Los diagramas de interacción**: que son un subtipo de diagrama de comportamiento, que enfatiza sobre el flujo de control y de los datos entre los elementos del sistema modelado.

Diagrama de comunicación: Es una versión simplificada del diagrama de colaboración, este modela las interacciones entre objetos o partes en términos de mensajes en secuencia. Los diagramas de Comunicación representan una combinación de información tomada desde el diagrama de Clases, Secuencia, y Diagrama de casos de uso describiendo tanto la estructura estática como el comportamiento dinámico de un sistema.

## **2.2.7. WebML**

Web Modeling Language (WebML), es una notación visual para especificar el contenido, la composición y funciones de navegación de los sitios Web complejos en el plano conceptual. Permite el alto nivel de descripción de un sitio Web con arreglo a distintas abstracciones ortogonales, cada uno capturado por un modelo distinto.

Los principales objetivos del proceso de diseño WebML son los siguientes:

- Expresar la estructura de una aplicación Web con una descripción de alto nivel, que se puede utilizar para realizar consultas, evolución y mantenimiento.
- Presentar múltiples vistas de un mismo contenido.
- Separar el contenido de la información de su composición en las páginas, la navegación y la presentación, el cual puede ser definido y desarrollado de forma independiente.
- Almacenar la meta-información recopilada durante el proceso de diseño en un repositorio o librería, el cual se puede utilizar durante la vida útil de la aplicación para generar páginas Web de forma dinámica.
- Modelar de manera explícita usuarios y comunidades, para permitir la especificación de las políticas de personalización y aplicaciones uno a uno.
- Permitir la especificación de las operaciones de manipulación de datos para actualizar el contenido del sitio o la interacción con servicios externos.

#### **2.2.7.1. Modelos de Web UML**

La especificación de un sitio en WebML consta de 5 perspectivas ortogonales:

Modelo de Datos: Expresa el contenido de los datos del sitio, en términos de las entidades y las relaciones relevantes. El modelo de datos de WebML es una adaptación conveniente de modelos conceptuales para el diseño de datos que son usados en otras disciplinas, tales como el diseño de bases de datos, ingeniería de software, y representación del conocimiento. Este modelo es compatible con notaciones clásicas, como el modelo Entidad-Relación utilizada en el diseño conceptual de base de datos, y los diagramas de clases UML, usado en el modelado orientado a objetos. Los elementos fundamentales del modelo de datos son entidades, que se definen como contenedores de elementos de datos, y las relaciones, definidas como conexiones semánticas entre entidades. Las entidades poseen propiedades, llamadas atributos, las cuales tienen un tipo asociado. Las entidades pueden ser organizadas jerárquicamente y sus relaciones pueden ser restringidas por medio de restricciones de cardinalidad.

Modelo de hipertexto: Especifica la composición y la navegación del sitio Web. Esto se describe en dos (2) sub-modelos.

Modelo de Composición: Describe las páginas que componen el hipertexto, así como de las unidades de contenido que constituyen una página. Las páginas del sitio Web son los contenedores de la información efectivamente entregada al lector. Son siete (7) los tipos de unidades de contenido predefinidas en WebML para componer páginas: Datos, multidatos, índice (y sus variantes de opción múltiple y jerárquica), entrada y desplazamiento. Las unidades de datos se utilizan para publicar la información de un sólo objeto (por ejemplo, un álbum de música), mientras que el resto de tipos de unidades representan formas alternativas para navegar por un conjunto de objetos.

Modelo de navegación: Expresa la forma como las páginas y las unidades de contenido están vinculadas para formar el hipertexto. Los enlaces pueden ser o no de contexto; es no contextual, cuando se conectan semánticamente páginas independientes (por ejemplo, la página de un artista a la página de inicio del sitio), o contextual, cuando el contenido de la unidad de destino de la relación depende del contenido de la unidad fuente.

Modelo de Gestión de Contenido: Las aplicaciones Web con frecuencia realizan operaciones sobre los datos. Algunos ejemplos son el llenado de formularios de información de perfil personal, la adición de elementos en un carrito de compras, o la actualización de los contenidos publicados en la Web por medio de aplicaciones de manejo de contenido. En todos estos casos,

las acciones realizadas a través de las interfases Web tienen efectos secundarios, por ejemplo, cambian el contenido de algunos datos fuentes conectadas al sitio Web. Además de actualizar los datos, las aplicaciones Web pueden invocar programas definidos externamente, suministrándoles entrada de datos, los cuales dependen del contenido de la página actual y de las selecciones del usuario o entradas. Ejemplos de este tipo de operaciones de propósito general son la identificación de un usuario, el envío de mensajes, como el correo electrónico, entre otros.

La introducción de las operaciones en WebML no afecta al modelo de datos, y requiere dos (2) extensiones del modelo de hipertexto. La primera extensión es la notación unidades operacionales, las cuales se utilizan para expresar algún procesamiento ejecutado como resultado de un enlace de navegación, una unidad operacional puede denotar una manipulación de datos o la ejecución de un servicio genérico externo. La segunda extensión se aplica a los enlaces salientes de las unidades operacionales, que se distinguen OK-links y KO-links. Ambos, OK y KO-links capturan el concepto de operación de éxito y fracaso, respectivamente, y permiten al diseñador tomar rutas alternativas de acción después de la ejecución de una operación, dependiendo del resultado de la ejecución. WebML incluye unidades operacionales predefinidas, que ofrecen las primitivas más comúnmente utilizadas para actualizar las instancias de las entidades y relaciones de la aplicación, al crear, modificar y eliminar objetos, y la conexión y desconexión a través de las relaciones, además de algunas operaciones útiles, como el inicio de sesión, cierre de sesión, y operaciones de envío de correo electrónico. Las operaciones de manejo de contenido predefinidas pueden ser agrupadas en transacciones, las cuales constituyen secuencias de actualizaciones ejecutadas atómicamente; cuando una transacción es especificada, o toda la secuencia de operaciones individuales que la constituyen se ejecuta con éxito, o la secuencia entera se deshace.

Además de las operaciones incorporadas mencionadas anteriormente, servicios dependientes de aplicaciones y componentes de negocio, como servicios de pago electrónico, se puede representar utilizando el concepto general de operación genérica. Una operación genérica es una "caja negra", cuyos detalles internos no están explícitos en WebML, los cuales pueden ser vinculados a las unidades WebML o páginas. En cuanto a las unidades y las operaciones normales, los enlaces señalando y procedentes de las operaciones genéricas deben transportar información del contexto, que fluye entre las unidades WebML y las operaciones externas. Esta característica permite la integración de la lógica externa de trabajo a la especificación de hipertexto de WebML.

Modelo de Presentación: Expresa la disposición y el aspecto gráfico de las páginas, independientemente del dispositivo de salida y el lenguaje, por medio de un resumen de sintaxis XML. Las especificaciones de presentación son o bien la página específica o genérica. En el primer caso, dictar la presentación de una página específica e incluir referencias explícitas al contenido de la página (por ejemplo, ellas dictan el diseño y el aspecto gráfico del título y se referirán a los datos de los álbumes), en el segundo, que se basan en modelos predefinidos independiente del contenido específico de la página e incluyen referencias a elementos de contenido genérico (por ejemplo, dictar la disposición y el aspecto gráfico de todos los atributos de un objeto genérico incluido en la página).

Modelo de Personalización: Los usuarios y grupos de usuarios están explícitamente modelados en la estructura del esquema en forma de entidades predefinidas llamado usuario y grupo de usuarios. Las características de estas entidades se pueden utilizar para almacenar un grupo específico o contenido individual, como sugerencias de compras, lista de favoritos, y los recursos para la personalización gráfica. Luego, OQL como expresiones declarativas similares se puede agregar a la estructura del esquema, que definen los contenidos derivados basado en el perfil de datos almacenados en los usuarios y entidades de grupo. Este contenido personalizado se puede utilizar tanto en la composición de las unidades o en la definición de las especificaciones de presentación.

#### **2.2.8. Aplicación Web**

En la ingeniería software se denomina aplicación Web a aquellas aplicaciones que los usuarios pueden utilizar accediendo a un servidor Web a través de Internet o de una intranet mediante un navegador. En otras palabras, es una aplicación software que se codifica en un lenguaje soportado por los navegadores Web (HTML, JavaScript, Java, PHP, etc.) en la que se confía la ejecución al navegador.

Las aplicaciones Web son populares debido a lo práctico del navegador Web como cliente ligero, así como a la facilidad para actualizar y mantener aplicaciones Web sin distribuir e instalar software a miles de usuarios potenciales. Existen aplicaciones como los webmails, wikis, weblogs, tiendas en línea y muchas otras que son ejemplos bien conocidos de aplicaciones Web.

Es importante mencionar que una página Web puede contener elementos que permiten una comunicación activa entre el usuario y la información. Esto permite que el usuario acceda a los datos de modo interactivo, gracias a que la página responderá a cada una de sus acciones, como por ejemplo rellenar y enviar formularios, participar en juegos diversos y acceder a gestores de base de datos de todo tipo.

#### **2.2.9. PostgreSQL**

PostgreSQL es un poderoso sistema de gestión de base de datos relacional orientada a objetos y libre. Tiene más de 15 años de desarrollo activo y de una arquitectura probada que se ha ganado una gran reputación por su fiabilidad y integridad de los datos. Es capaz de correr en todos los grandes sistemas operativos, incluyendo Linux, UNIX (AIX, BSD, HP-UX, SGI IRIX, Mac OS X, Solaris, Tru64) y Windows. Tiene un soporte total para las llaves foráneas, uniones, vistas, disparadores y procedimientos almacenados (en varios idiomas) Se incluye la mayoría de SQL: 2008 tipos de datos, incluyendo INTEGER, NUMERIC, BOOLEAN, CHAR, VARCHAR, DATE, INTERVAL, y TIMESTAMP. También es compatible con el almacenamiento de objetos binarios, incluyendo imágenes, sonidos o vídeo. Tiene interfaces de programación nativo de C/C++, Java,. NET, Perl, Python, Ruby, Tcl, ODBC, entre otros.

## **2.2.10. Servidor HTTP Apache**

El servidor HTTP Apache es un servidor web HTTP de código abierto para plataformas Unix (BSD, GNU/Linux, etc.), Microsoft Windows, Macintosh y otras, que implementa el protocolo HTTP/1.1 y la noción de sitio virtual. Cuando comenzó su desarrollo en 1995 se basó inicialmente en código del popular NCSA HTTPd 1.3, pero más tarde fue reescrito por completo.

Apache presenta entre otras características altamente configurables, bases de datos de autenticación y negociado de contenido, pero fue criticado por la falta de una interfaz gráfica que ayude en su configuración. Es usado primariamente para enviar páginas web estáticas y dinámicas en la World Wide Web. Muchas aplicaciones web están diseñadas asumiendo como ambiente de implantación a Apache, o que utilizan características propias de este servidor web.

## **2.2.11. PHP Hypertext Pre-processor**

PHP es un lenguaje interpretado de propósito general ampliamente usado y que está diseñado al usar especialmente para desarrollo web y puede ser incrustado dentro de código HTML. Generalmente se ejecuta en un servidor web, tomando el código en PHP como su entrada y creando páginas web como salida. Puede ser desplegado en la mayoría de los servidores web y en casi todos los sistemas operativos y plataformas sin costo alguno.

Cuando el cliente hace una petición al servidor para que le envíe una página web, el servidor ejecuta el intérprete de PHP. Éste procesa el script solicitado que generará el contenido de manera dinámica (por ejemplo obteniendo información de una base de datos). El resultado es enviado por el intérprete al servidor, quien a su vez se lo envía al cliente. Mediante extensiones es también posible la generación de archivos PDF, Flash, así como imágenes en diferentes formatos.

Permite la conexión a diferentes tipos de servidores de bases de datos tales como MySQL, Postgre, Oracle, ODBC, DB2, Microsoft SQL Server, Firebird y SQLite. Tiene la capacidad de ser ejecutado en la mayoría de los

sistemas operativos, tales como UNIX (y de ese tipo, como Linux o Mac OS X) y Windows, y puede interactuar con los servidores de web más populares ya que existe en versión CGI, módulo para Apache, e ISAPI.

La versión más reciente de PHP es la 5.3.1 (para Windows) del 19 de noviembre de 2009.

## **2.2.12. Código de barras**

Los códigos de barras son las omnipresentes etiquetas con bandas negras y blancas que aparecen en casi todos los artículos al consumidor en la mayor parte del mundo moderno. Es una serie de barras negras, separadas por unos espacios blancos. Los anchos de las bandas, junto con sus propiedades reflectoras representan unos y ceros binarios que identifican las características del objeto. Además, pueden contener información acerca de la administración y control del inventario, acceso de seguridad, salidas y entradas, conteo de producción, procesamiento de documentos y pedidos, facturación automática y muchas otras aplicaciones. La figura muestra la distribución de los campos en un código característico de barras. El campo de inicio consiste en una secuencia exclusiva de barras y espacios, para identificar el inicio del campo de datos.

| Margen de Carácter Caracteres Caracteres Margen<br>arranque de datos | bación | de paro de paro |  |
|----------------------------------------------------------------------|--------|-----------------|--|
|----------------------------------------------------------------------|--------|-----------------|--|

**Figura 2.6 Distribución de los campos en un código de barras** Fuente: Tomasi, W. (2003)

Los caracteres de datos corresponden a la simbología o el formato del código de barras empleado. Los datos en serie, codificados en el campo de

caracteres de datos se extraen de la tarjeta con un escáner o lector óptico. Este lector reproduce condiciones lógicas que corresponden a la diferencia de reflectividad de las barras impresas y los espacios en blanco. Para leer la información tan solo se recorre la barra impresa con un movimiento uniforme. Un fotodetector en el lector siente la luz reflejada y la convierte en señales eléctricas, unos y ceros, para su decodificación.

# **CAPÍTULO III FASE DE INICIO**

La fase de inicio permite definir el ámbito del sistema para justificar la factibilidad del proyecto. Este capítulo plantea un modelo conceptual de su arquitectura de acuerdo a las especificaciones funcionales que se obtengan de la identificación de los requisitos exigidos. Se continúa con el análisis mediante el desarrollo del diagrama del modelo de actividades, aquí se refinan los casos de uso encontrados en el flujo precedente. Además se construirá el diagrama de paquetes de análisis, para encapsular los casos de uso que fueron definidos al realizar el análisis del prototipo del sistema.

## **3.1. Contexto del Sistema**

Se entiende por contexto el entorno físico o de situación a partir del cual se considera un hecho. Está constituido por un conjunto de circunstancias que ayudan a la comprensión de un mensaje. Haciendo uso de este concepto se determinó el contexto del sistema, iniciando con el análisis de los procedimientos que se emplean en el área de trabajo de la Biblioteca Central de Barcelona Julián Temístocles Maza. El análisis se realizó mediante entrevistas no estructuradas a los encargados de las diferentes salas de consulta, con el propósito de familiarizarse con las diversas actividades que se llevan a cabo e identificar las debilidades del sistema manual utilizado actualmente, con la finalidad de realizar mejoras pertinentes según sea el caso. Luego de establecer el contexto se constituyen los requerimientos que servirán de objetivos durante el desarrollo del sistema.

## **3.2. Lista de Requisitos o Características**

La lista presentada a continuación es producto de la recopilación de información necesaria para el entendimiento del problema y los procesos que se desean automatizar y mejorar, con miras a generar un sistema eficiente. Según lo expresado con anterioridad, el sistema debe cumplir con los siguientes lineamientos:

- El software debe permitir la inscripción de usuarios en la biblioteca, adicionalmente debe proveer un mecanismo de almacenamiento persistente de esta data.
- El software debe facilitar la gestión de préstamo de libros y tesis.
- Debe tener la funcionalidad para agregar los datos de libros y publicaciones periódicas a una base de datos persistente.
- El software diseñado deberá tener la opción para generar un código de barras tanto para los ejemplares (libros y publicaciones periódicas) así como también para los usuarios y empleados de la biblioteca.
- El sistema debe contar con mecanismos para la generación de reportes detallados sobre las transacciones realizadas diariamente, así como también reportes al cierre de año.
- El software debe permitir hacer respaldos de la información almacenada en la base de datos, así como también restaurar la base de datos a partir de un respaldo hecho con anterioridad.
- El sistema debe contar con un manual de usuario claro que ilustre las diversas funcionalidades del software.
- El sistema debe contar con una interfaz gráfica clara e intuitiva que facilite el uso por parte de distintos usuarios.

## **3.3. Identificación de Riesgos**

La identificación de riesgos tienen como principal objetivo definir la viabilidad del proyecto a futuro, ya que estos pueden causar pérdidas o daños, que pondrían en peligro el buen funcionamiento del sistema o en el peor de los casos que afectará la culminación del proyecto. En tal sentido, una vez identificados los posibles riesgos del sistema se priorizan y se define un plan de manejo para atenuarlos.

Pueden ser tratados de diversas maneras. Se cuenta fundamentalmente con cuatro elecciones: evitarlos, limitarlos, eliminarlos o controlarlos. Algunos riesgos pueden evitarse mediante un cambio en la planificación del proyecto o una modificación en los requisitos; otros deberían restringirse de modo que sólo afecten una parte del proyecto; otros mitigarse ejercitándolos y observándolos; aunque existen riesgos que no pueden mitigarse, solamente pueden controlarse y observar si aparecen. Los principales riesgos se muestran en la [Tabla 3.1](#page-61-0) 

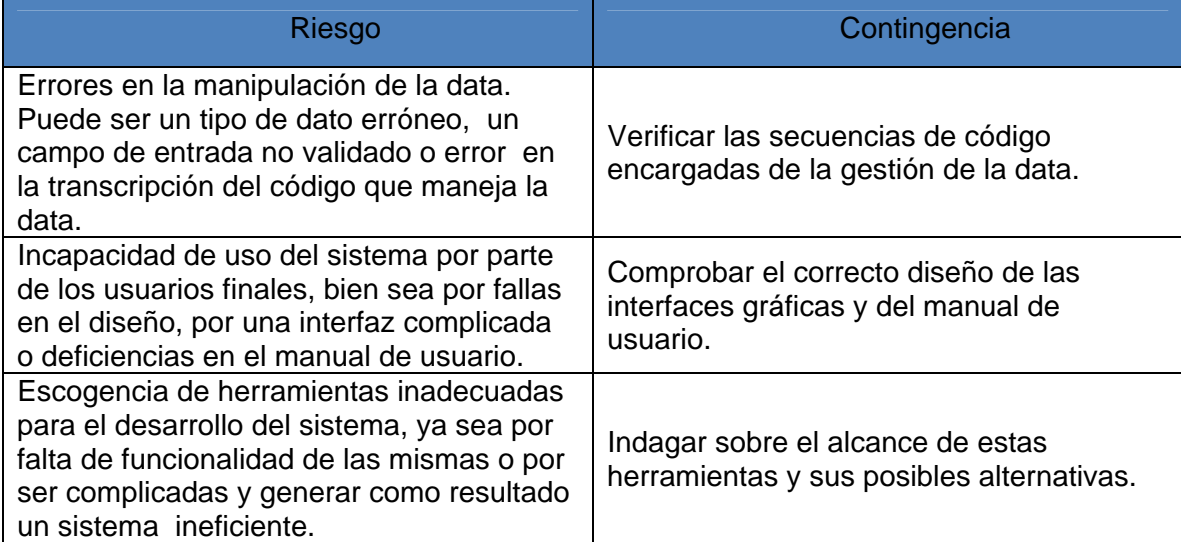

#### <span id="page-61-0"></span>**Tabla 3.1 Lista de riesgos críticos**

#### **3.4. Modelo de Dominio**

El modelo de dominio es una representación visual de las clases conceptuales u objetos del mundo real en un dominio de interés, no de componentes software u objetos software con responsabilidades. Su objetivo es contribuir a la comprensión del contexto del sistema y de los requerimientos que se desprenden de este contexto; es decir, contribuye a una comprensión del problema que el sistema resolverá en relación a su contexto. En la figura 3.1 se muestra el modelo de dominio del sistema actual el cual refleja las entidades y sus relaciones dentro del contexto del mismo y que interactúa dentro del proceso a automatizar, el sistema tendrá el nombre de "SGL".

Las clases que se presentan en el modelo de dominio son las siguientes:

- Biblioteca: Representa, como su nombre lo indica, a la Biblioteca central de Barcelona Julián Temístocles Maza, adscrita a la red nacional de bibliotecas y ubicada en la Avenida 5 de Julio al lado de la Casa fuerte en Barcelona, Estado Anzoátegui.
- Usuario: Cada una de las personas que se inscriban en la Biblioteca para hacer uso de la misma.
- Libros: Diversos textos que se encuentran en la biblioteca disponibles para el uso por parte de los usuarios.
- Publicaciones periódicas: Incluye periódicos, revistas científicas, y otras publicaciones emitidas en intervalos regulares de tiempo que se encuentran disponibles en la biblioteca para ser consultada por los usuarios.
- Catalogo: Contiene los nombres de los libros y las publicaciones periódicas, organizados según el sistema de clasificación Dewey, para facilitar la búsqueda de los ejemplares.
- Carnet de Biblioteca: Identifica a los usuarios de la biblioteca, y les permite solicitar los préstamos circulantes de los libros disponibles en la biblioteca.
- Solicitud de préstamo: El proceso de préstamo se inicia cuando un usuario solicita un libro por sus datos, cota o nombre de autor, datos que puede consultar el mismo manualmente buscando en el fichero disponible en cada sala. Luego el encargado de la sala verifica manualmente si esta en existencia el libro, y en caso de que esté disponible, procede a buscar el ejemplar y a llenar la planilla de préstamo, anotando en ella los datos del usuario y del ejemplar a prestar, seguidamente retiene el carnet del usuario y hace entrega del libro.
- Encargado: Es representado por un empleado de la biblioteca que labora como encargado de una sala específica. Se en carga de la gestión de préstamos y multas manualmente, así como del orden de la sala.

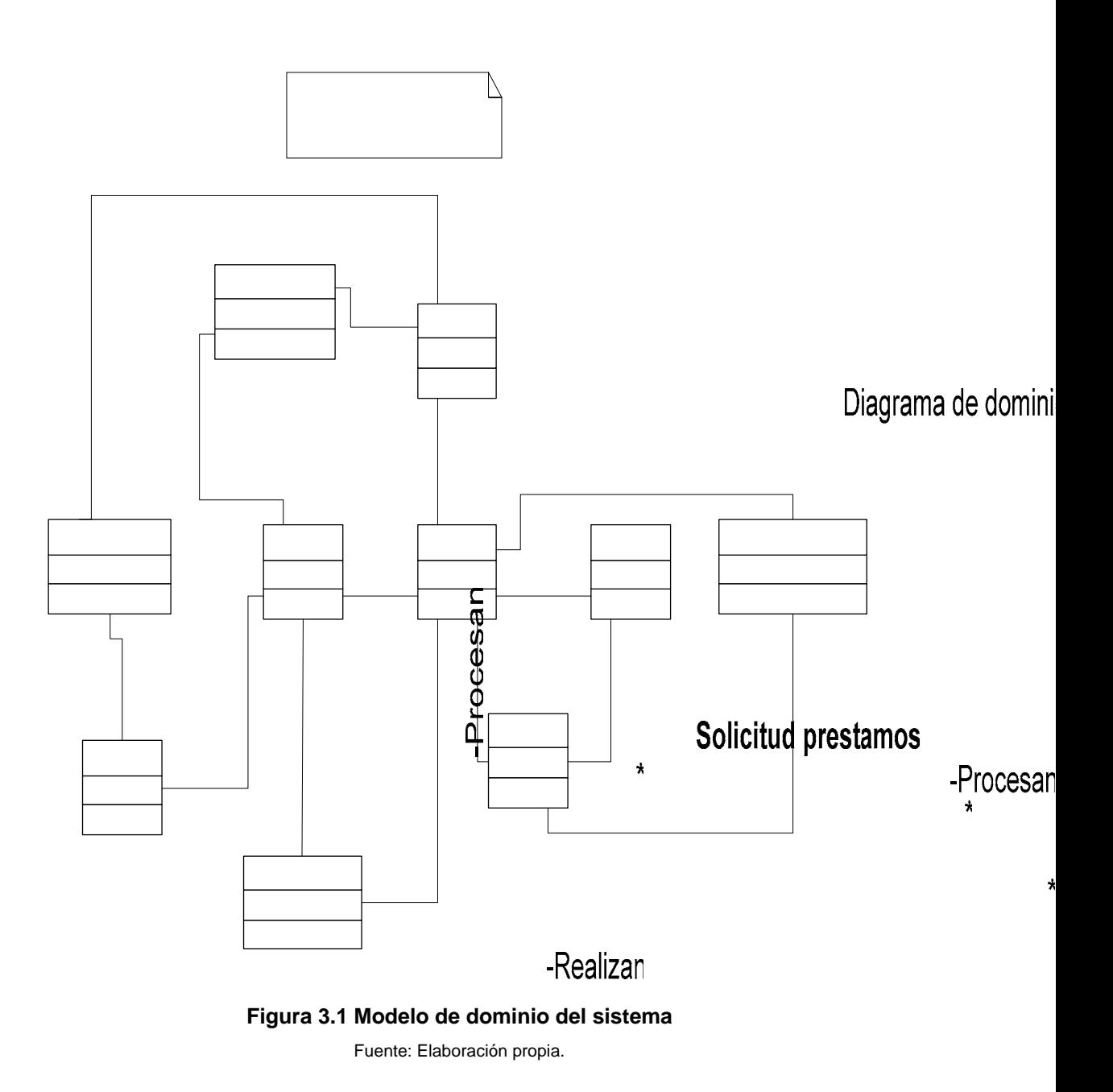

· Multa: Es asignada a un usuario que solicite un préstamo circulante y entregue el o los libros en un plazo mayor al establecido. El monto de la multa en la actualidad es de 0,5 BsF por día de retra**sevo/ucionale libros**lado por el sistemario automáticamente, así como también la cantidad de tiempo de

-Generan

 $\star$ 

-Utiliza

1

 $\mathbf{C}$ 

65

suspensión del carnet en caso de existir la misma, dependiendo del tiempo de retraso en la devolución.

• Devolución de libros: El proceso de devolución de libros comienza cuando un usuario regresa un libro a la biblioteca, el cual es recibido por un encargado de sala que revisa manualmente si hubo retraso en la entrega, en cuyo caso procede a calcular el costo de la multa y decide si amerita o no suspensión del carnet.

## **3.5. Modelo de Casos de Uso**

El modelo de casos de uso está integrado por diversos componentes que intervienen en los procesos que un sistema es capaz de ejecutar, los cuales se describen mediante la identificación de casos de uso, identificación de actores y descripción de los casos de uso.

En la Figura 3.2 se muestra el diagrama de casos de uso realizado para el sistema.

## **3.6. Identificación de Actores**

Los actores son personas, sistemas o hardware externo que interactúa con el sistema en cuestión, es decir, representan terceros fuera del sistema que colaboran con éste. Los actores pueden utilizar funciones propias del sistema, y de igual forma pueden proveer otras distintas al sistema, obteniendo o ingresando información en el mismo.

En la Tabla 3.2 se muestran los principales actores que tendrían interacción con el software a desarrollar.

# **3.7 Descripción de Casos de Uso**

Los casos de uso que se presentan en el diagrama de casos de uso son los siguientes:

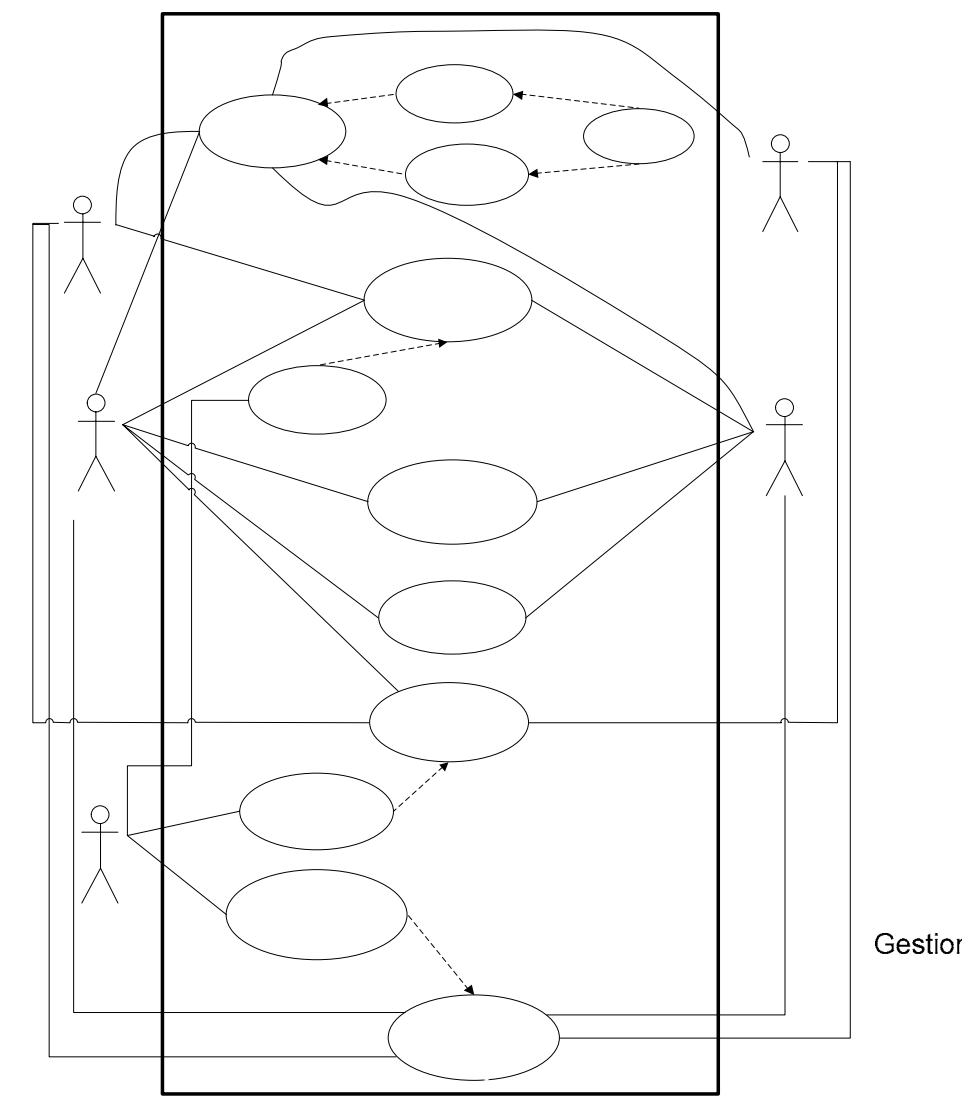

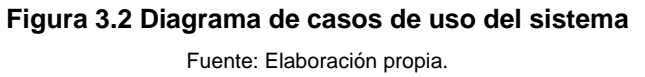

Encargado

67

«exte

Gestionar prestamos «ext

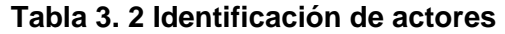

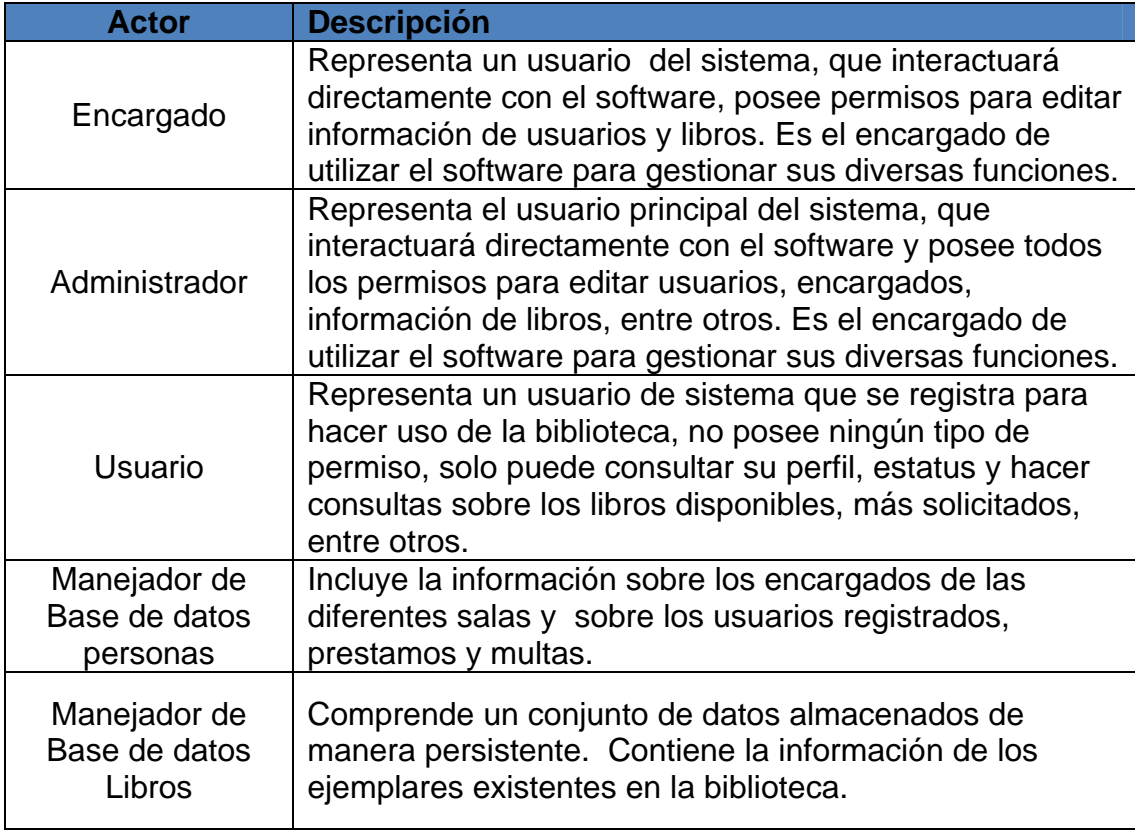

Fuente: Elaboración propia

## **3.7.1 Caso de uso: Gestionar usuario**

Actores involucrados: Administrador, encargado.

Descripción: Este caso de uso se encarga de procesar todo lo relacionado con la inscripción de usuarios en la biblioteca.

Pre-condición: El Administrador o el encargado debe iniciar sesión previamente para acceder a este caso de uso.

Flujo de Eventos: Flujo principal:

- 1. El actor selecciona el caso de uso Gestionar usuario.
- 2. El sistema despliega la interfaz que le permitirá elegir entre cuatro (04) opciones: Insertar usuario, Modificar usuario, Eliminar usuario y Consultar perfil de usuario.
- 3. Fin del caso de uso.

# Flujo alterno:

Dentro del caso de uso Gestionar usuario se encuentran los casos de uso q se presentan a continuación:

# **Tabla 3.3 Método Consultar perfil de usuario derivado del caso de uso Gestionar Usuario**

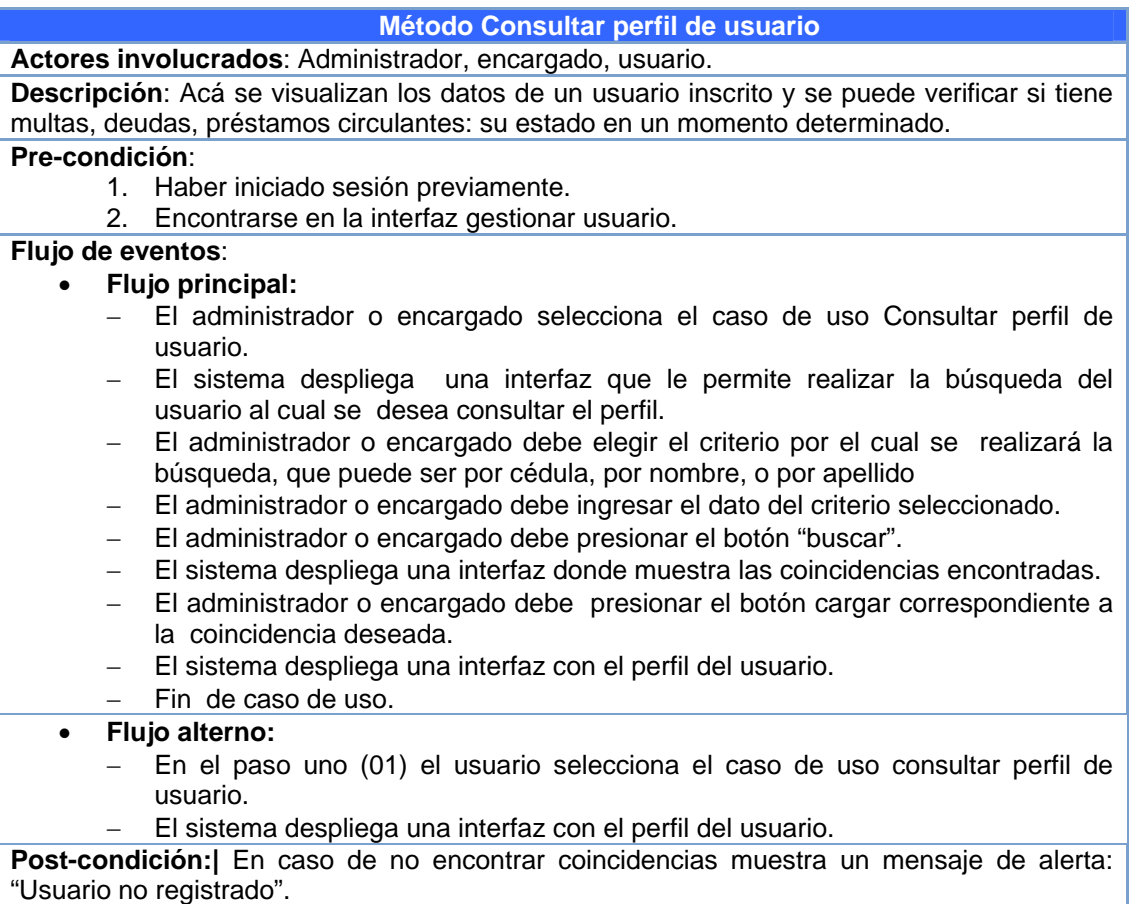

# **Tabla 3.4 Método Insertar usuario derivado del caso de uso Gestionar**

**Usuario** 

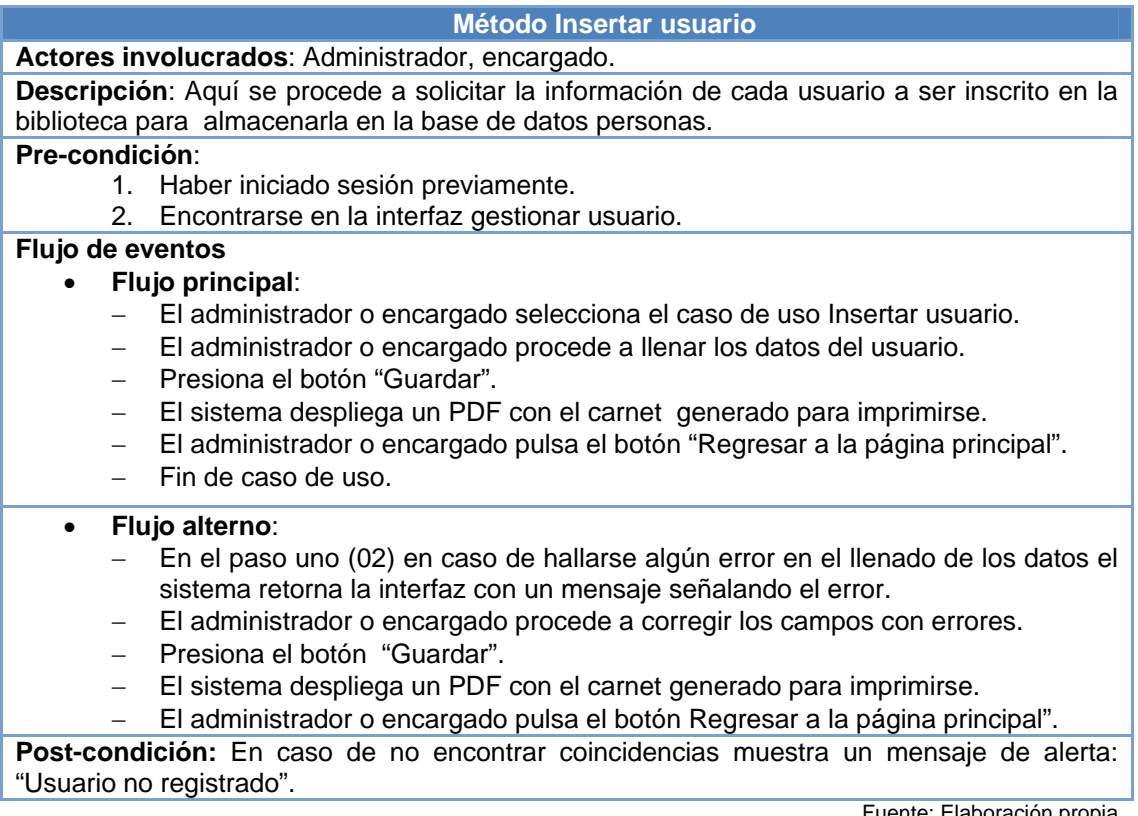

# **Tabla 3.5 Método Modificar usuario derivado del caso de uso Gestionar**

**Usuario** 

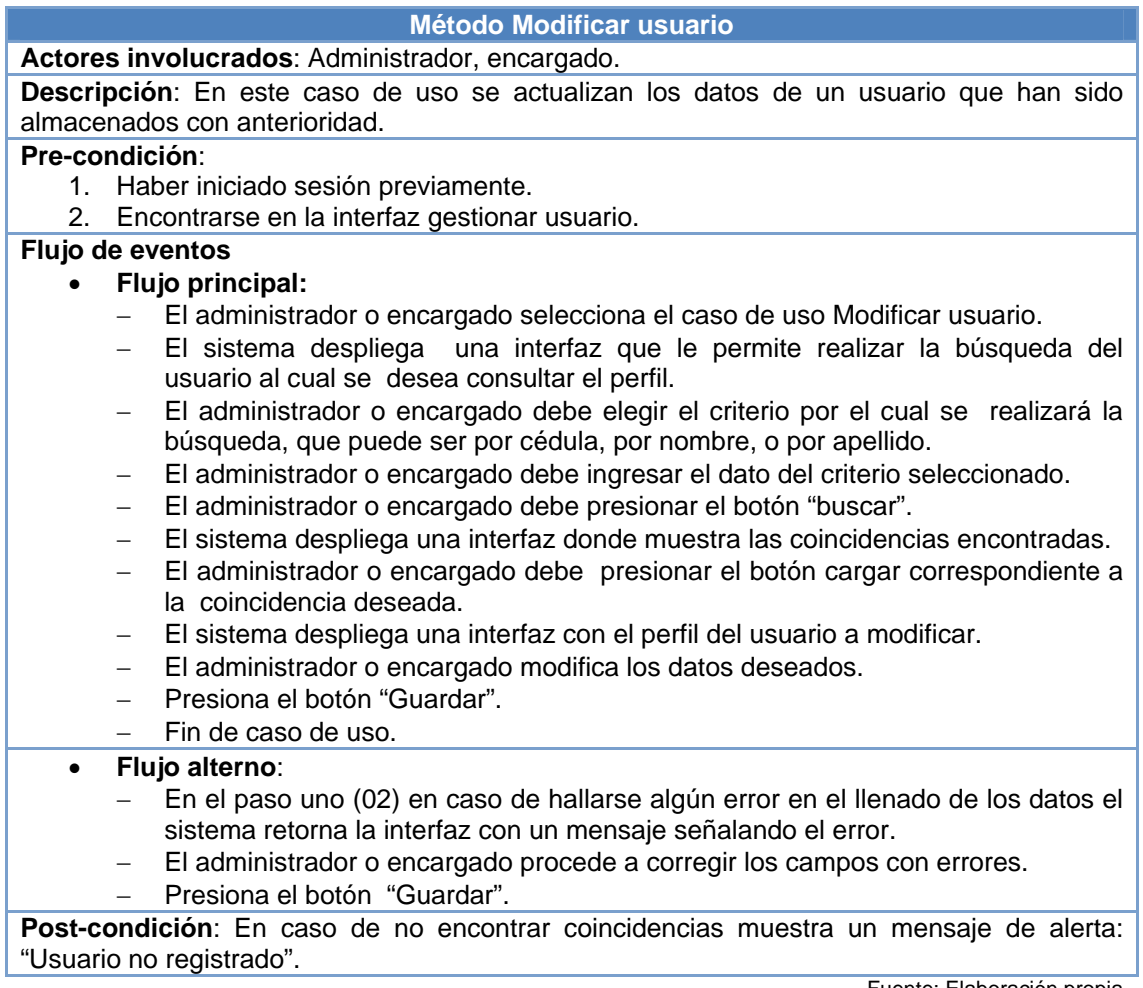

## **Tabla 3.6 Método Eliminar usuario derivado del caso de uso Gestionar**

**Usuario** 

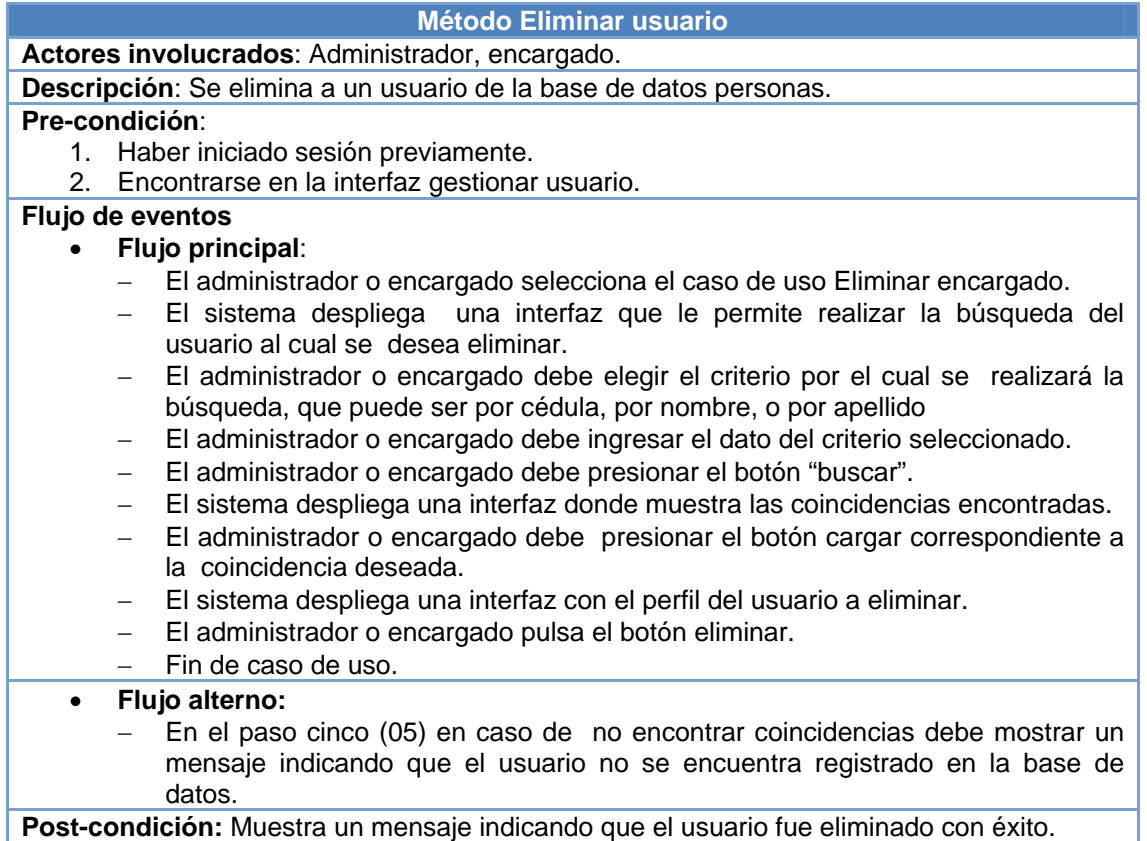

Fuente: Elaboración propia

## **3.7.2. Caso de uso: Gestionar préstamos**

Actores involucrados: Administrador, encargado.

Descripción: Este caso de uso permite tramitar las operaciones relacionadas con los préstamos circulantes, así como también la recepción de los mismos.

Pre-condición: El Administrador o el encargado debe iniciar sesión previamente para acceder a este caso de uso.
## Flujo de eventos:

## Flujo principal:

El actor selecciona el caso de uso Gestionar prestamos.

El sistema despliega la interfaz Préstamos.

Fin de caso de uso.

## Flujo alterno:

#### **Tabla 3.7 Método Prestar libro derivado del caso de uso Gestionar**

#### **préstamos**

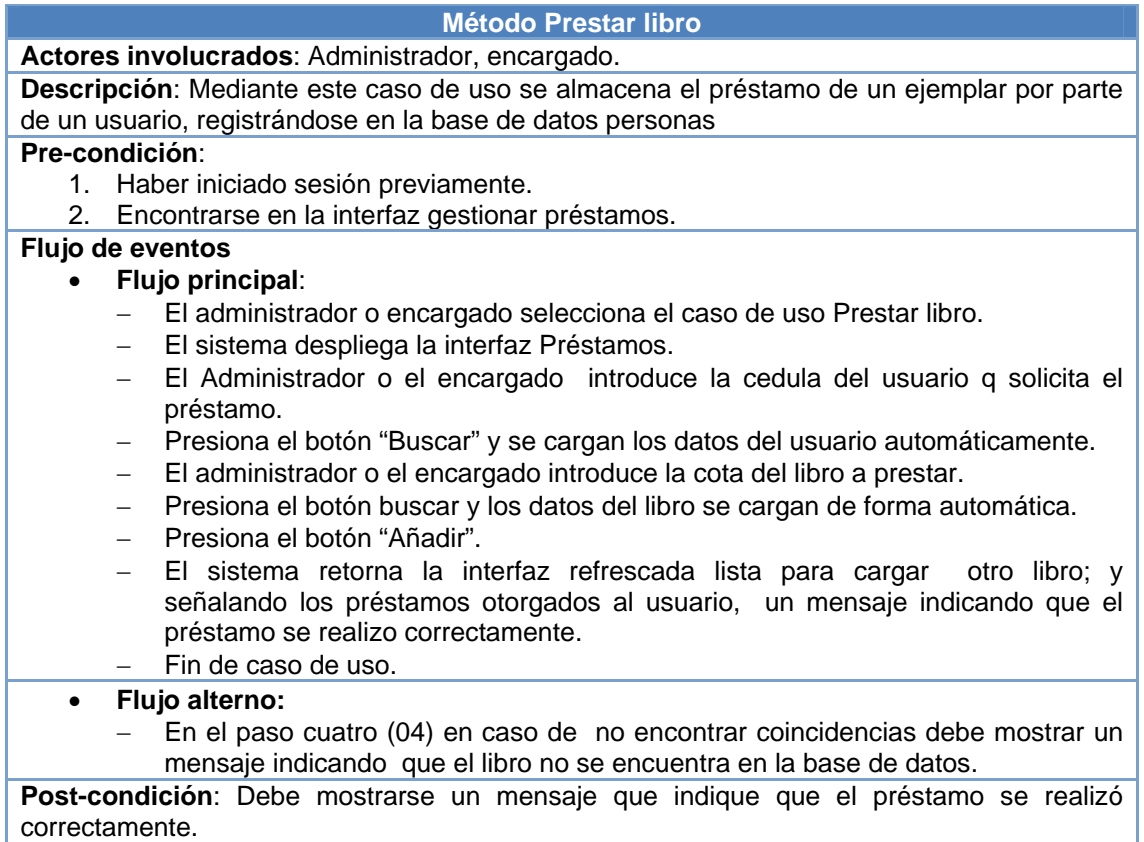

## **Tabla 3. 8 Método Recibir libro derivado del caso de uso Gestionar**

#### **préstamos**

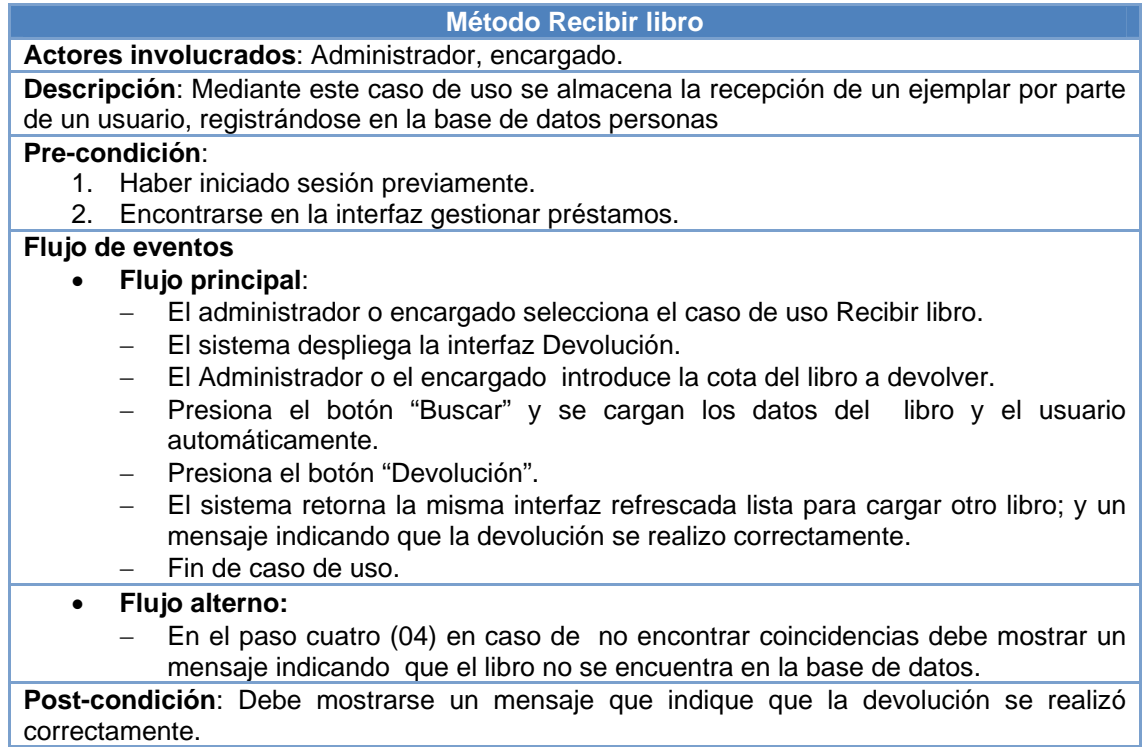

### **Tabla 3. 9 Método Procesar multa derivado del caso de uso Gestionar**

#### **préstamos**

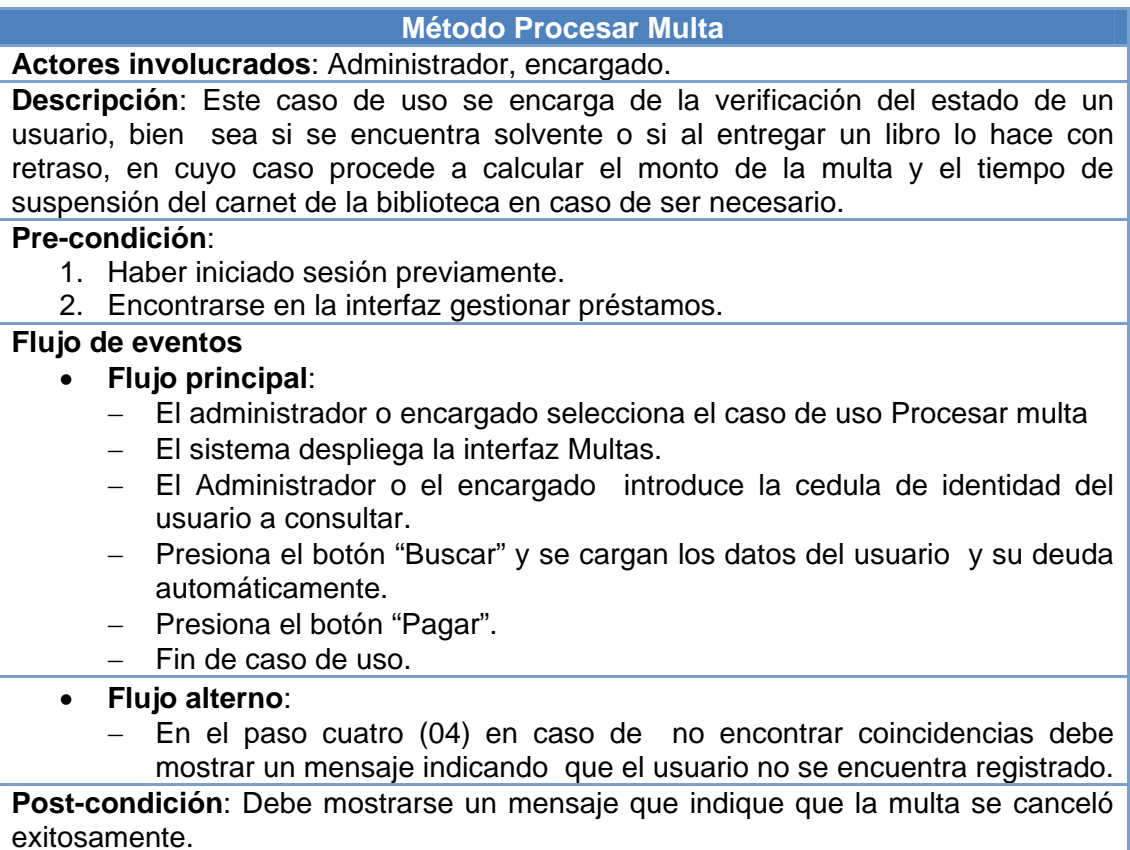

Fuente: Elaboración propia

## **3.7.3. Caso de uso: Gestionar encargado**

Actores involucrados: Administrador, encargado.

Descripción: Este caso de uso trata sobre todo lo relacionado con la administración de la información sobre los encargados de las diferentes salas.

Pre-condición: El Administrador debe iniciar sesión previamente para acceder a este caso de uso.

### Flujo de Eventos:

## Flujo principal:

- − El Administrador selecciona el caso de uso Gestionar Encargado.
- − El sistema despliega la interfaz que le permitirá elegir entre cuatro (04) opciones: Insertar Encargado, Modificar Encargado, Eliminar Encargado y Consultar perfil de Encargado.
- − Fin del caso de uso.

## Flujo alterno:

Dentro del caso de uso Gestionar Encargado se encuentran los casos de uso q se presentan a continuación:

## **Tabla 3.10 Método Consultar perfil de encargado derivado del caso de**

**uso Gestionar encargado** 

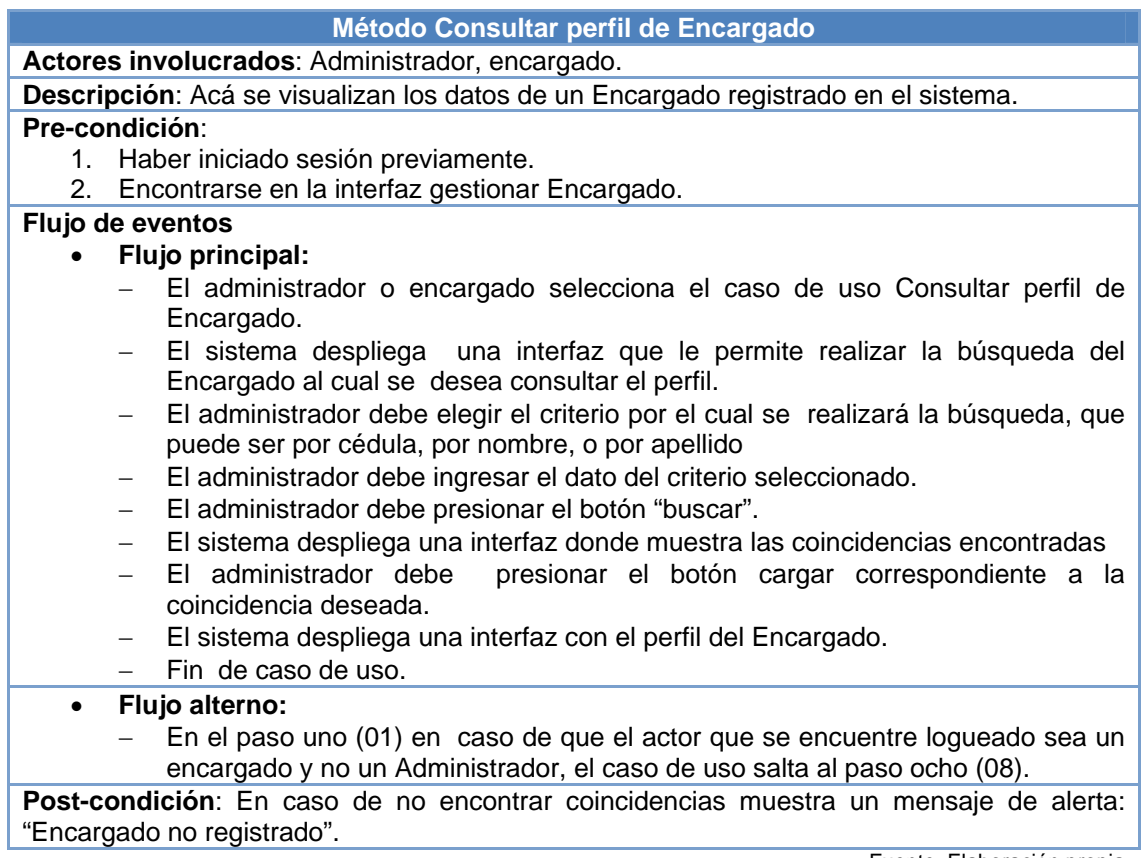

# **Tabla 3.11 Método Insertar encargado derivado del caso de uso**

**Gestionar encargado** 

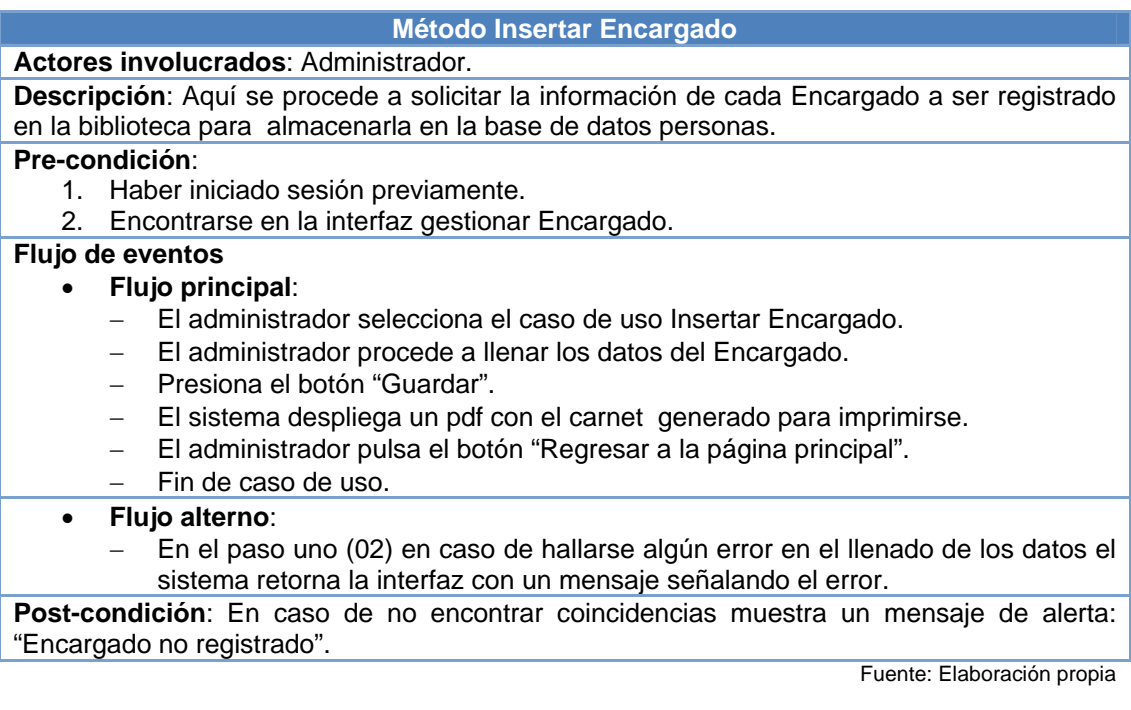

# **Tabla 3.12 Método Modificar encargado derivado del caso de uso**

**Gestionar encargado** 

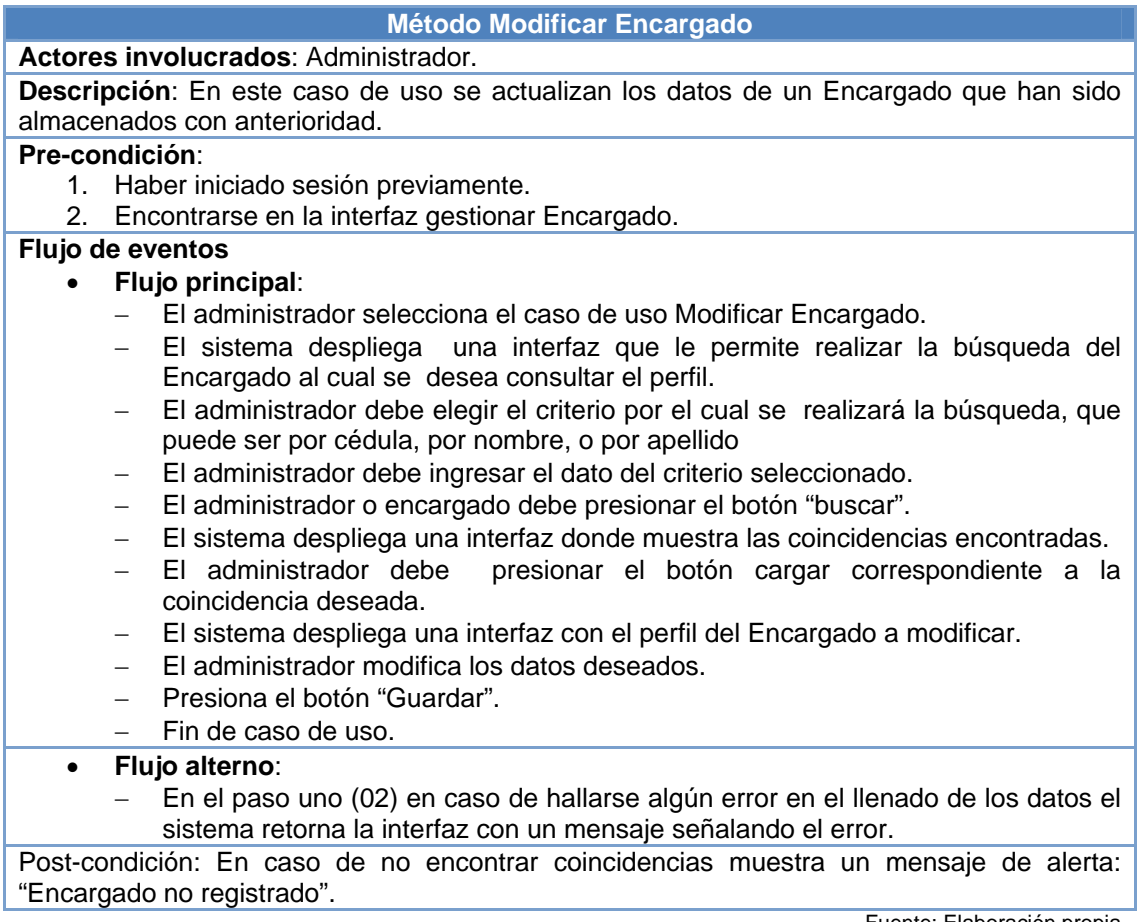

### **Tabla 3.13 Método Eliminar encargado derivado del caso de uso**

#### **Gestionar encargado**

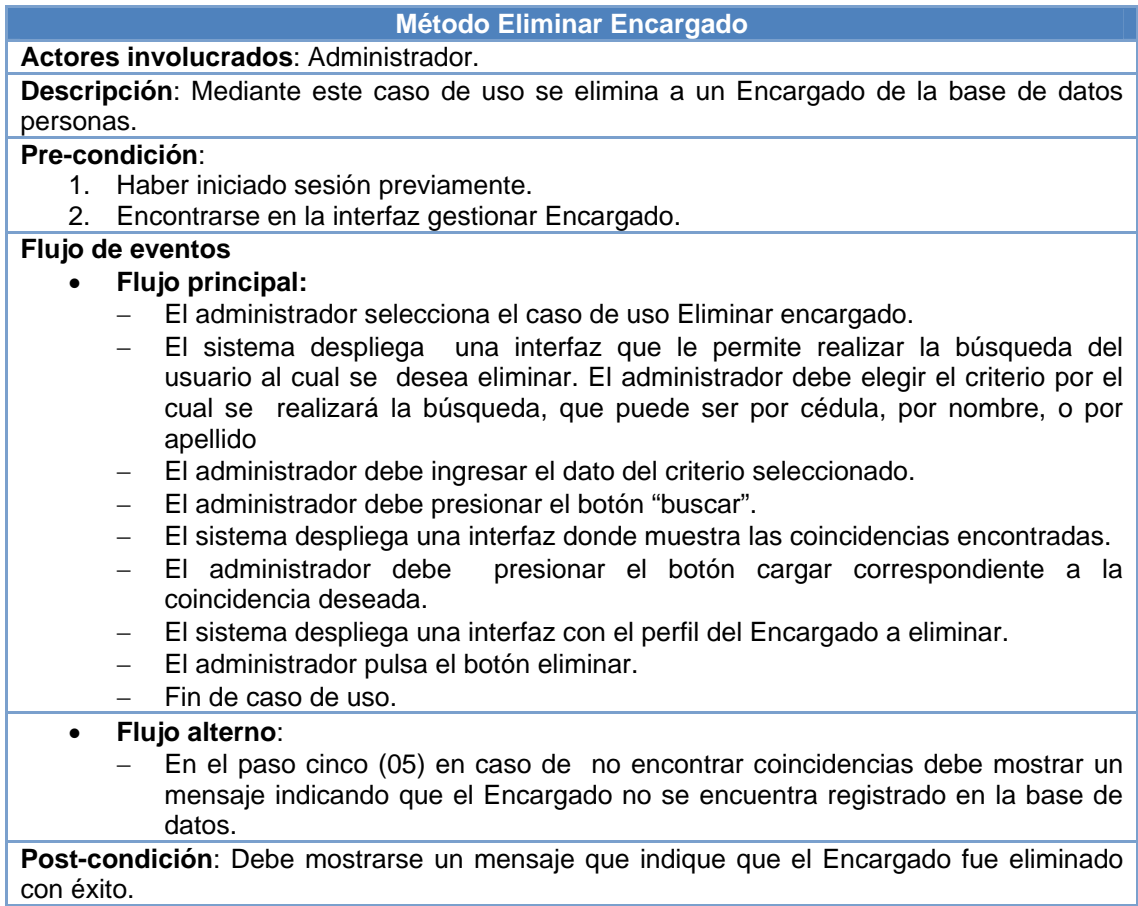

Fuente: Elaboración propia

## **3.7.4. Caso de uso: Gestionar libros**

Actores involucrados: Administrador, encargado.

Descripción: En este caso de uso se engloban las distintas operaciones que se puede realizar con la información sobre los libros que se encuentran en existencia en la biblioteca.

### Pre-condición:

El administrador o encargado debe haber iniciado sesión previamente.

### Flujo de eventos:

### Flujo Principal:

- 1. El administrador o encargado selecciona la interfaz Gestionar libros.
- 2. El sistema despliega una interfaz que le permitirá elegir entre cuatro (04) opciones: Insertar libro, Modificar libro, eliminar libro y Buscar libro.
- 3. Fin de caso de uso.

## Flujo alterno:

Dentro del caso de uso Catalogar libros se encuentran los casos de uso que se describen a continuación:

## **Tabla 3.14 Método Buscar información de libro derivado del caso de uso**

#### **Gestionar libros**

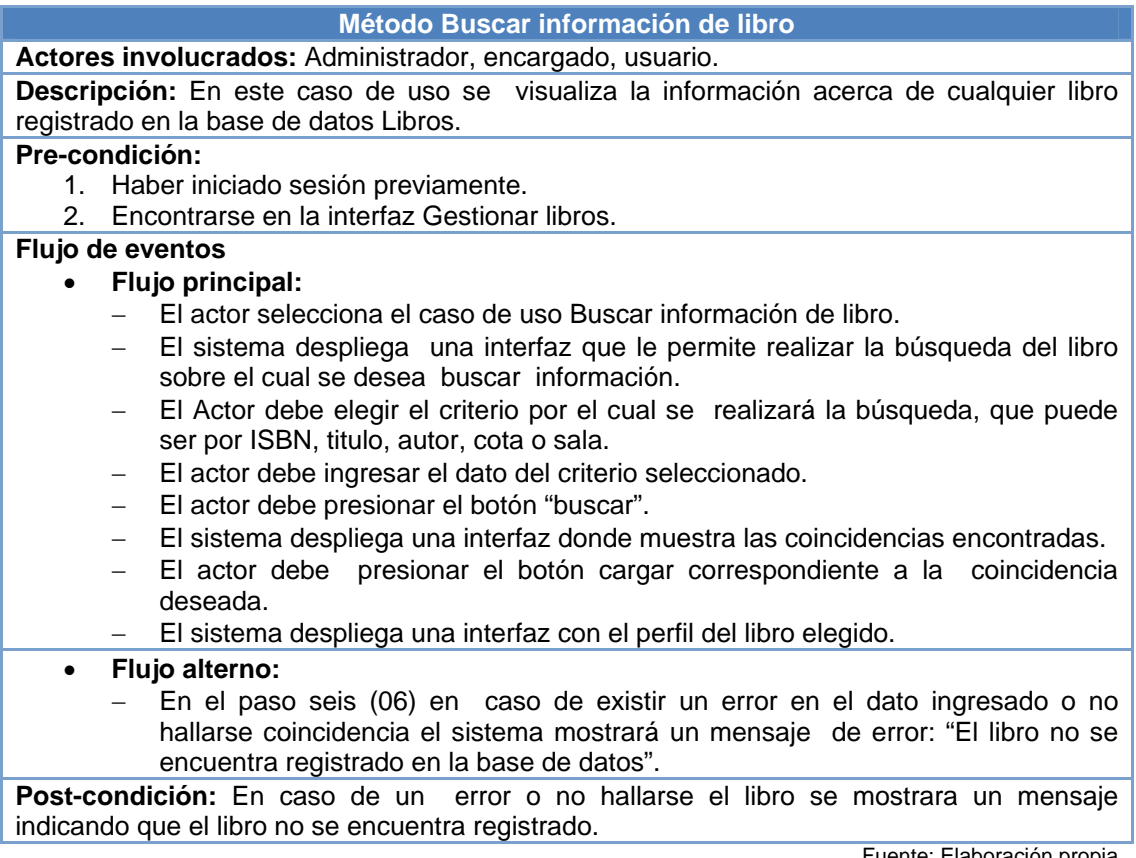

## **Tabla 3. 15 Método Insertar libro derivado del caso de uso Gestionar**

**libros** 

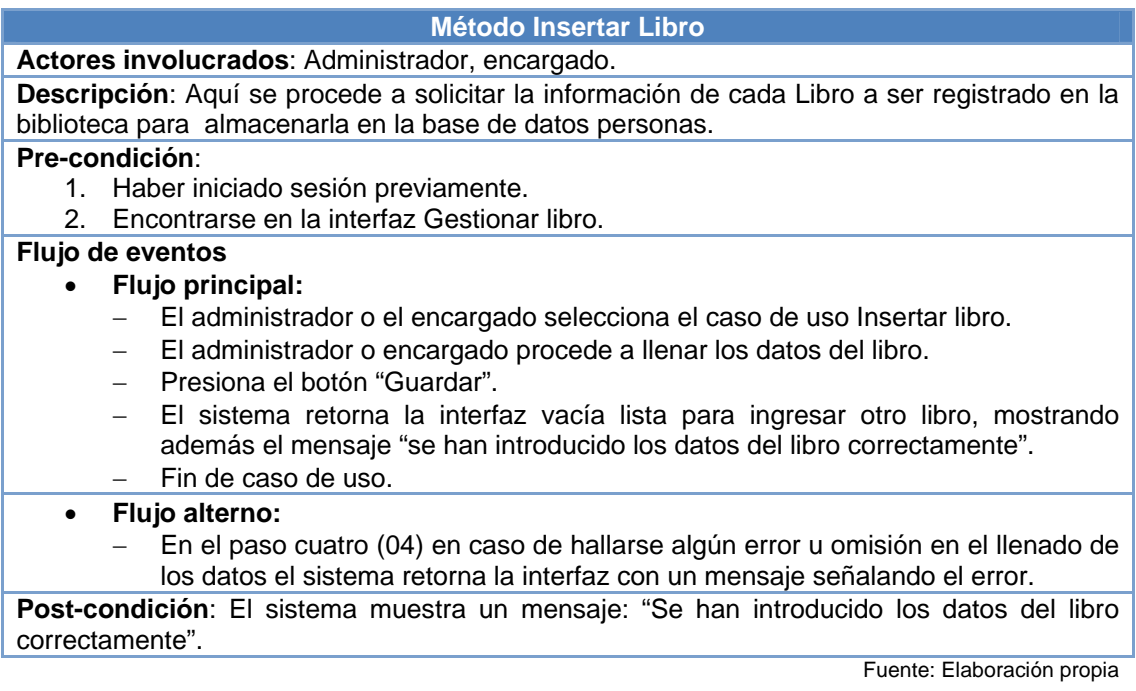

## **Tabla 3.16 Método Modificar libro derivado del caso de uso Gestionar**

**libros** 

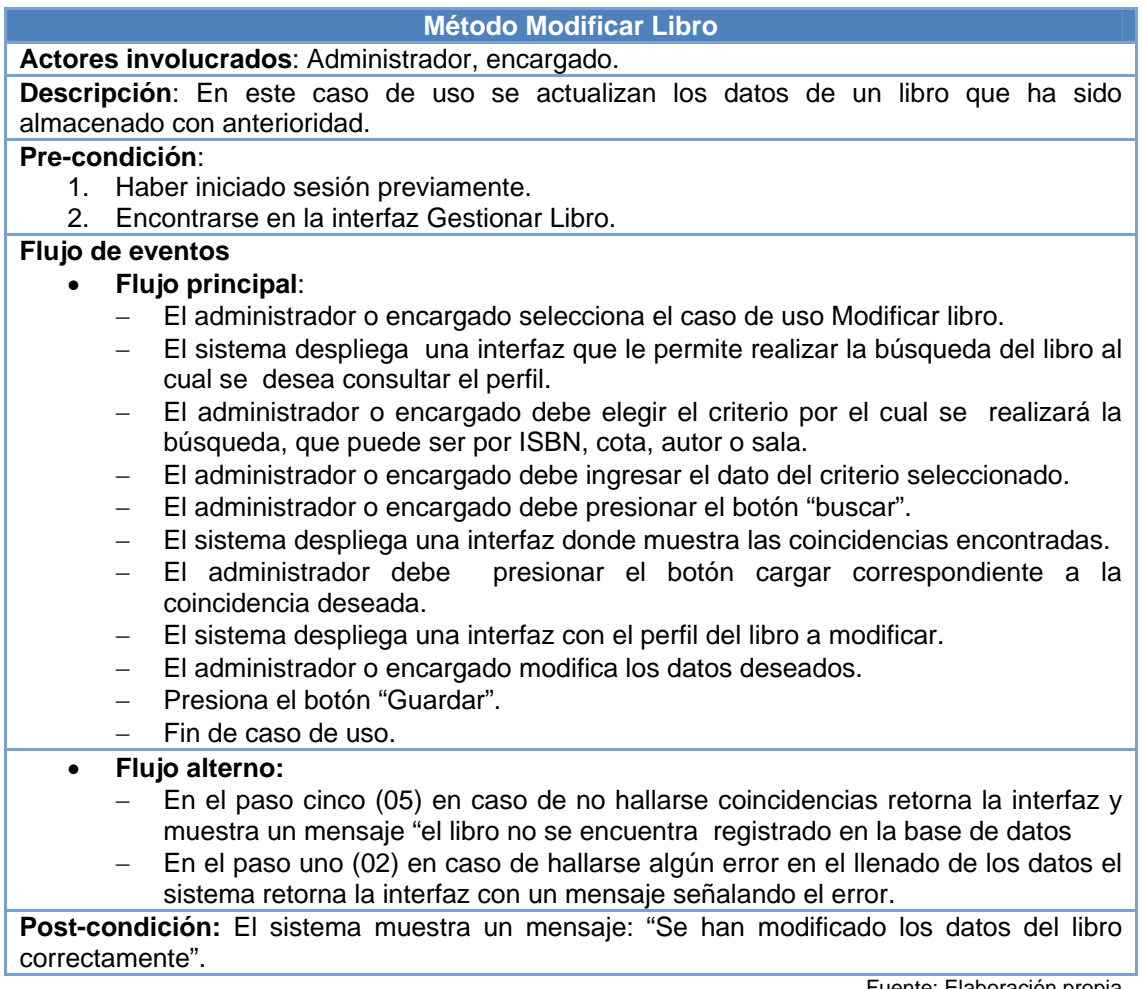

#### **Tabla 3.17 Método Eliminar libro derivado del caso de uso Gestionar**

**libros** 

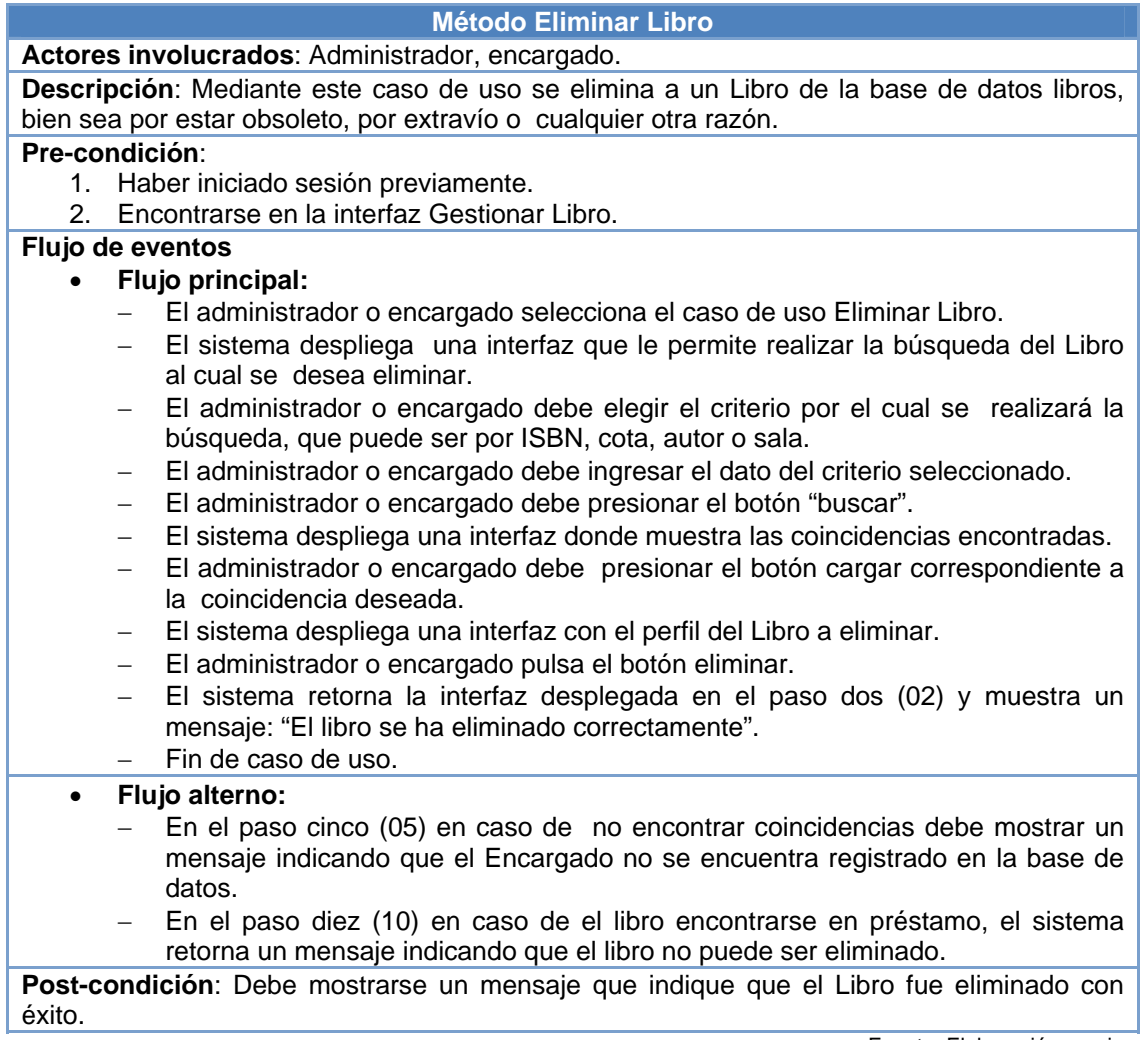

Fuente: Elaboración propia

## **3.7.5. Caso de uso: Gestionar reportes**

Actores involucrados: Administrador, encargado, usuario.

Descripción: Este caso de uso permite la creación de reportes sobre diferentes actividades que se realizan en la biblioteca.

#### Pre-condición:

Haber iniciado sesión previamente.

#### Flujo de eventos:

#### Flujo principal:

1. El administrador o encargado selecciona la interfaz Gestionar reportes.

2. El sistema despliega una interfaz que le permitirá elegir entre seis (06) opciones: libros más solicitados, listar empleados, listar usuarios, listar préstamos, listar devoluciones y listar multados.

3. Fin de caso de uso.

#### Flujo alterno:

En el paso uno (01) en caso de el actor ser un usuario de la Biblioteca, no podrá visualizar la interfaz gestionar reportes. Su interacción con este caso de uso se reduce a buscar los libros más solicitados a los cuales podrá acceder desde un botón en la interfaz principal de usuario.

Dentro del caso de uso Gestionar reportes se encuentran los casos de uso que se muestran a continuación:

### **Tabla 3.18 Método Buscar libros más solicitados derivado del caso de**

**uso Gestionar reportes** 

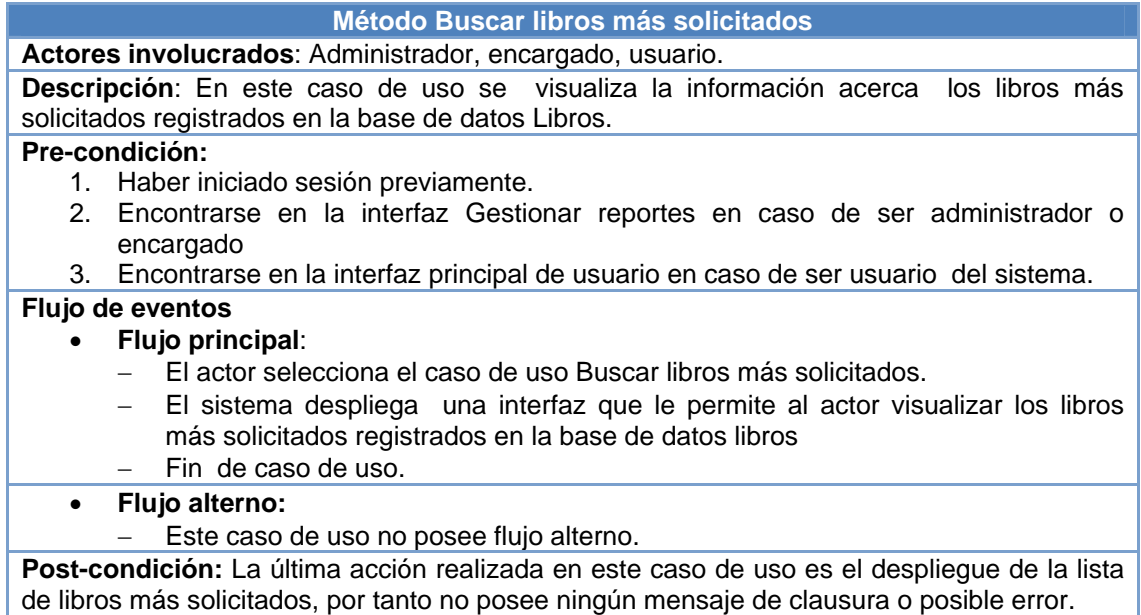

Fuente: Elaboración propia

## **Tabla 3.19 Método Listar empleados derivado del caso de uso Gestionar**

#### **reportes**

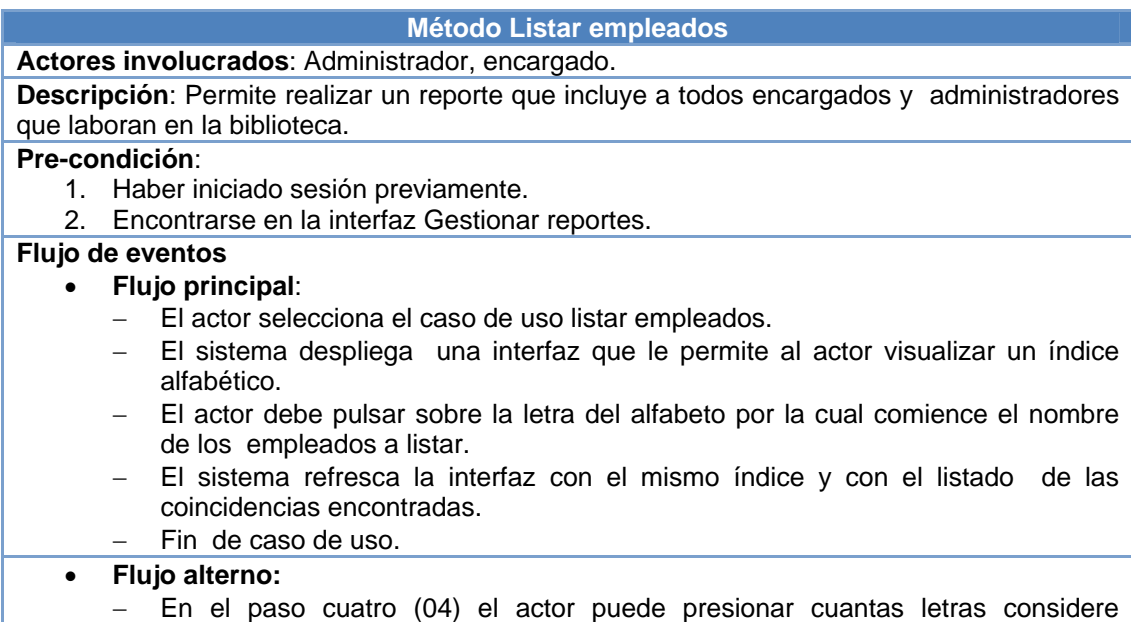

necesarias en el índice alfabético, mostrando el sistema, una a la vez, las

coincidencias correspondientes a la letra pulsada

**Post-condición:** La última acción realizada en este caso de uso es el despliegue de la lista empleados, por tanto no posee ningún mensaje de clausura o posible error.

Fuente: Elaboración propia

### **Tabla 3. 20 Método Listar usuarios derivado del caso de uso Gestionar**

#### **reportes**

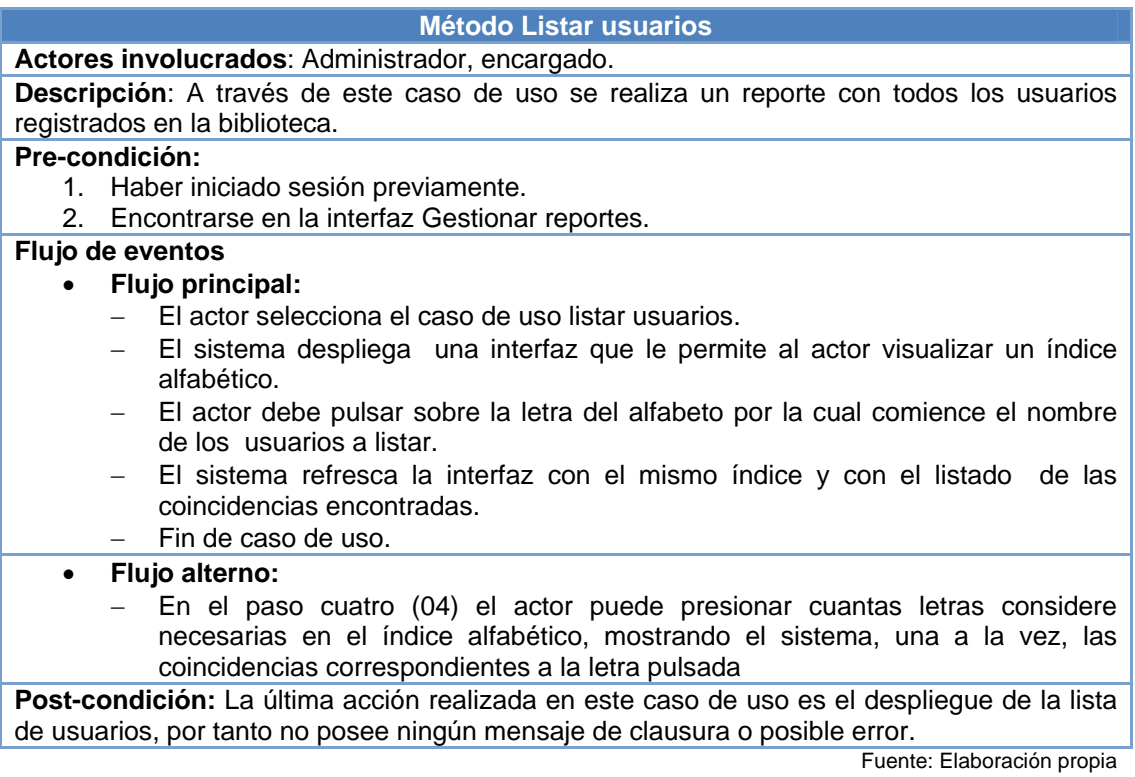

### **Tabla 3. 21 Método Listar préstamos derivado del caso de uso Gestionar**

#### **reportes**

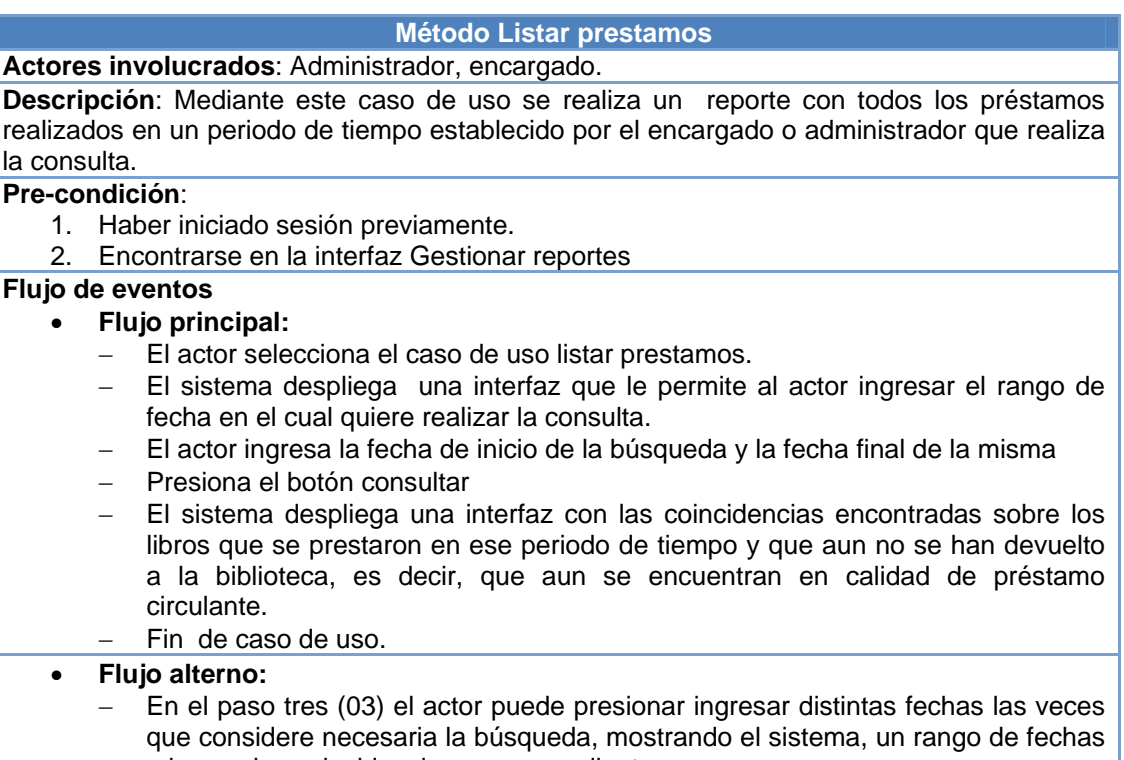

a la vez, las coincidencias correspondientes.

**Post-condición:** En caso de ingresar un rango de fechas no valido, es decir fecha de inicio mayor a la de fin de búsqueda, o si los campos se encuentran vacios, el sistema despliega un mensaje de error.

## **Tabla 3. 22 Método Listar devoluciones derivado del caso de uso**

### **Gestionar reportes**

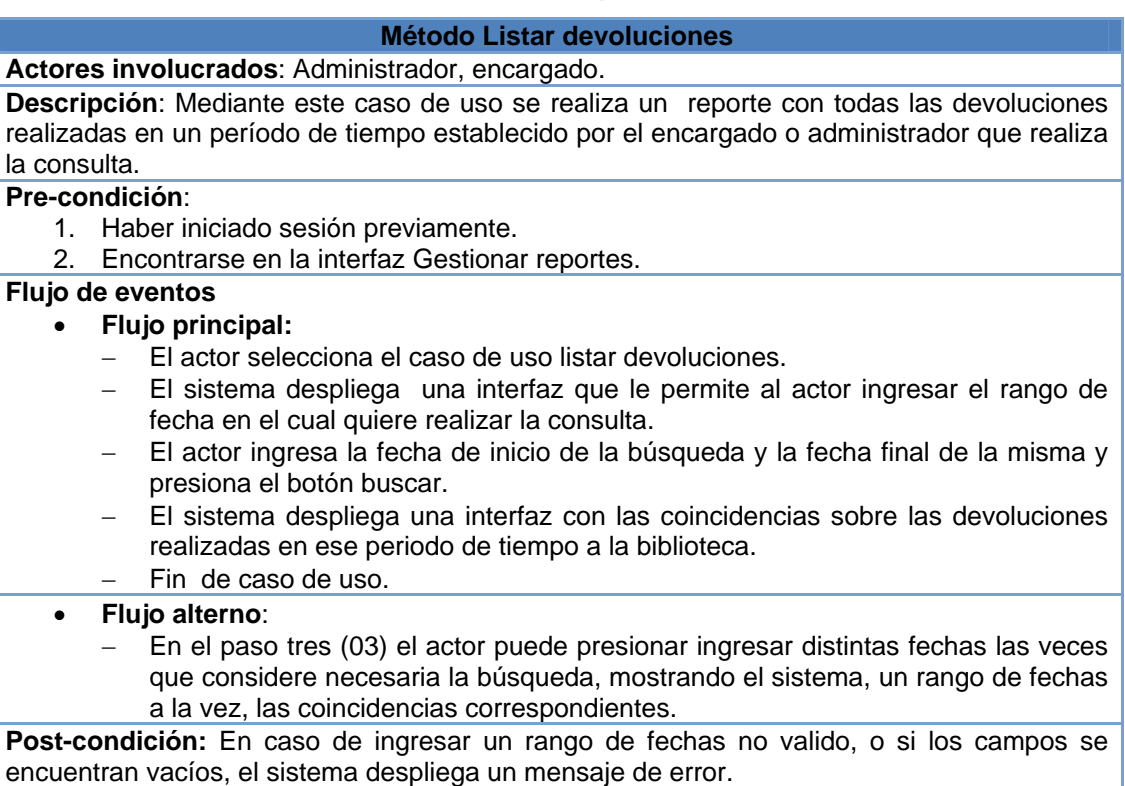

### **Tabla 3. 23 Método Listar multados derivado del caso de uso Gestionar**

#### **reportes**

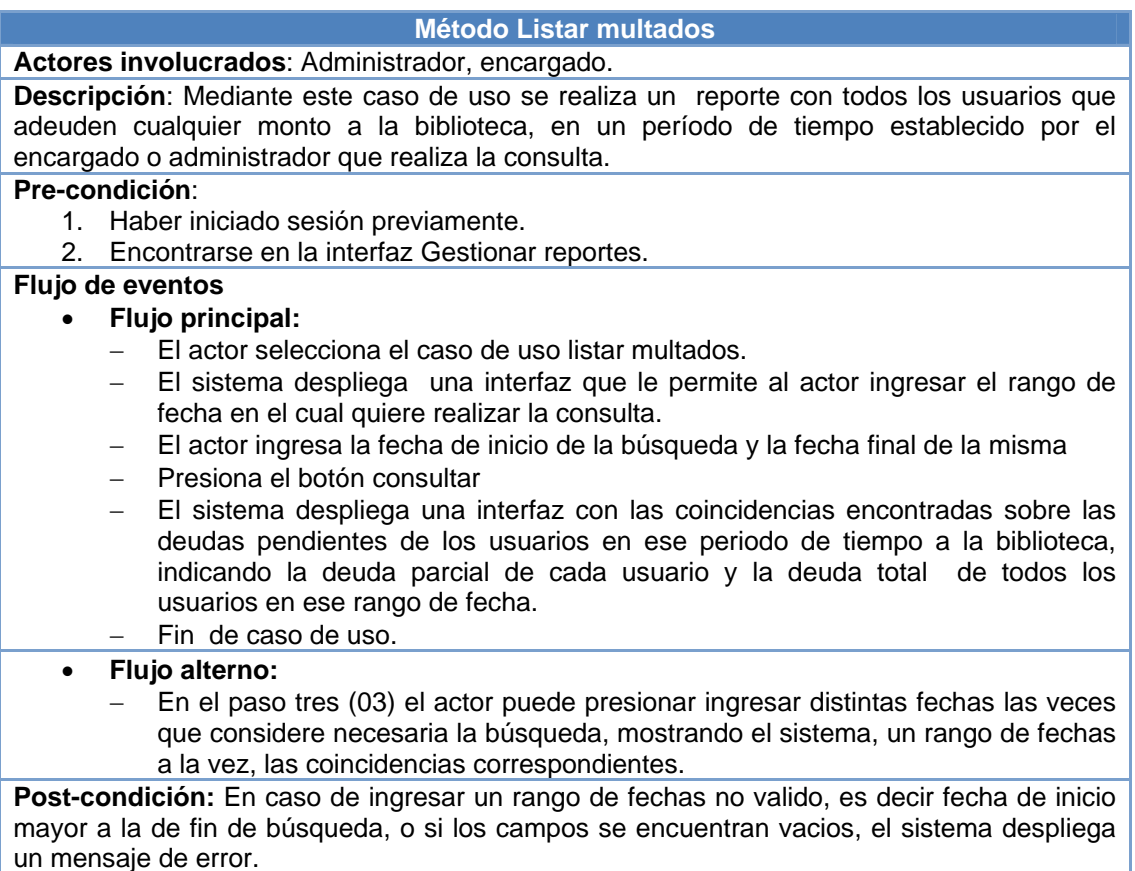

Fuente: Elaboración propia

### **3.8. Diagramas de Clases de Análisis**

El flujo de trabajo de análisis en la fase de inicio, crea una primera aproximación al modelo de diseño, por lo que no muestra muchos detalles a pesar de tener un lenguaje más formal. Para obtener esta primera aproximación al modelo de diseño, se utilizan los Diagramas de Clases de Análisis.

Los casos de uso comienzan con una interfaz principal de comunicación entre los actores y el sistema, luego a medida que avanza, surgen otras interfaces que interactúan en el proceso. Los Diagramas de Clases de Análisis, sólo se centran en los requisitos funcionales previamente obtenidos, mostrando los procesos más a fondo y además, comienzan a dar forma a la arquitectura del sistema. Por medio de los Diagramas de Clases de Análisis, se puede observar que entre la interfaces que comunican al actor con el sistema, se encuentran los gestores, que son los encargados de activar otras interfaces y de los procesos en general. Estas interfaces reciben el nombre de "Clase de Interfaz", los gestores reciben la denominación de "Clase Gestor" o "Clase de Control" y la encargada de guardar la información, además de permitir el acceso a la misma es la denominada "Clase de Entidad" que se va a encargar de la comunicación con las base de datos. En la figura 3.3 se pueden visualizar los símbolos de las clases de análisis que se utilizan para representar estos diagramas:

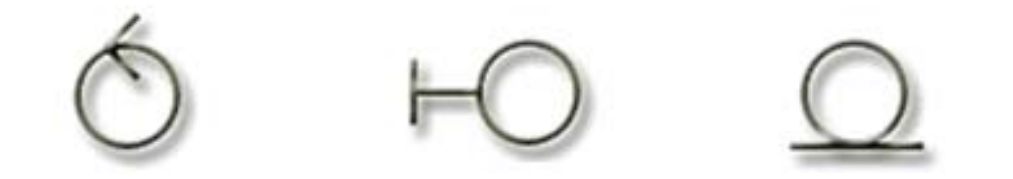

# Clase de Control Clase de Interfaz Clase de Entidad

**Figura 3. 3 Clases de análisis** 

# **3.8.1. Diagrama de Clases de Análisis Detallado para el Caso de Uso Gestionar prestamos.**

Es una de las operaciones más importantes del sistema, que es llevada a cabo por el administrador del sistema o por el encargado de una de las salas de la biblioteca quienes son los que poseen el acceso al modulo y por ende la responsabilidad del buen funcionamiento.

En la figura 3.4 se pueden observar las clases interfaz préstamo que junto la clase gestor préstamo se encarga de procesar toda la información necesaria para el registro de un préstamo circulante de un libro que se encuentre en la biblioteca, además se verifica si el usuario seleccionado posee las condiciones necesarias para llevar a cabo la transacción, viendo si se encuentra inscrito en la biblioteca, si posee algún libro pendiente por devolver, si esta solvente o si por el contrario posee alguna multa por pagar.

Si alguna de estas condiciones se cumple se procede a dar la posibilidad para que se pueda resolver cualquiera de los problema que se presenten.

Por otra parte se observa también la clase interfaz devolución que junto a la clase gestor devolución se encarga de procesar la devolución de un libro, se busca el registro de préstamo y se verifica si la información del libro prestado se corresponde con el que se está entregando para poder hacer efectiva la devolución, así como también se verifica si existe algún retraso en la fecha de entrega para en todo caso pasar a la clase interfaz multa que mediante la clase gestor multa procede a realizar el cálculo de la deuda generada por el retraso.

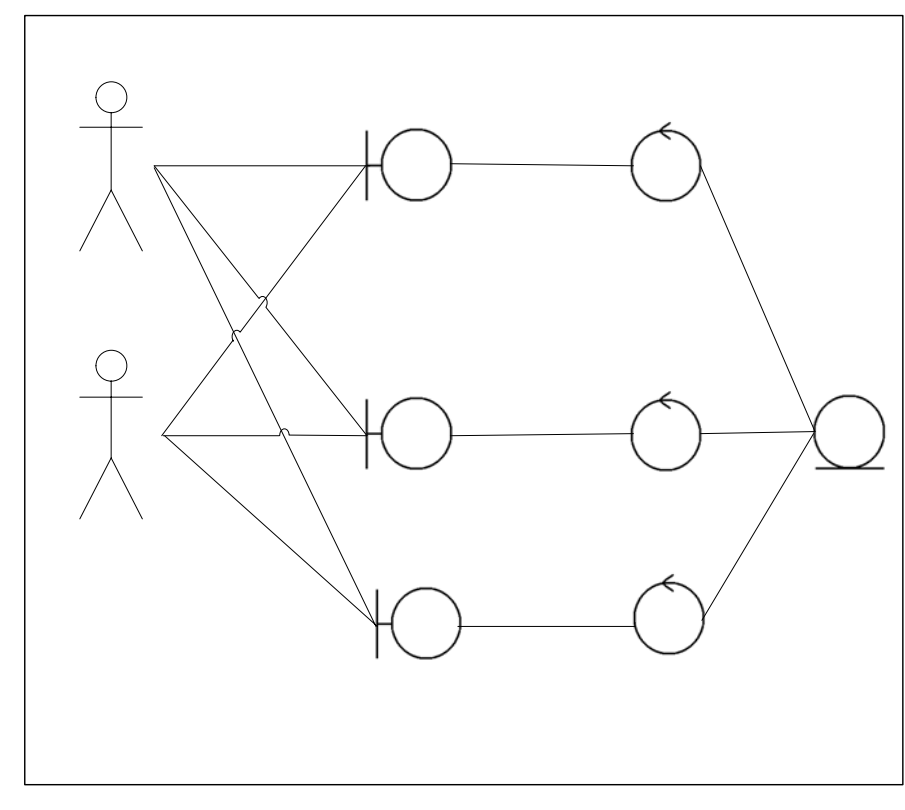

IU. Pré

**Figura 3. 4 Diagrama de clases de análisis: Caso de uso Gestionar préstamos**  Fuente: Elaboración propia.

# **3.8.2. Diagrama de Clases de Análisis Detallado para el Caso de Uso Gestionar Usuario.**

A través de este subsistema se pueden llevar a cabo las funciones básicas respectivas a la gestión de los usuarios de la biblioteca como el ingreso de la información de un usuario a la base de datos, la modificación de la información contenida de un usuario y la eliminación del usuario de la base de datos.

# Administrador

Como se puede ver en la figura 3.5, la clase interfaz inscripción se utiliza para ingresar toda la información (nombre, apellido, cedula de identidad, sexo, dirección, teléfono, correo electrónico, referencias

94

IU: Devo

personales, teléfono referencias personales, ocupación, dirección de trabajo, fecha expedición carnet, fecha vencimiento carnet, fecha nacimiento, clave de acceso, foto carnet, código de barras) que es necesaria para llevar el control de los usuarios registrados en la biblioteca, esta información es tomada por la clase gestor usuario para realizar el proceso correspondiente para ingresarla en la base de datos que contiene a los usuarios del sistema.

En La clase interfaz consultar perfil de usuario se utiliza a la clase gestor inscripción para realizar búsquedas definidas por diversos criterios tales como la cedula de identidad, el número de carnet de usuario, nombre, apellido o código de barras del usuario para luego poder visualizar toda la información que se tiene de esa persona, los prestamos y las devoluciones que ha realizado últimamente.

La clase interfaz modificación utiliza a la clase gestor modificación para modificar cualquiera de los datos ya previamente insertado de un usuario de la biblioteca y luego actualizar estos en la base de datos.

Por otra parte la clase interfaz eliminar utiliza a la clase gestor eliminar para borrar permanentemente de la base de datos personas los datos ya insertado de un usuario de la biblioteca. La clase interfaz perfil de usuario mediante la clase gestor perfil de usuario permite buscar y visualizar el perfil de un usuario deseado para verificar su estado y realizar posteriormente cualquier acción necesaria respecto a este usuario.

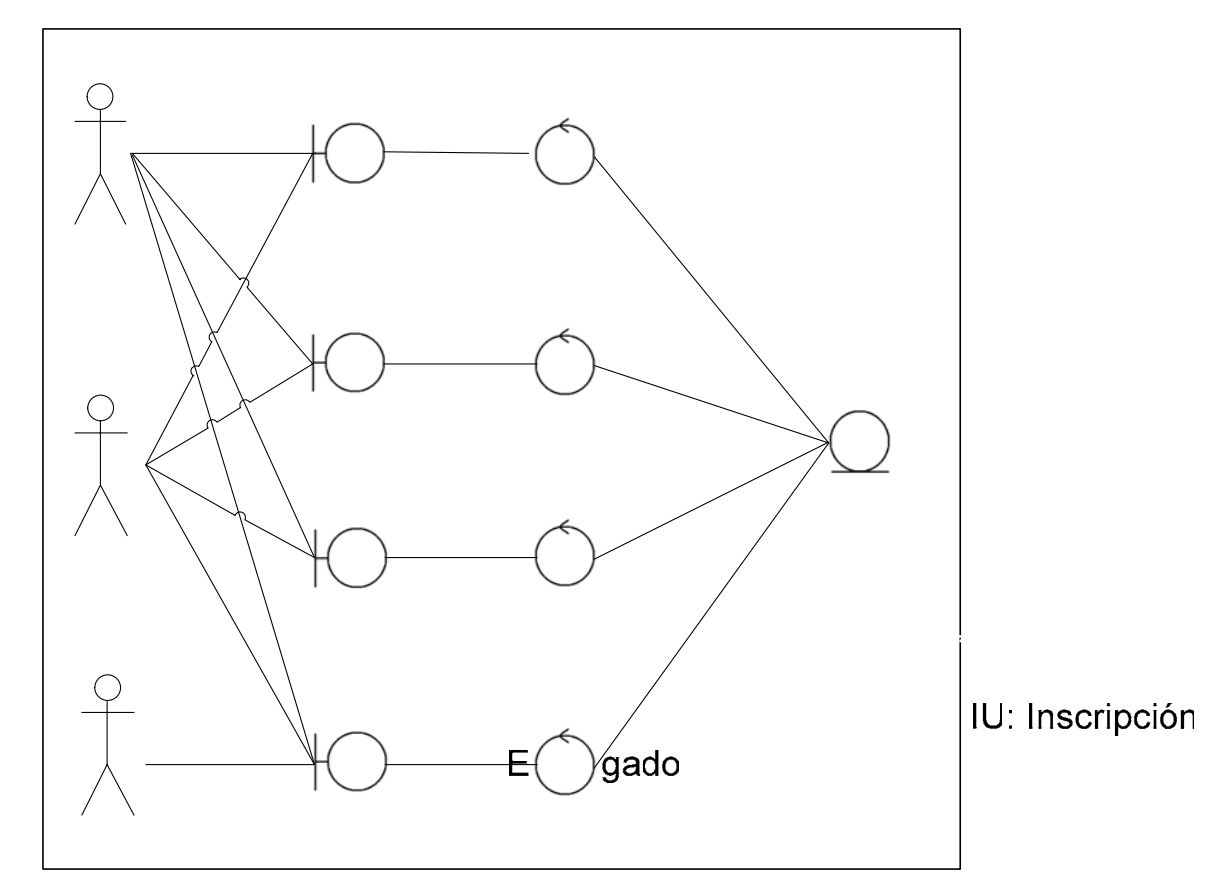

**Figura 3.5 Diagrama de clases de análisis: Caso de uso Gestionar usuario**  Fuente: Elaboración propia.

# **3.8.3. Diagrama de Clases de Análisis Detallado para el Caso de Uso Gestionar libro.**

IU: Modificación

La función de este subsistema es efectuar las operaciones básicas respectivas al manejo de la información de los libros que disponga la biblioteca.

### Administrador

En la figura 3.6 se observa que los encargados de interactuar con este sistema serán los administradores y los encargados de las salas, este es capaz de insertar la información de un nuevo libro que llegue a la biblioteca

para que este luego quede en capacidad de ser prestado, esto se logra mediante la ejecución de la clase interfaz insertar que recoge los datos para luego ser procesada por la clase gestor insertar para su inclusión en la base de datos donde se va a almacenar esta información.

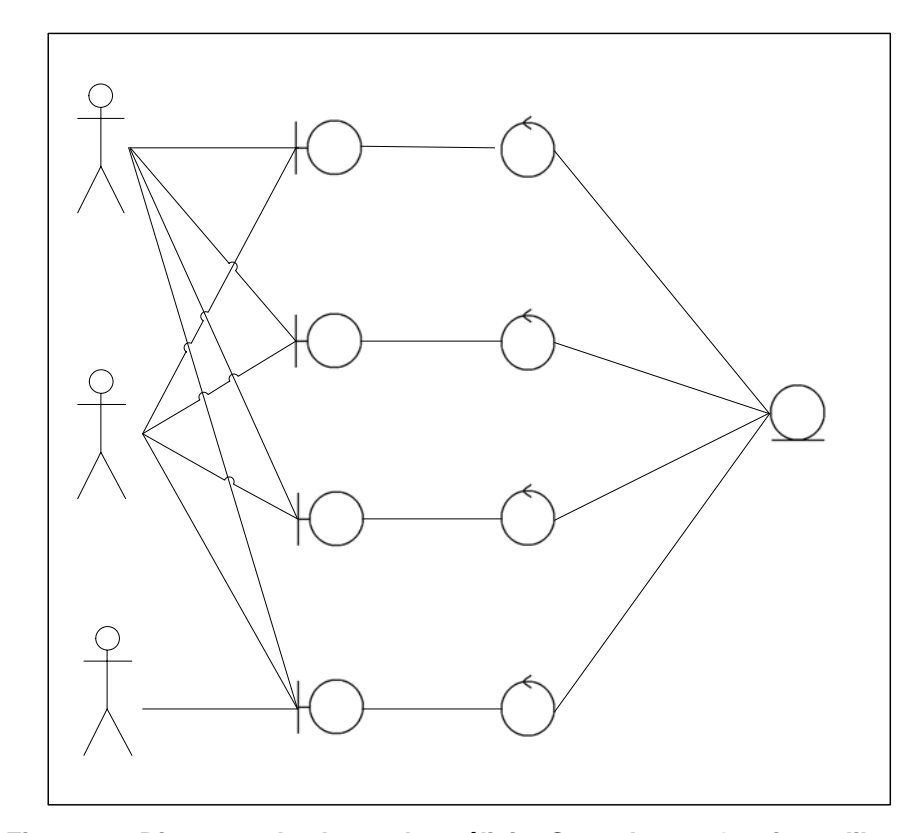

**Figura 3.6 Diagrama de clases de análisis: Caso de uso Gestionar libros.**  Fuente: Elaboración propia.

Además La clase interfaz modificación utiliza a la clase gestor IU insertar modificación para cambiar cualquiera de los datos ya previamente insertados de un libro de la biblioteca y luego actualizar estos en la base de datos libros.

IU: Modificación

Por otra parte la clase interfaz eliminar utiliza a la clase gestor eliminar para borrar la información concerniente a un libro que se encuentre contenido en la base de datos libros.

La clase interfaz buscar utiliza a la clase gestor buscar para realizar búsquedas definidas por diversos criterios tales como el autor, la cota, titulo o código de barras para luego poder visualizar toda la información que se tiene de ese libro.

# **3.8.4. Diagrama de Clases de Análisis Detallado para el Caso de Uso Gestionar encargado.**

Se pueden llevar a cabo las funciones básicas respectivas a la gestión de los encargados de las diferentes salas de la biblioteca como el ingreso de la información de un encargado a la base de datos, la modificación de la información contenida en la base de datos y la eliminación del encargado de la base de datos.

Como se puede ver en la figura 3.7, la clase de interfaz inscripción se utiliza para ingresar toda la información primordial necesaria (nombre, apellido, cedula de identidad, sexo, dirección, teléfono, correo electrónico, fecha nacimiento, clave de acceso, foto carnet, código de barras) que es necesaria para llevar el control de los encargados que van a ser los que interactúen con los servicios de la biblioteca que va a ofrecer este sistema, esta información es tomada por la clase gestor inscripción para realizar el proceso correspondiente para ingresarla en la base de datos personas.

La clase interfaz modificación utiliza a la clase gestor modificación para alterar cualquiera de los datos ya previamente insertados de un encargado de la biblioteca y luego actualizar estos en la base de datos.

Por otra parte la clase interfaz eliminar utiliza a la clase gestor eliminar para borrar permanentemente de la base de datos, los datos ya insertados de un encargado de la biblioteca.

La clase interfaz perfil de encargado mediante la clase gestor perfil de encargado permite buscar y visualizar el perfil de un encargado para verificar su estado y realizar posteriormente cualquier acción necesaria respecto a sus datos o estado.

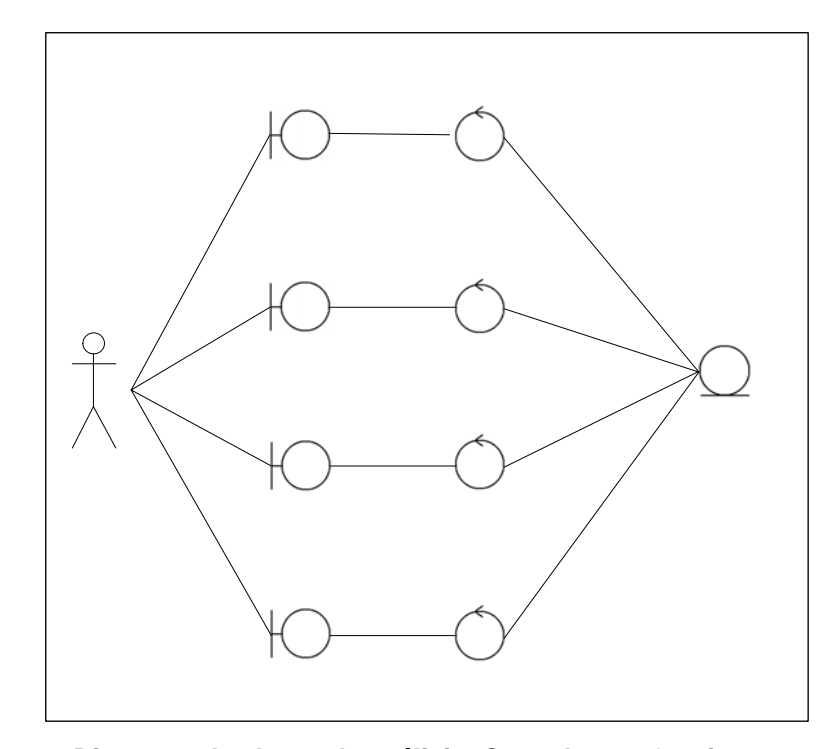

**Figura 3. 7 Diagrama de clases de análisis: Caso de uso Gestionar encargado** 

# **3.8.5. Diagrama de Clases de Análisis Detallado para el Caso de Uso Gestionar administrador.**

Con este se pueden llevar a cabo las funciones básicas respectivas a la gestión del o los administradores de la biblioteca como el ingreso de la información de un administrador a la base de datos, la modificación de la información contenida en la base de datos y la eliminación del administrador de la base de datos. Como se puede ver en la figura 3.8, la clase de interfaz inscripción se utiliza para ingresar toda la información primordial necesaria (nombre, apellido, cedula de identidad, sexo, dirección, teléfono, correo electrónico, fecha nacimiento, clave de acceso, foto carnet, código de barras) que es necesaria para llevar el control de los administradores que van a llevar las riendas de este sistema, esta información es tomada por la clase gestor inscripción para realizar el proceso correspondiente para ingresarla en la base de datos personas.

La clase interfaz modificación utiliza a la clase gestor modificación para cambiar cualquiera de los datos ya previamente insertados de un administrador de la biblioteca y luego actualizar estos en la base de datos.

Cabe destacar que siempre debe haber un administrador de sistema, por tanto si solo existiere un administrador y este trata de ser eliminado, no sería posible la eliminación del mismo y el sistema mostraría un mensaje de error.

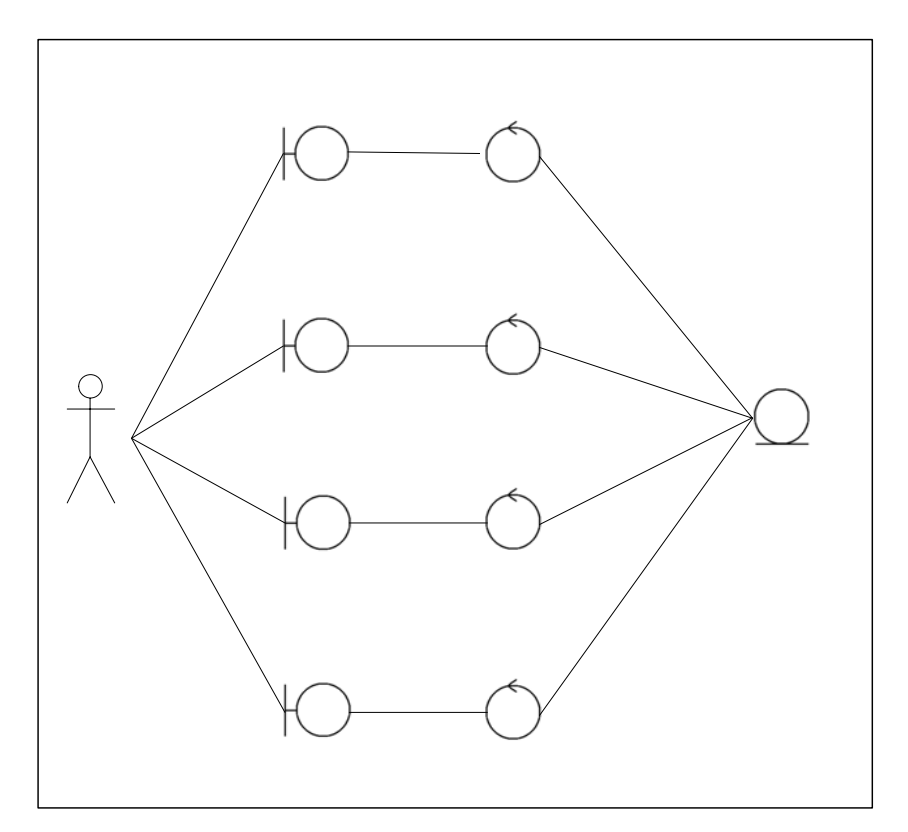

**Figura 3. 8 Diagrama de clases de análisis: Caso de uso Gestionar administrador**  Fuente: Elaboración propia.

# **3.8.6. Diagrama de Clases de Análisis Detallado para el Caso de Uso Gestionar reportes.**

IU: modificación

IU: inscripción

Acá se pueden llevar a cabo las funciones básicas respectivas a la gestión de los reportes sobre las actividades y entes más importantes de la biblioteca como listados sobre los prestamos realizados, las multas, los libros existentes, los libros más solicitados, empleados, usuarios, entre otros.

Como se puede ver en la figura 3.9, la clase interfaz libros más IU eliminar solicitados se utiliza para visualizar y procesar mediante la clase gestor libros más solicitados, un listado de los libros con mayor índice de préstamo circulante en la biblioteca.

IU: perfil de administrador

La clase interfaz listar empleados mediante el gestor listar empleados nos permite visualizar un listado alifato interactivo que cambiara de acuerdo a la letra que pulse el actor en el índice alfabético hallado en la interfaz. De la misma manera funciona la interfaz listar usuarios respecto a los usuarios registrados en la biblioteca.

La clase interfaz listar préstamos y listar devoluciones trabajan de manera análoga, para los prestamos realizados entre las fechas ingresadas y las devoluciones igualmente encontradas entre las fechas escogidas, nos muestran un listado arrojando las coincidencias respectivas para cada uno de los casos. Esto utilizando el gestor listar préstamos y el gestor listar devoluciones respectivamente.

Por último en este diagrama se tiene la interfaz listar multados, que mediante el gestor listar multados genera un listado comprendido entre dos fechas ingresadas previamente con las usuarios que posean multas durante ese período.

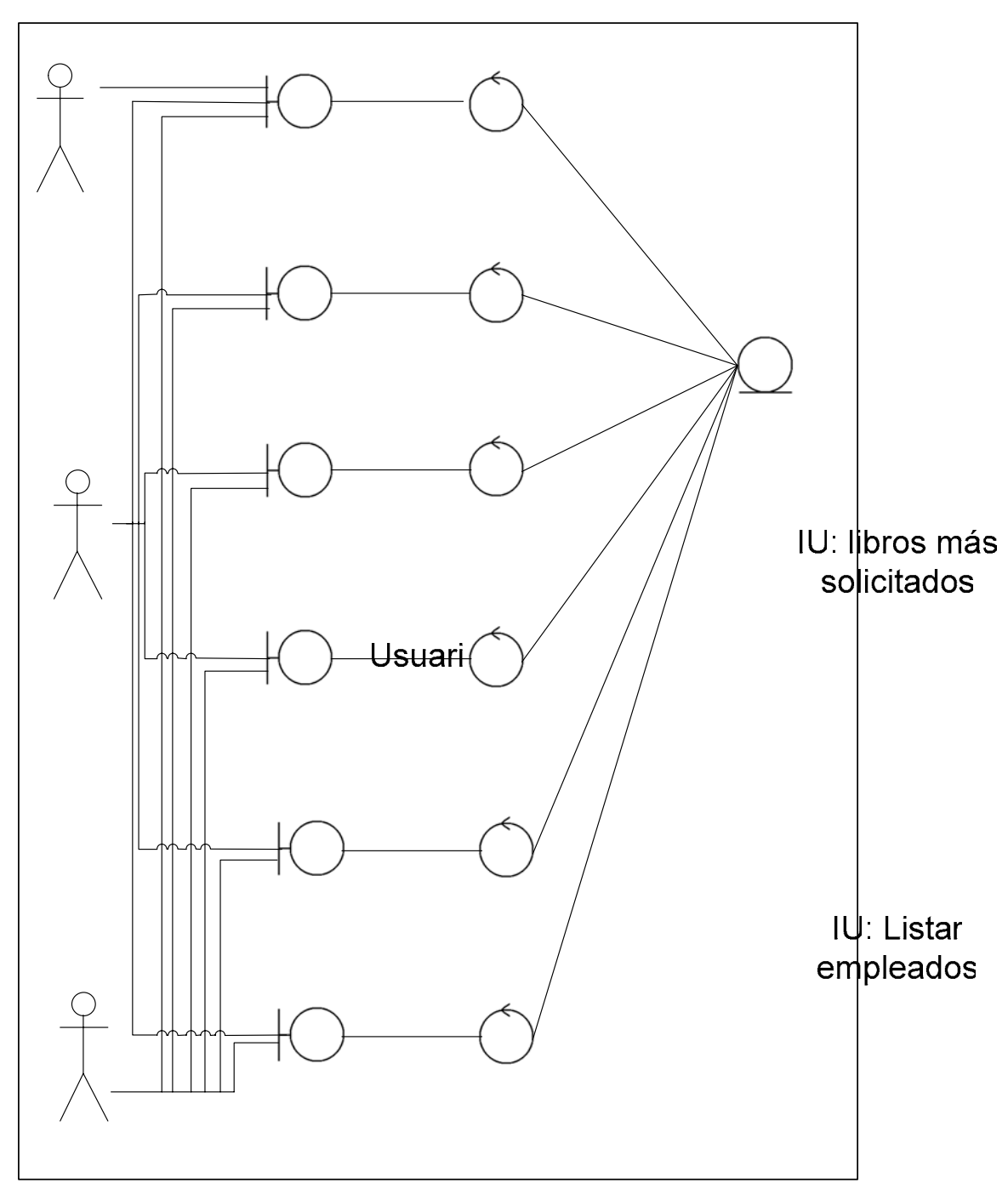

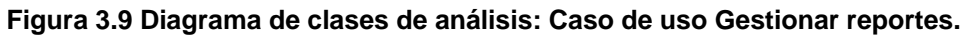

Fuente: Elaboración propia.

IU: Listar usuarios

103

#### **3.9. Diagramas de Colaboración**

Una vez analizados los elementos internos del sistema, es necesario observar las distintas interacciones que ocurren entre ellos. Cuando el usuario envía un mensaje a un caso de uso para invocarlo, inicia su proceso. Este mensaje es recibido por una interfaz específica, la cual enviará otro mensaje a la clase de control determinada para realizar el proceso de forma ordenada. Para detallar esta comunicación, se utilizan los Diagramas de Colaboración.

Un diagrama de colaboración, es un diagrama que muestra interacciones organizadas entre objetos y los enlaces entre ellos. A diferencia de los diagramas de secuencia, los de colaboración, presentan una forma alternativa de plantear un escenario, ya que los diagramas de secuencia, plantean un escenario temporal, es decir, que sucede primero y que sucede después; mientras los diagramas de colaboración, muestran explícitamente las relaciones de los objetos.

# **3.9.1. Diagrama de Colaboración Detallado para el Caso de Uso Gestionar préstamo.**

En la figura 3.10, se puede observar el Diagrama de Colaboración de la realización del caso de uso gestionar préstamos, detallando la interacción entre los distintos elementos del mismo.

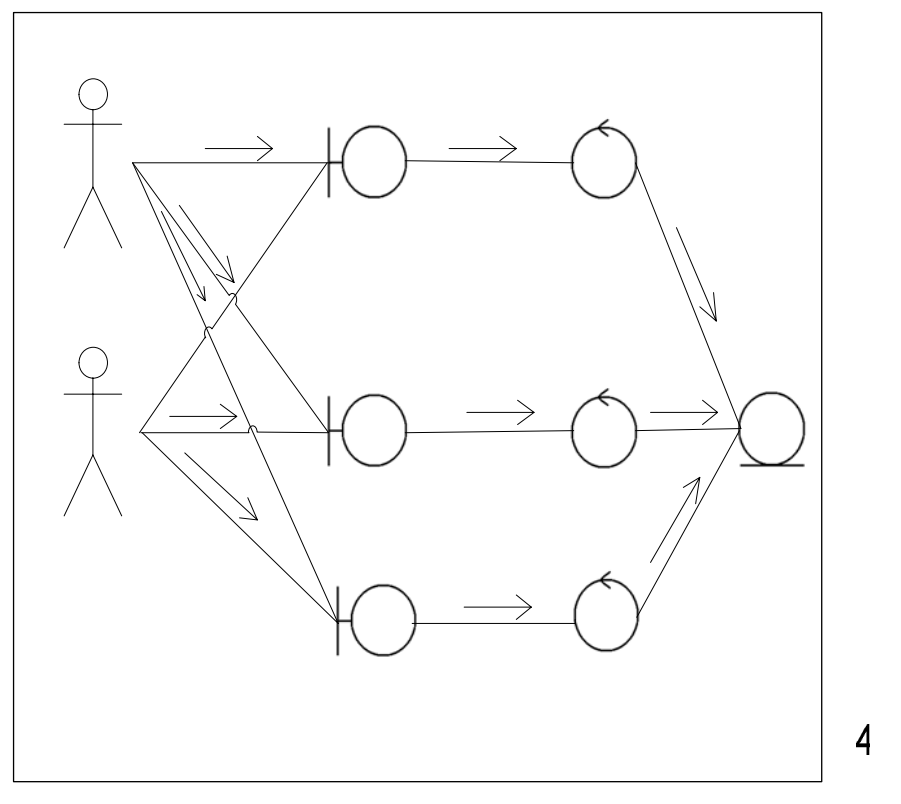

IU: Pr

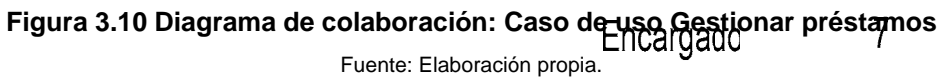

## **Tabla 3.24 Leyenda para Diagrama de colaboración: Caso de uso Gestionar préstamos**

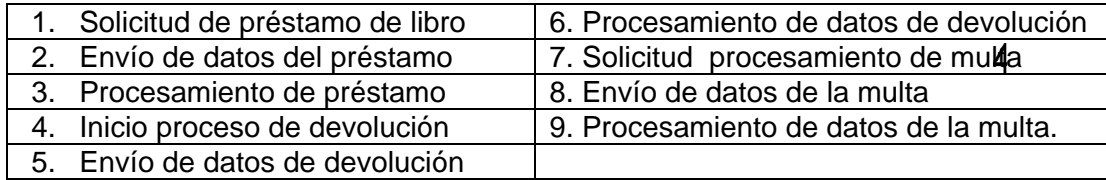

Fuente: Elaboración propia.

#### **3.9.2. Diagrama de Colaboración Detallado para el Caso de Uso**  Administrador **Gestionar usuario.**

En la figura 3.11, se puede observar el Diagrama de Colaboración de la realización del caso de uso gestionar usuario, puntualizando la interacción

 $\overline{1}$ 

IU: Dev

entre los distintos elementos del mismo, donde se llevan a cabo las operaciones la administración básica de los usuarios del sistema.

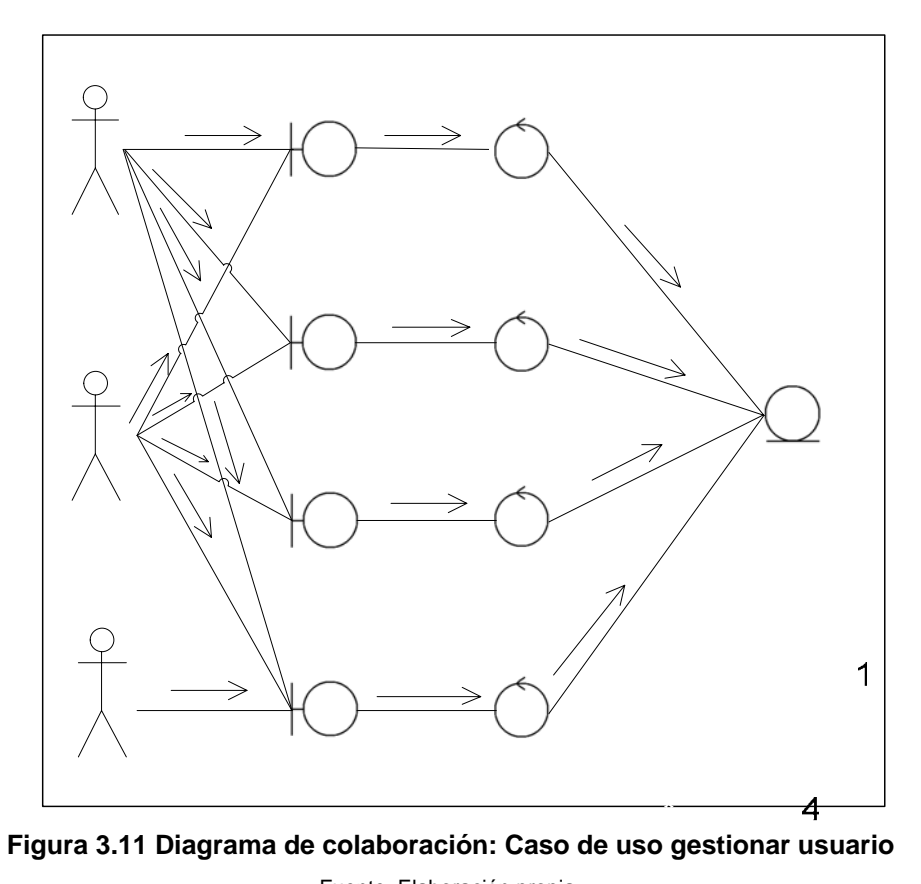

IU: Inscripción

Fuente: Elaboración propia ncargado

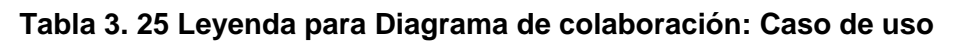

#### **gestionar usuario**

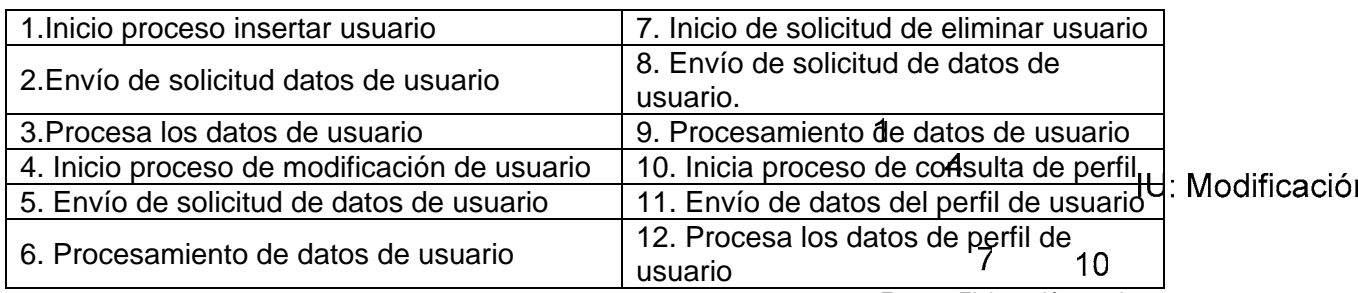

Fuente: Elaboración propia

 $\overline{7}$ 

Administrador

# **3.9.3. Diagrama de Colaboración Detallado para el Caso de Uso Gestionar encargado.**

En la figura 3.12, se puede observar el Diagrama de Colaboración del caso de uso gestionar encargado, explicando la interacción entre los distintos elementos del mismo, donde se llevan a cabo las operaciones básica de los encargados del sistema.

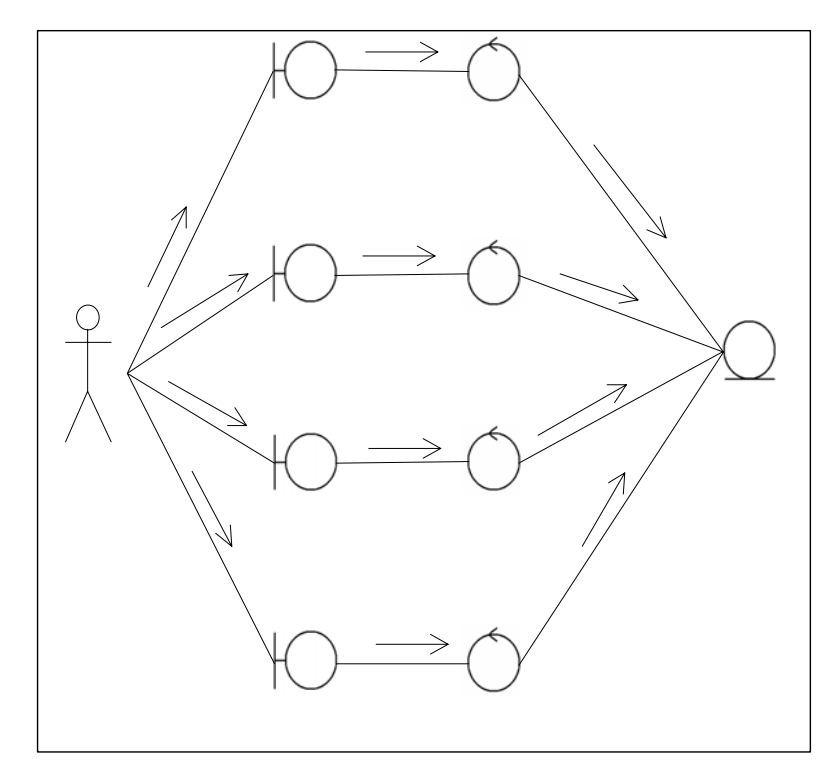

**Figura 3.12 Diagrama de colaboración: Caso de uso gestionar encargado** 

Fuente: Elaboración propia.

**Tabla 3. 26 Leyenda para diagrama de colaboración gestionar encargado**  IU: inscripción

|                                                | טעווטט <u>וווע טו</u>                         |
|------------------------------------------------|-----------------------------------------------|
| 1. Inicio proceso insertar encargado           | 7. Inicio de solicitud de eliminar encargado  |
| 2. Envío de solicitud datos de encargado       | 8. Envío de solicitud de datos de encargado   |
| 3. Procesa los datos de encargado              | 9. Procesamiento de datos de encargado        |
| 4. Inicio proceso de modificación de encargado | 10. Inicio proceso consultar perfil encargado |
| 5. Envío de solicitud de datos de encargado    | 11. Envío de solicitud de datos encargado     |
| 6. Procesamiento de datos de encargado         | 12. Procesamiento de los datos del encargado. |
|                                                | Eugato: Elgharagión propio                    |

Fuente: Elaboración propia

 $\overline{4}$ 

# **3.9.4. Diagrama de Colaboración Detallado para el Caso de Uso Gestionar libros.**

En la figura 3.13, se puede observar el Diagrama de Colaboración de la realización del caso de uso catalogar libro, exhibiendo la interacción entre los distintos elementos del mismo, donde se realizan operaciones para la inserción de la información, modificación e eliminación de los libros de la biblioteca.

# **3.9.5. Diagrama de Colaboración Detallado para el Caso de Uso Gestionar administrador.**

En la figura 3.14, se puede observar el Diagrama de Colaboración de la realización del caso de uso gestionar administrador, explicando la interacción entre los distintos elementos del mismo, donde se llevan a cabo las operaciones básica de el o los administradores del sistema.
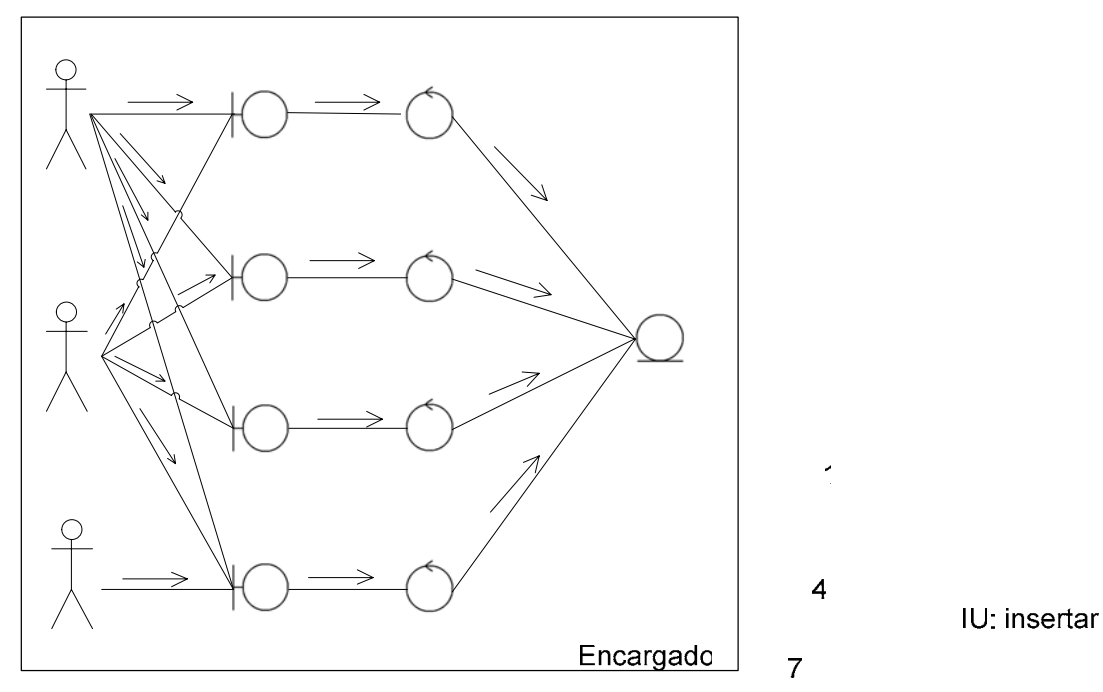

**Figura 3. 13 Diagrama de colaboración: Caso de uso gestionar libros** 

 $1<sub>C</sub>$ 

#### $\overline{\mathbf{4}}$ **Tabla 3. 27 Leyenda para diagrama de colaboración gestionar libros**

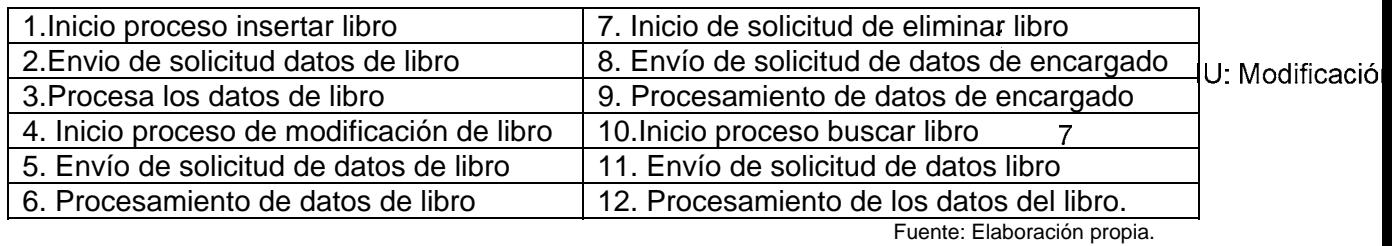

Administrador  $10$ 

IU: Eliminar

Usuario

IU: buscar

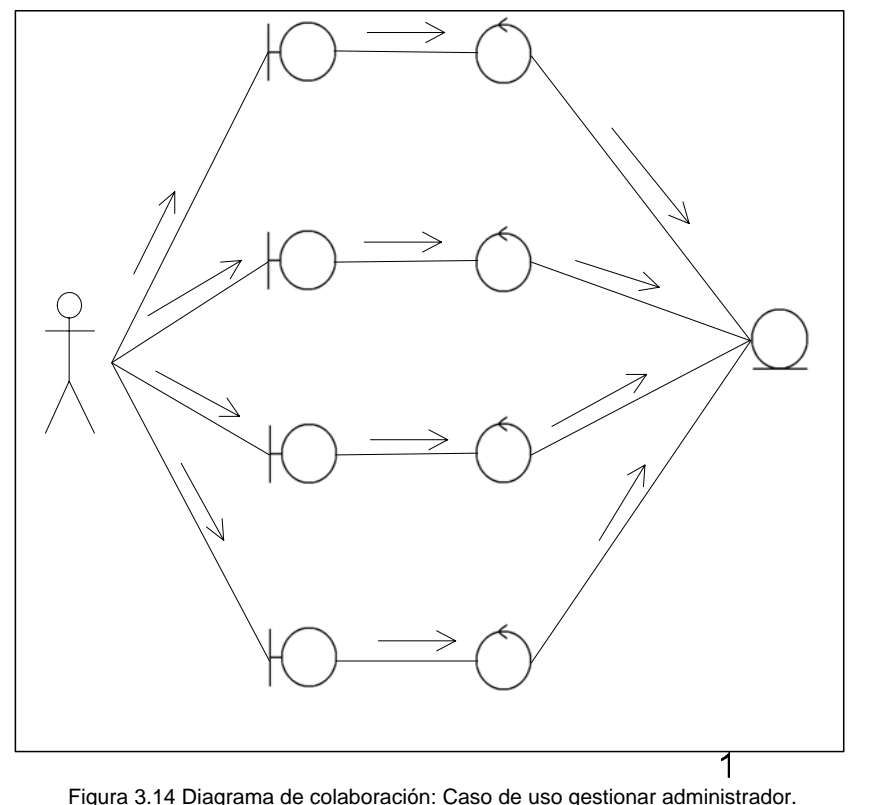

IU: inscripción

Figura 3.14 Diagrama de colaboración: Caso de uso gestionar administrador. Fuente: Elaboración propia.

 $\overline{\mathbf{4}}$ 

# **Tabla 3. 28 Leyenda para diagrama de colaboración gestionar**

IU: modificación

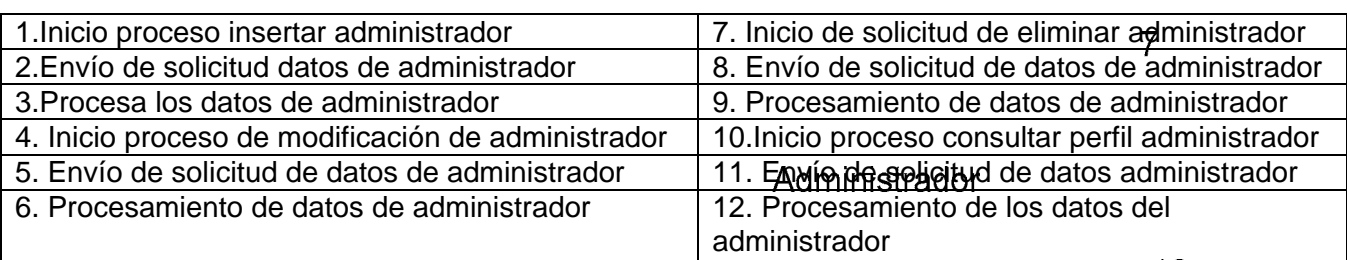

**administrador** 

Fuente: Elaboración propia.

IU: eliminar

#### **3.10. Diagrama de Paquetes de Análisis**

Para el desarrollo de un modelo inicial de análisis para el sistema SGL**,** se tomaron en cuenta: los requisitos y principales subsistemas captados en flujos anteriores, dando como resultado el siguiente diagrama de Paquetes de Análisis que se puede observar en la figura 3.15, donde se encuentran los principales subsistemas y las entidades con las que guardan relación.

Cada subsistema se encuentra englobado en paquetes de análisis que proporcionan un medio para organizar los artefactos del modelo en piezas manejables.

Se puede observar que en el paquete principal de la aplicación se encuentran contenidos todos los archivos para su ejecución, y que cada subsistema está relacionado con todos los casos de uso del sistema definidos anteriormente.

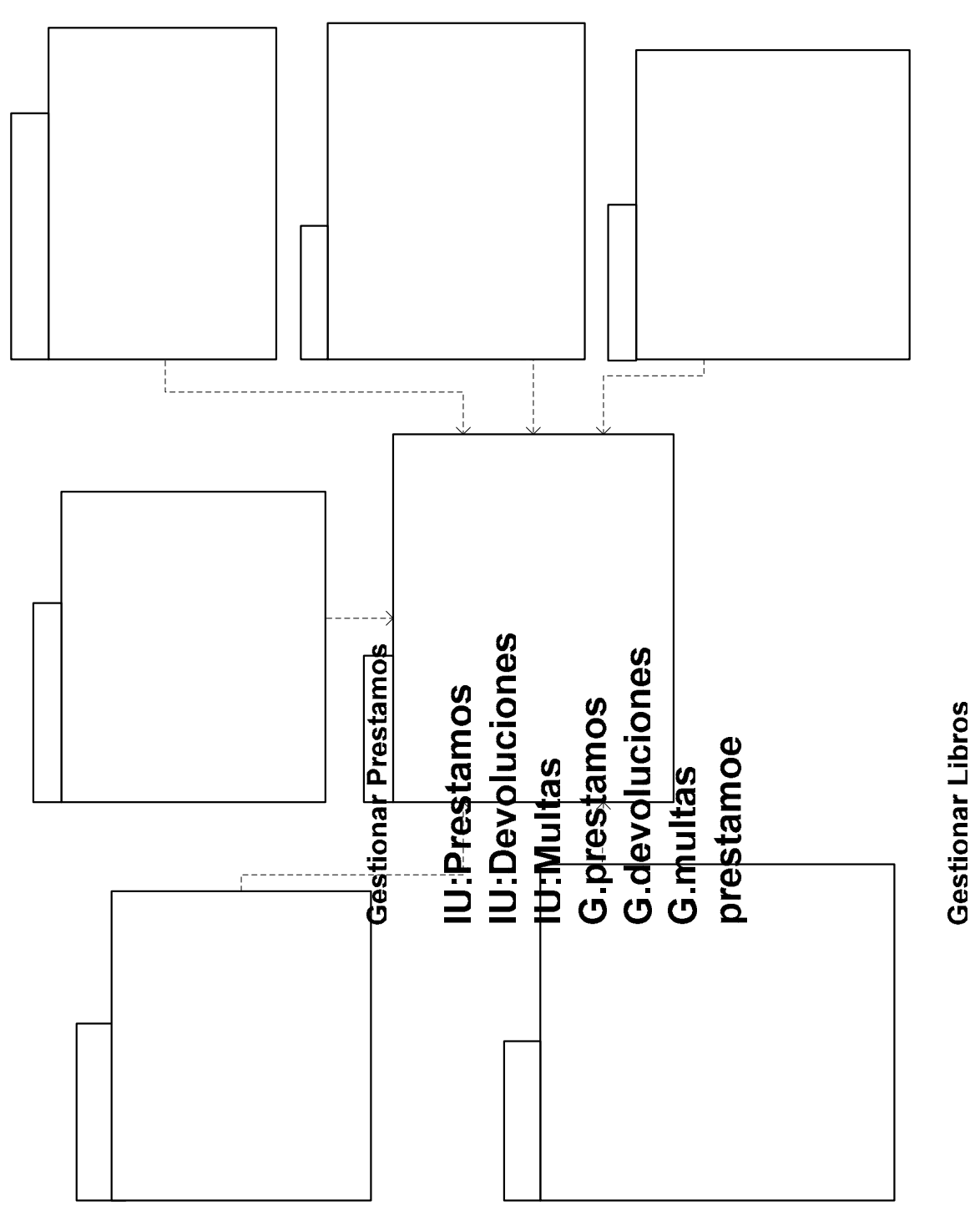

**Figura 3.14 Diagrama de Paquetes de Análisis del sistema SGL** 

dor

strador

trador

Fuente: Elaboración propia.

112

# IU:Principal

# **CAPÍTULO IV FASE DE ELABORACION**

El propósito fundamental de la etapa de elaboración es crear la línea base del diseño para así disponer de una base sólida sobre la que se establecerá el diseño e implementación durante la fase de construcción. La arquitectura evoluciona considerando los requisitos más significativos y la evaluación de riesgos. En esta fase serán modificados y depurados los modelos creados en la fase de inicio, generando así otro conjunto de modelos que irán perfilando una solución más cercana al mundo real, se construye la línea base de la arquitectura incluyendo técnicas de diseño globales. Se establecen los procesos, capas de software, paquetes, subsistemas, identificando sus responsabilidades y se efectúa la depuración de las interfaces internas y externas, refinándolas e incluyendo parámetros y valores de retorno. Con esta fase se busca concluir con el análisis de los requisitos funcionales para así poder proceder a la construcción de la arquitectura del sistema completo. Ya que el sistema a desarrollar es una aplicación Web, se hace uso de la metodología WebML para el modelado de gestión de contenidos, el cual se ajusta más a las características del sistema.

Se realiza un análisis más profundo de los requerimientos, para determinar la secuencia de mensajes que se transmitirán en el sistema, cuales son los datos necesarios para activar las interfaces y también seleccionar cuales serán los datos que se mostraran al usuario

#### **4.1. Bases de Datos del Sistema**

En esta fase se realiza el diseño completo de la base de datos. Dicho diseño debe adaptarse a las necesidades del sistema para que pueda cumplir con los requerimientos establecidos en la fase de inicio de este proyecto.

El prototipo SGL dispone de dos (02) bases de datos. Una base de datos llamada personas, la cual contiene la información sobre los empleados (tanto encargados como administradores) y usuarios registrados de la biblioteca, los prestamos, las noticias, los comentarios y las multas, entre otros.

La segunda base de datos, llamada libros, contiene toda la data referente a los libros disponibles en la biblioteca, así como también almacena los libros digitales disponibles para visualizar en pantalla o descargar.

#### **4.1.1. Tablas de la Base de datos Personas**

A partir del estudio de la data que es manejada por el sistema, fueron diseñadas las tablas necesarias para manipular la información en el sistema.

Para la base de datos personas fueron las siguientes:

Tabla usuarios: Para almacenar los datos relacionados con las personas que quieran tener acceso a los distintos servicios de la biblioteca.

| <b>Columna</b> | <b>Tipo de Dato</b> | <b>Longitud</b> |
|----------------|---------------------|-----------------|
| cedula         | varchar             | 40              |
| nombre         | varchar             | 40              |
| apellido       | Varchar             | 40              |
| correo         | Varchar             | 40              |
| Clave          | Varchar             | 40              |
| sexo           | Varchar             | 11              |
| fechanac       | Date                |                 |
| fechaexp       | Varchar             | 10              |
| fechaven       | varchar             | 10              |
| profesion      | varchar             | 25              |
| direccionhab   | varchar             | 50              |
| telefonohab    | varchar             | 11              |
| direcciontrab  | varchar             | 50              |
| telefonotrab   | varchar             | 11              |
| referenciap    | varchar             | 50              |
| direccionref   | varchar             | 50              |
| telefonoref    | varchar             | 11              |
| urlfoto        | varchar             | 50              |
| urlcodebar     | varchar             | 50              |
| multa          | Integer             |                 |

**Tabla 4. 1 Tabla usuarios** 

Tabla encargados: Para almacenar los datos relacionados con las personas que trabajan en las diferentes salas de la biblioteca.

| <b>Columna</b> | <b>Tipo de Dato</b> | <b>Longitud</b> |
|----------------|---------------------|-----------------|
| cedula         | varchar             | 40              |
| nombre         | varchar             | 40              |
| apellido       | Varchar             | 40              |
| correo         | Varchar             | 40              |
| clave          | Varchar             | 40              |
| sexo           | Varchar             | 11              |
| fechanac       | Date                |                 |
| fechaexp       | Varchar             | 10              |
| fechaven       | varchar             | 10              |
| cargo          | varchar             | 25              |
| Sala           | Varchar             | 25              |
| direccionhab   | varchar             | 50              |
| telefonohab    | varchar             | 11              |
| urlfoto        | varchar             | 50              |
| urlcodebar     | varchar             | 50              |

**Tabla 4. 2 Tabla encargados** 

Tabla administradores: Para almacenar los datos relacionados con las personas que se van a encargar del manejo del sistema y de los datos.

| <b>Columna</b> | <b>Tipo de Dato</b> | Longitud |
|----------------|---------------------|----------|
| cedula         | varchar             | 40       |
| nombre         | varchar             | 40       |
| apellido       | Varchar             | 40       |
| correo         | Varchar             | 40       |
| clave          | Varchar             | 40       |
| sexo           | Varchar             | 11       |
| fechanac       | Date                |          |
| fechaexp       | Varchar             | 10       |
| fechaven       | varchar             | 10       |
| cargo          | varchar             | 25       |
| direccionhab   | varchar             | 50       |
| telefonohab    | varchar             | 11       |
| urlfoto        | varchar             | 50       |
| urlcodebar     | varchar             | 50       |

**Tabla 4.3 Tabla administradores** 

Tabla prestamos: Para almacenar la información relacionada con los préstamos de los libros que se le otorgan a las personas.

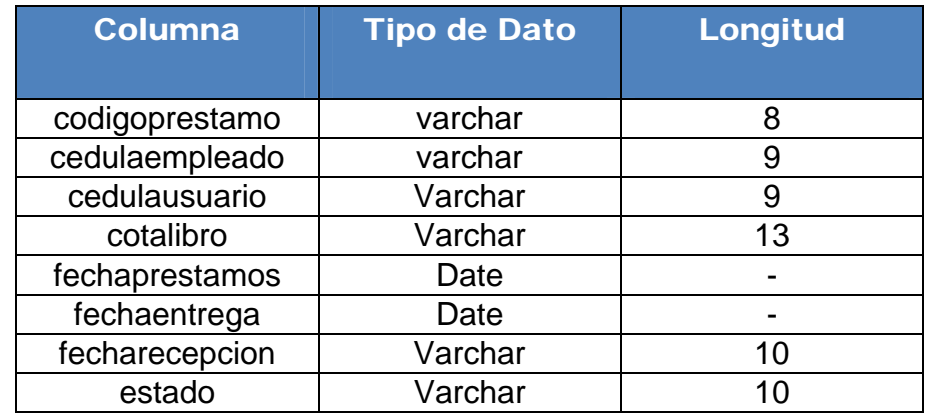

# **Tabla 4. 4 Tabla prestamos**

Fuente: Elaboración Propia

Tabla noticias: Para almacenar la información relacionada con las noticias publicadas en la sección noticiosa del sistema.

| <b>Columna</b> | <b>Tipo de Dato</b> | Longitud |
|----------------|---------------------|----------|
| id             | integer             |          |
| cota           | varchar             | 13       |
| cedula         | Varchar             |          |
| fecha          | Date                |          |
| contenido      | Varchar             |          |

**Tabla 4. 5 Tabla noticias** 

Fuente: Elaboración Propia

Tabla comentarios: Para almacenar la información relacionada con los comentarios que se le realizan a los libros que se encuentran en la biblioteca por parte de los lectores.

| <b>Columna</b> | <b>Tipo de Dato</b> | Longitud |
|----------------|---------------------|----------|
| id             | integer             | -        |
| cota           | varchar             | 13       |
| cedula         | Varchar             | 10       |
| fecha          | Date                |          |
| contenido      | Varchar             |          |

**Tabla 4. 6 Tabla comentarios** 

# **4.1.2. Tablas de la Base de datos Libros**

Para la base de datos libros se diseñaron dos tablas: la tabla Temístocles, que posee toda la información referente a los textos registrados en la biblioteca, y la tabla configuración, que posee los datos de configuración del sistema.

Tabla Temístocles: Para almacenar los datos respectivos a los libros que se encuentran en la biblioteca.

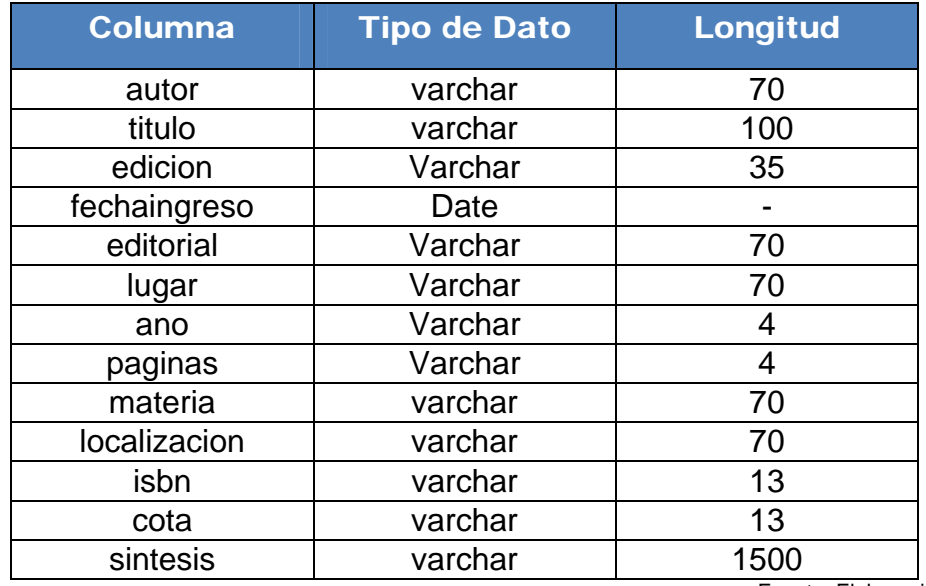

#### **Tabla 4.7 Tabla Temístocles**

Fuente: Elaboración Propia

Tabla configuración: Para almacenar los datos de la configuración del sistema para inicializar algunas variables.

| <b>Columna</b>   | <b>Tipo de Dato</b> | <b>Longitud</b> |
|------------------|---------------------|-----------------|
| Idconfiguracion  | integer             |                 |
| retraso          | integer             |                 |
| duracionprestamo | integer             |                 |
| duracion carnet  | integer             |                 |
| ejemplares       | integer             |                 |

**Tabla 4. 8 Tabla configuración** 

Fuente: Elaboración Propia

## **4.1.3. Modelo Relacional de la base de datos**

En la figura 4.1 se muestra el Modelo Relacional de la base de datos del sistema S.G.L.

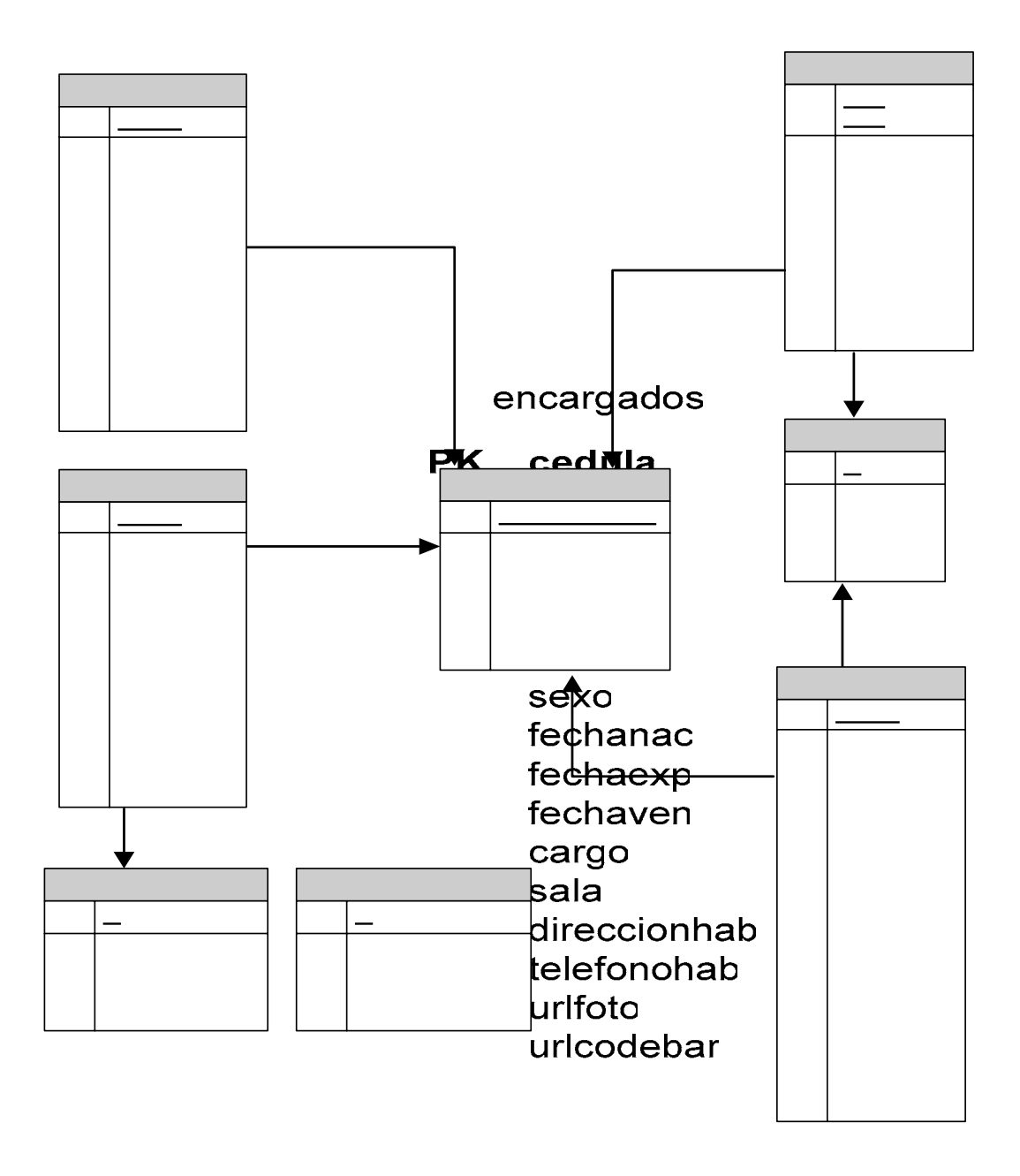

**Figura 4. 1 Modelo relacional de la base de datos del sistema S.G.L** 

Fuente: elaboración propia **PK** cedula

> nombre apellido correo clave sexo fechanac fechaexp fechaven caroo

#### **4.2. Modelo de Gestión de Contenidos**

En el modelo de contenidos se puede visualizar la funcionalidad de las páginas y la interacción que tienen los usuarios con dichas páginas. De igual manera, es posible determinar lo que se requiere específicamente de la aplicación.

#### **4.2.1. Modelo de Gestión de Contenidos de la página Ingresar usuario**

**1.** Al cargar la página, se despliega un formulario que permite a un encargado o a un administrador ingresar los datos de un nuevo usuario.

**2.** Una vez el encargado o administrador haya ingresado los datos necesarios, solicita el ingreso del nuevo usuario a la base de datos del sistema.

**3.** El sistema valida los datos ingresados por este. Sí los datos son correctos se procede a guardar el nuevo usuario en la base de datos del sistema y se genera automáticamente un documento pdf que va a contener el carnet de el usuario, luego se genera un mensaje de éxito mediante un "OK Link". Por otra parte, si los datos son incorrectos no se guarda nada en la base de datos del sistema y se muestra un mensaje de error mediante un "KO Link".

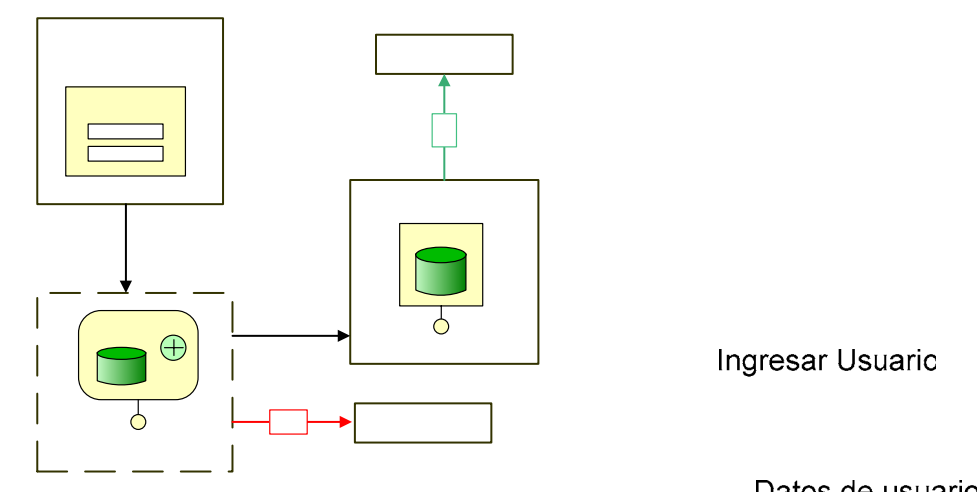

**Figura 4. 2 Modelo de Gestión de contenido para la página Ingresar usuario** 

# **Tabla 4. 9 Leyenda de figura 4.2**

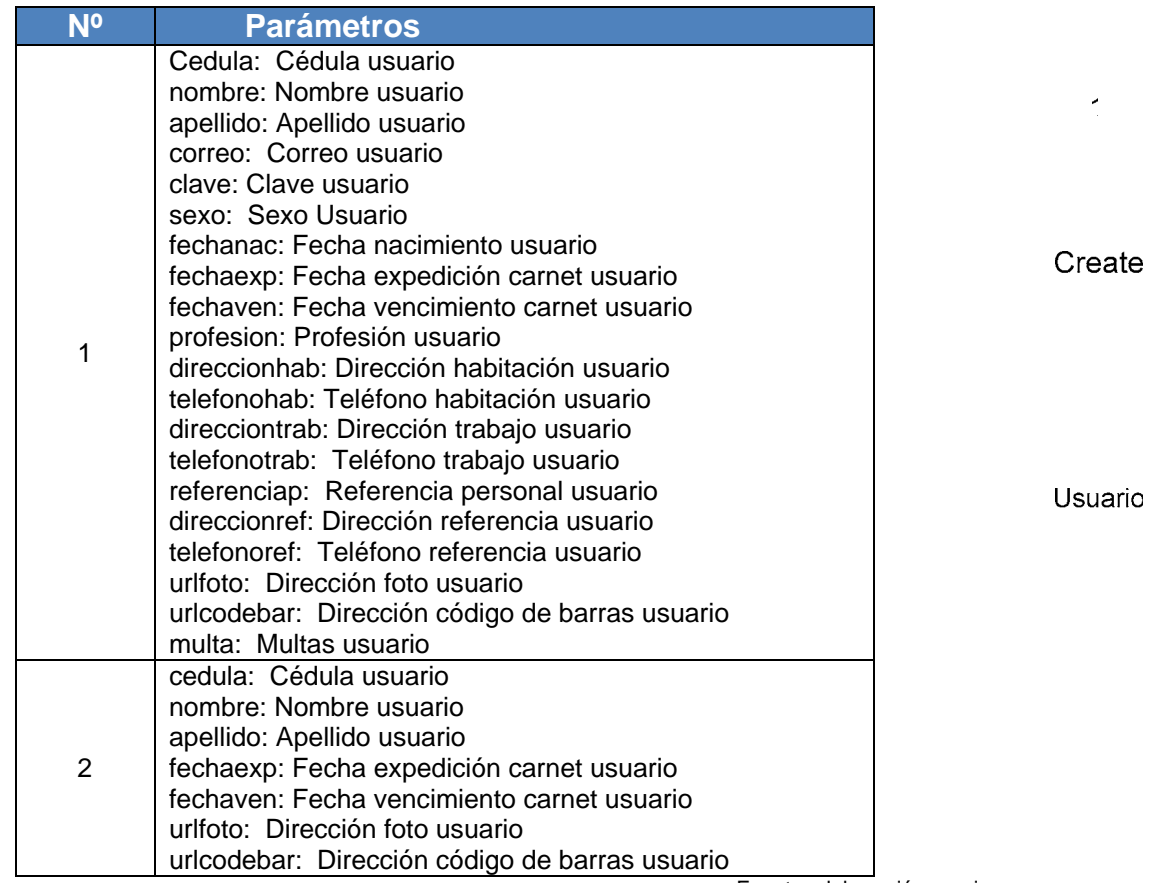

Fuente: elaboración propia.

#### **4.2.2. Modelo de Gestión de Contenidos de la página modificar usuario**

**1.** Al cargar la página, se despliega un formulario para que el encargado o administrador pueda ingresar los datos necesarios para encontrar un usuario.

**2.** El sistema muestra en una lista los usuarios que coinciden con el criterio de búsqueda.

**3.** Este luego selecciona uno de los usuarios de la lista y el sistema procede a buscar los datos de dicho usuario.

**4.** La información completa del usuario consultado es mostrado en un formulario.

**5.** Una vez el encargado o el administrador haya ingresado los datos necesarios, procede a guardar los cambios realizados.

**6.** El sistema valida los datos ingresados por el administrador o encargado. Sí los datos son correctos se procede a guardar los cambios de los datos del usuario en la base de datos del sistema y se muestra un mensaje de éxito mediante un "OK Link". De lo contrario, si los datos son incorrectos no se guarda nada en la base de datos del sistema y se muestra un mensaje de error mediante un "KO Link".

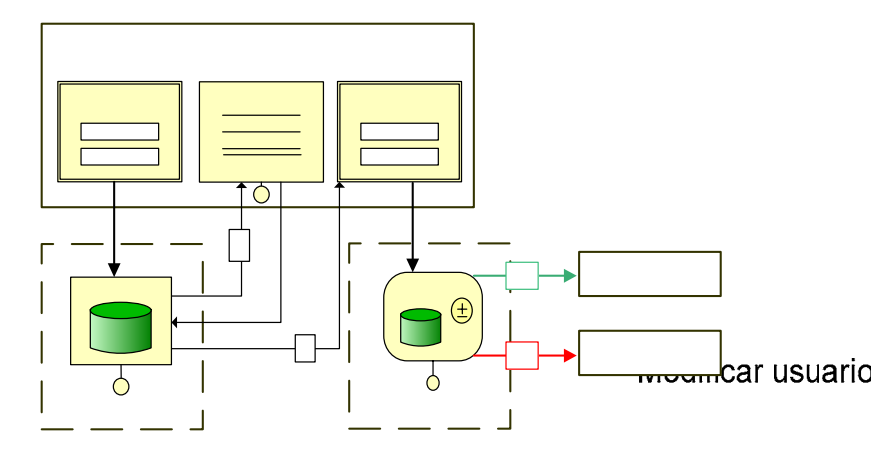

**Figura 4. 3 Modelo de Gestión de contenido para la página modificar usuario** 

# **Tabla 4. 10 Leyenda de figura 4.3**

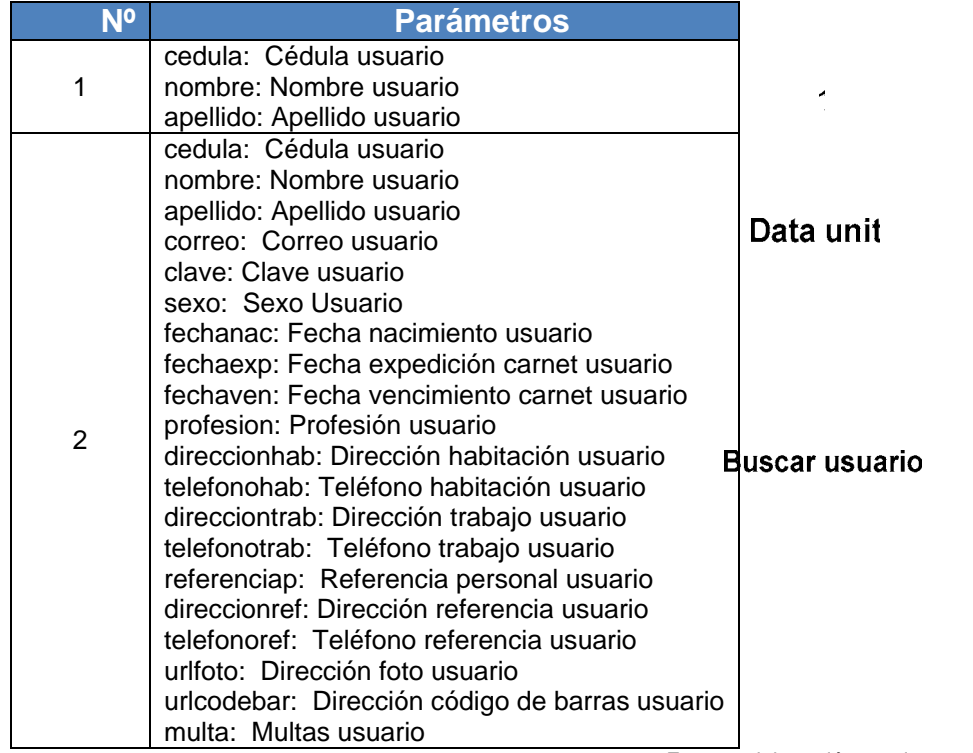

Fuente: elaboración propia.

 $\boldsymbol{A}$ 

**Usuarios encont** 

#### **4.2.3. Modelo de Gestión de Contenidos de la página eliminar usuario**

**1.** Al cargar la página, se despliega un formulario para que el encargado o administrador pueda ingresar los datos necesarios para encontrar un usuario.

**2.** El sistema muestra en una lista los usuarios que coinciden con el criterio de búsqueda.

**3.** Este luego selecciona uno de los usuarios de la lista y el sistema procede a buscar los datos de dicho usuario.

**4.** La información completa del usuario consultado es mostrado en un formulario.

**5.** Una vez el encargado o el administrador lo desee procede a eliminar los datos de ese usuario de la base de datos.

**6.** El sistema elimina los datos del usuario buscado. Sí este proceso se lleva a cabo se muestra un mensaje de éxito mediante un "OK Link". De lo contrario, si los datos son incorrectos no se elimina nada en la base de datos del sistema y se muestra un mensaje de error mediante un "KO Link".

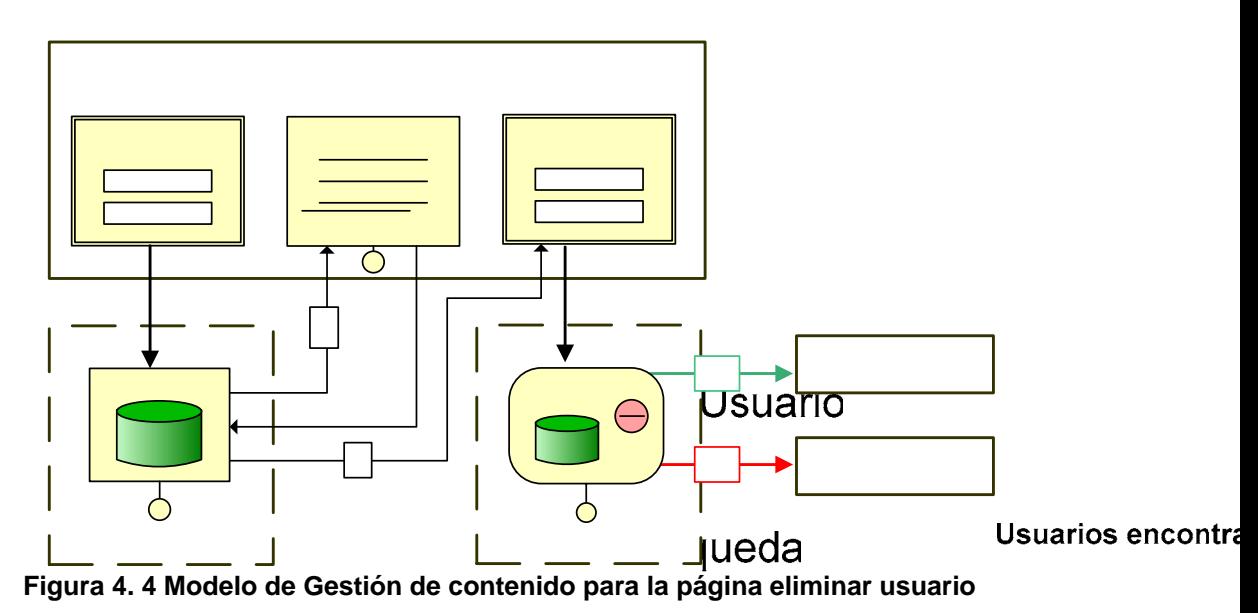

# **Tabla 4. 11 Leyenda de figura 4.4**

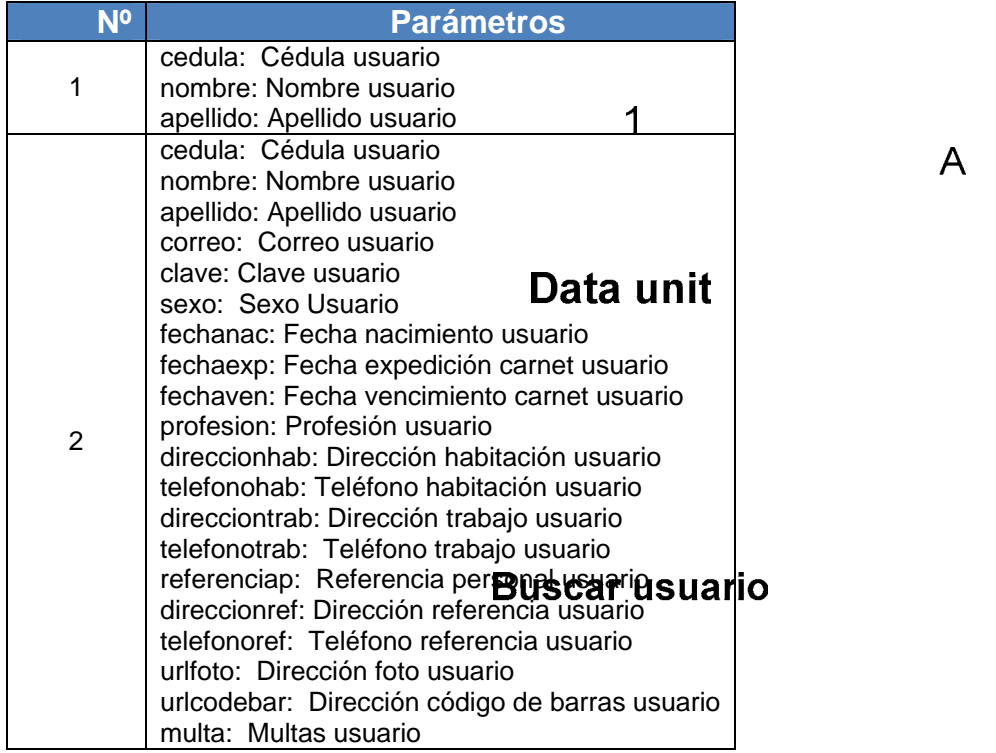

Fuente: elaboración propia.

 $\overline{A}$ 

# **4.2.4. Modelo de Gestión de Contenido para la página perfil de usuario**

- 1. Se despliega una interfaz que le permite realizar la búsqueda del usuario al cual se desea consultar el perfil.
- 2. El administrador o encargado debe elegir el criterio por el cual se realizará la búsqueda, e ingresar el dato del criterio seleccionado.
- 3. El sistema despliega una interfaz donde muestra las coincidencias de la búsqueda.
- 4. El administrador o encargado presiona el botón cargar correspondiente al usuario deseado.
- 5. El sistema despliega una interfaz con el perfil del usuario seleccionado.

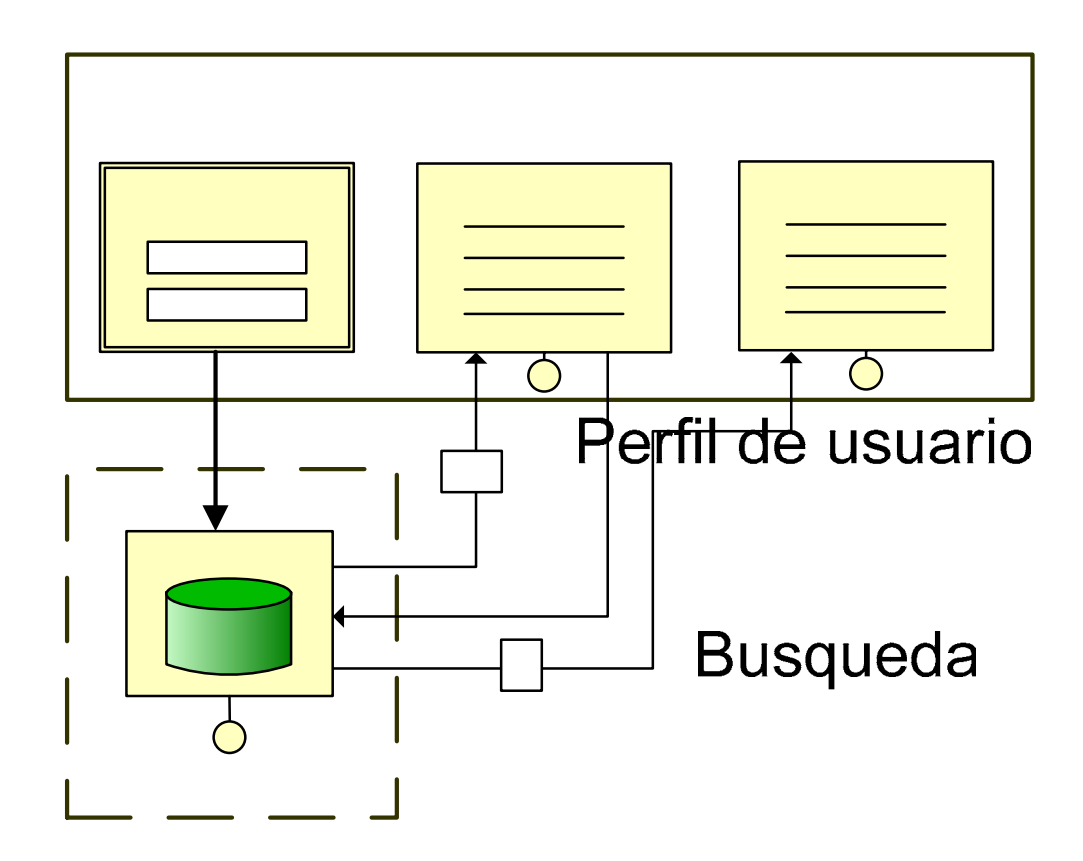

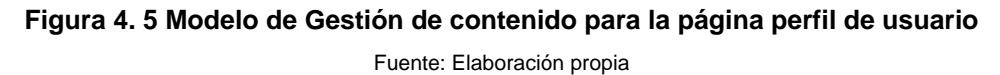

#### **Tabla 4. 12 Leyenda de figura 4.5**

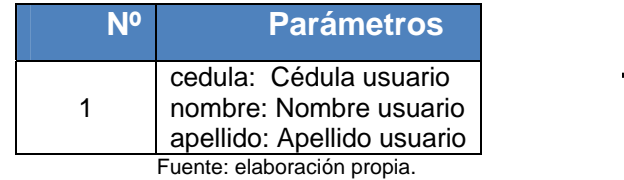

*NOTA:* En caso de que el actor que realice la acción sea un usuario registrado en la biblioteca, no se realizará búsqueda **alguna sino que se se se el se** mostrará su propio perfil automáticamente. No es posible para este actor visualizar el perfil de otra persona.

# **Buscar usuario**

# **4.2.5. Modelo de Gestión de Contenidos de la página Ingresar encargado**

**1.** Al cargar la página, se despliega un formulario que permite a un a un administrador ingresar los datos de un nuevo encargado.

**2.** Una vez el administrador haya ingresado los datos necesarios, solicita el ingreso del nuevo encargado a la base de datos del sistema.

**3.** El sistema valida los datos ingresados por este. Sí los datos son correctos se procede a guardar el nuevo encargado en la base de datos del sistema y se genera automáticamente un documento pdf que va a contener el carnet del encargado, luego se genera un mensaje de éxito mediante un "OK Link". Por otra parte, si los datos son incorrectos no se guarda nada en la base de datos del sistema y se muestra un mensaje de error mediante un "KO Link".

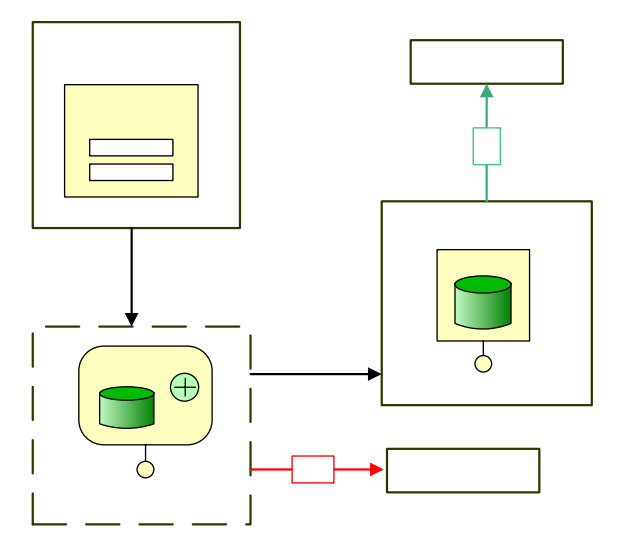

**Figura 4. 6 Modelo de Gestión de contenido para la página Ingresar encargado**  Fuente: Elaboración propia

**Tabla 4. 13 Leyenda de figura 4.6** 

| N <sup>o</sup> | Parámetros                                       |
|----------------|--------------------------------------------------|
|                | cedula: Cédula encargado                         |
|                | nombre: Nombre encargado                         |
|                | apellido: Apellido encargado                     |
|                | correo: Correo encargado                         |
|                | clave: Clave encargado                           |
|                | sexo: Sexo encargado                             |
|                | fechanac: Fecha nacimiento encargado             |
| 1              | fechaexp: Fecha expedición carnet encargado      |
|                | fechaven: Fecha vencimiento carnet encargado     |
|                | cargo: cargo encargado                           |
|                | sala: sala donde labora encargado                |
|                | direccionhab: Dirección habitación encargado     |
|                | telefonohab: Teléfono habitación encargado       |
|                | urlfoto: Dirección foto encargado                |
|                | urlcodebar: Dirección código de barras encargado |
|                | cedula: Cédula encargado                         |
|                | nombre: Nombre encargado                         |
|                | apellido: Apellido encargado                     |
| $\overline{2}$ | fechaexp: Fecha expedición carnet encargado      |
|                | fechaven: Fecha vencimiento carnet encargado     |
|                | urlfoto: Dirección foto encargado                |
|                | urlcodebar: Dirección código de barras encargado |
|                | Fuente: elaboración propia.                      |

# **4.2.6. Modelo de Gestión de Contenidos de la página modificar encargado**

**1.** Al cargar la página, se despliega un formulario para que el administrador pueda ingresar los datos necesarios para encontrar un encargado.

**2.** El sistema muestra en una lista los encargados que coinciden con el criterio de búsqueda.

**3.** Este luego selecciona uno de los encargados de la lista y el sistema procede a buscar los datos de dicho encargado.

**4.** La información completa del encargado consultado es mostrada en un formulario.

**5.** Una vez el administrador haya ingresado los datos necesarios, procede a guardar los cambios hechos.

**6.** El sistema valida los datos ingresados por el administrador. Sí los datos son correctos se procede a guardar los cambios de los datos del encargado en la base de datos del sistema y se muestra un mensaje de éxito mediante un "OK Link". De lo contrario, si los datos son incorrectos no se guarda nada en la base de datos del sistema y se muestra un mensaje de error mediante un "KO Link".

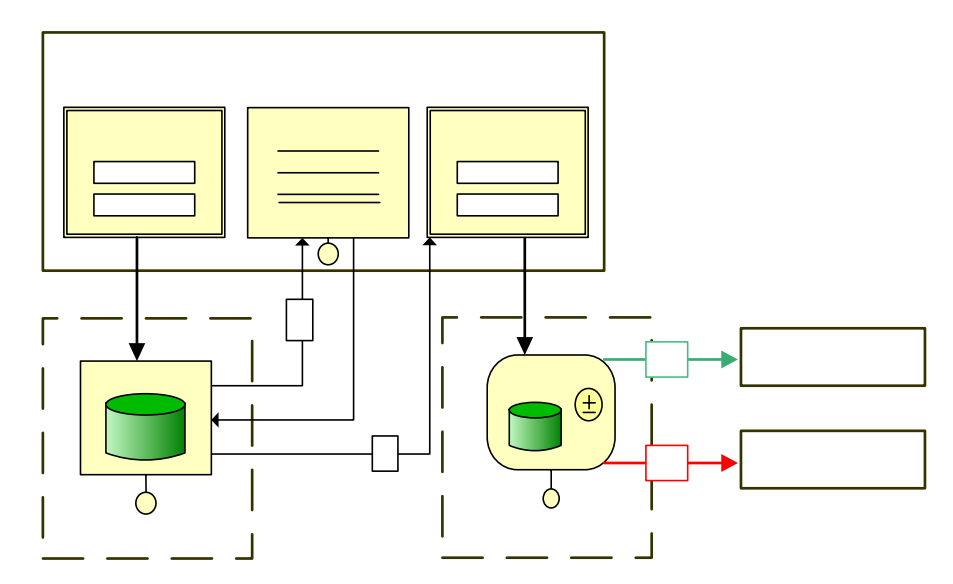

**Figura 4. 7 Modelo de Gestión de contenido para la página modificar encargado**  Fuente: Elaboración propia

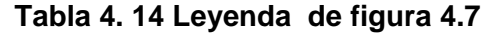

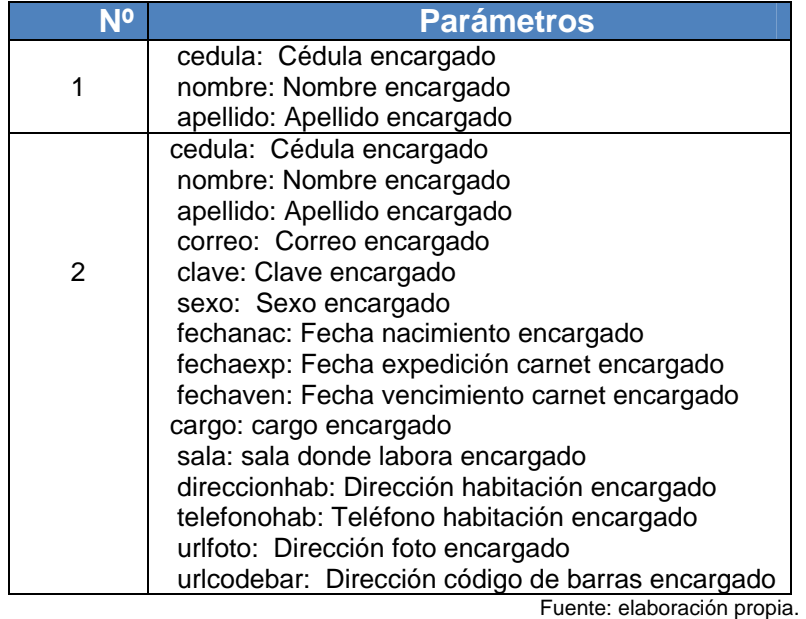

# **4.2.7. Modelo de Gestión de Contenidos de la página eliminar encargado**

**1.** Al cargar la página, se despliega un formulario para que el administrador pueda ingresar los datos necesarios para encontrar un encargado.

**2.** El sistema muestra en una lista los encargados que coinciden con el criterio de búsqueda.

**3.** Este luego selecciona uno de los encargados de la lista y el sistema procede a buscar los datos de dicho encargado.

**4.** La información completa del encargado consultado es mostrada en un formulario.

**5.** Una vez el administrador lo desee procede a eliminar los datos de ese encargado de la base de datos.

**6.** El sistema elimina los datos del encargado buscado. Sí este proceso se lleva a cabo se muestra un mensaje de éxito. De lo contrario, si los datos son incorrectos no se elimina nada en la base de datos del sistema y se muestra un mensaje de error.

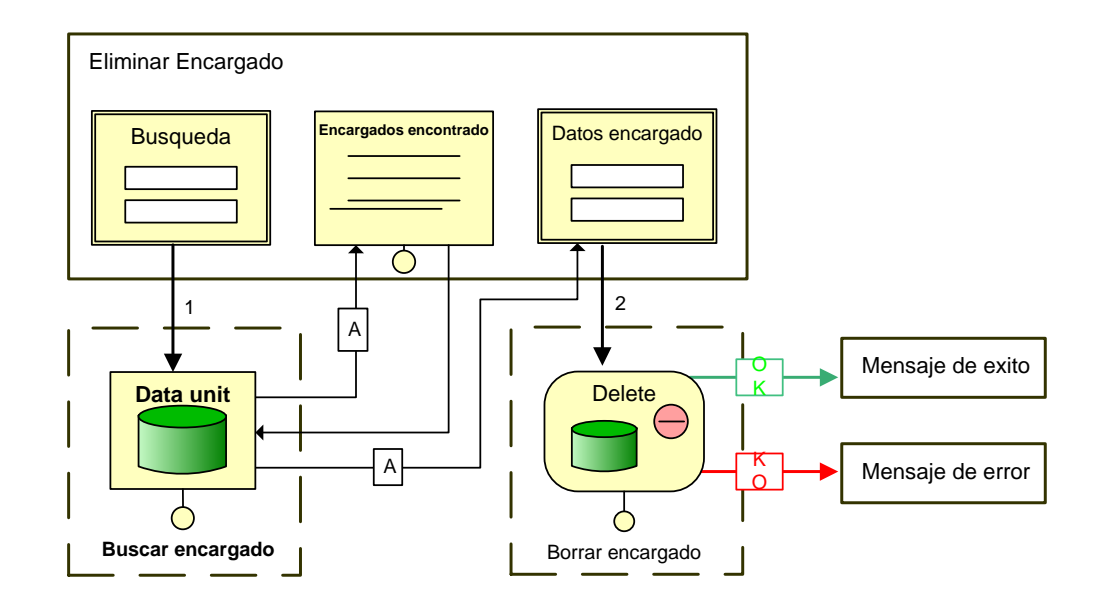

**Figura 4. 8 Modelo de Gestión de contenido para la página eliminar encargado** 

Fuente: Elaboración propia

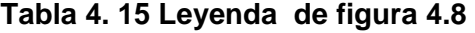

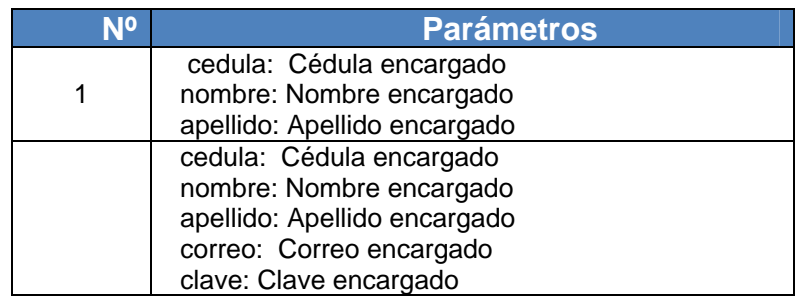

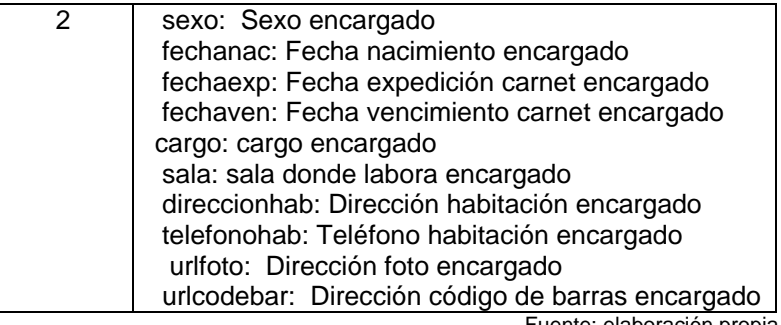

# **4.2.8. Modelo de Gestión de Contenido para la página perfil de encargado**

**1.** Se despliega una interfaz que le permite realizar la búsqueda del encargado al cual se desea consultar el perfil.

**2.** El administrador debe elegir el criterio por el cual se realizará la búsqueda, e ingresar el dato del criterio seleccionado.

**3.** El sistema despliega una interfaz donde muestra las coincidencias de la búsqueda.

**4.** El administrador presiona el botón cargar correspondiente al encargado deseado.

**5.** El sistema despliega una interfaz con el perfil del encargado seleccionado.

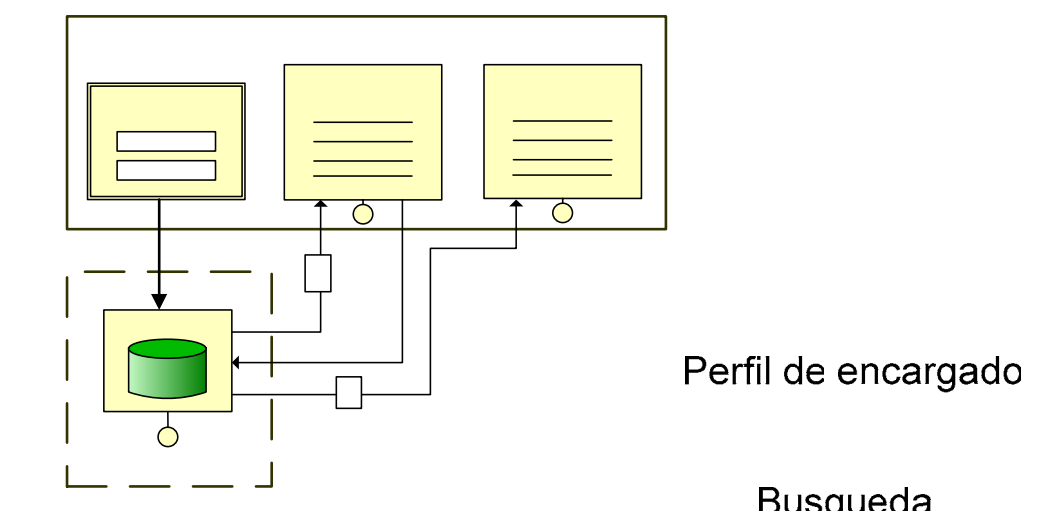

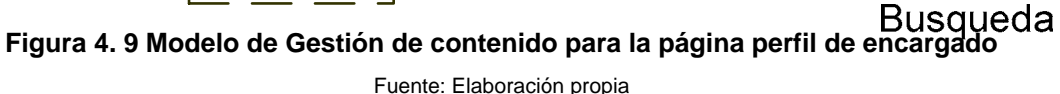

**Tabla 4. 16 Leyenda de figura 4.9** 

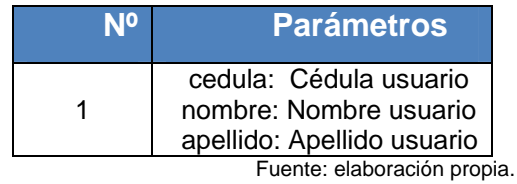

**4.2.9. Modelo de Gestión de Contenidos de la página Ingresar administrador** 

**1.** Al cargar la página, se despliega un formulario que permite a un a un administrador ingresar los datos de un nuevo administrador.

## **Buscar encargado**

 $\mathbf 1$ 

**2.** Una vez el administrador haya ingresado los datos necesarios, solicita el ingreso del nuevo administrador a la base de datos del sistema.

**3.** El sistema valida los datos ingresados por este. Sí los datos son correctos se procede a guardar el nuevo administrador en la base de datos del sistema y se genera automáticamente un documento PDF que va a

contener el carnet del administrador, luego se genera un mensaje de éxito mediante un "OK Link". Por otra parte, si los datos son incorrectos no se guarda nada en la base de datos del sistema y se muestra un mensaje de error mediante un "KO Link".

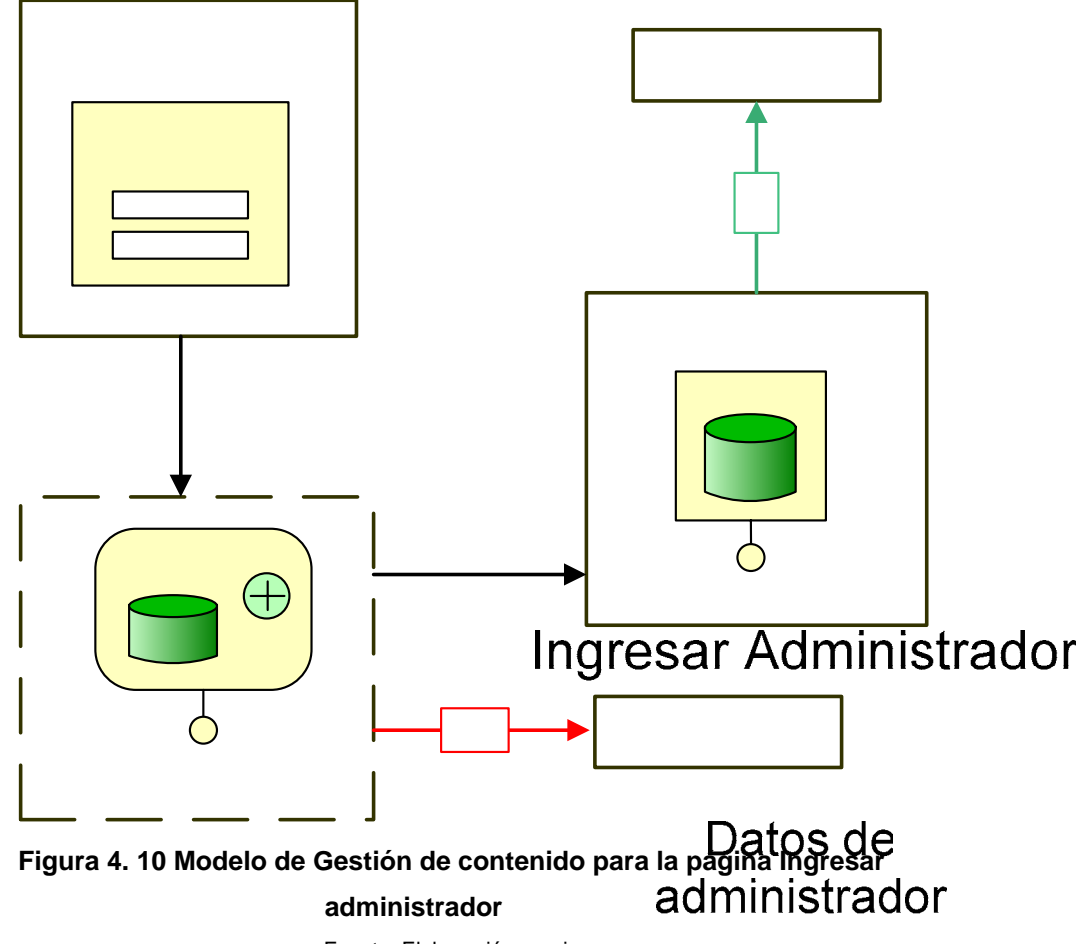

Fuente: Elaboración propia

| N <sup>o</sup> | <b>Parámetros</b>                                                                    |
|----------------|--------------------------------------------------------------------------------------|
|                | cedula: Cédula administrador                                                         |
|                | nombre: Nombre administrador                                                         |
|                | apellido: Apellido administrador                                                     |
|                | correo: Correo administrador                                                         |
|                | clave: Clave administrador                                                           |
|                | sexo: Sexo administrador                                                             |
|                | fechanac: Fecha nacimiento administrador                                             |
| 1              | fechaexp: Fecha expedición carnet administrador                                      |
|                | fechaven: Fecha vencimiento carnet administrador                                     |
|                | cargo: cargo administrador                                                           |
|                | sala: sala donde labora administrador                                                |
|                | direccionhab: Dirección habitación administrador                                     |
|                | telefonohab: Teléfono habitación administrador                                       |
|                | urlfoto: Dirección foto administrador                                                |
|                | urlcodebar: Dirección código de barras administrador<br>cedula: Cédula administrador |
|                | nombre: Nombre administrador                                                         |
|                | apellido: Apellido administrador                                                     |
| $\mathbf{2}$   | fechaexp: Fecha expedición carnet administrador                                      |
|                | fechaven: Fecha vencimiento carnet administrador                                     |
|                | urlfoto: Dirección foto administrador                                                |
|                | urlcodebar: Dirección código de barras administrador                                 |
|                | Fuente: elaboración propia.                                                          |

**Tabla 4. 17 Leyenda de figura 4.10** 

# **4.2.10. Modelo de Gestión de Contenidos de la página modificar administrador**

**1.** Al cargar la página, se despliega un formulario para que el administrador pueda ingresar los datos necesarios para encontrar un administrador.

**2.** El sistema muestra en una lista los administradores que coinciden con el criterio de búsqueda.

**3.** Este luego selecciona uno de los administradores de la lista y el sistema procede a buscar los datos de dicho administrador.

**4.** La información completa del administrador consultado es mostrada en un formulario.

**5.** Una vez el administrador haya ingresado los datos necesarios, procede a guardar los cambios hechos.

**6.** El sistema valida los datos ingresados por el administrador. Sí los datos son correctos se procede a guardar los cambios de los datos del administrador en la base de datos del sistema y se muestra un mensaje de éxito mediante un "OK Link". De lo contrario, si los datos son incorrectos no se guarda nada en la base de datos del sistema y se muestra un mensaje de error mediante un "KO Link".

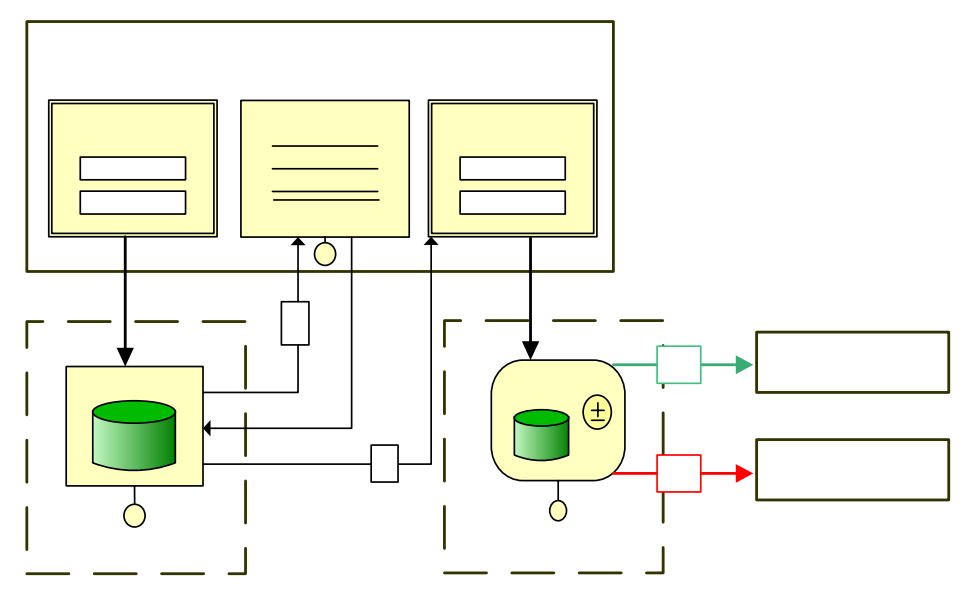

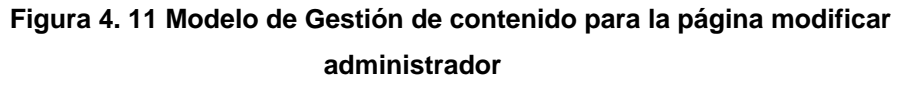

Fuente: Elaboración propia

| NO | <b>Parámetros</b>                                    |
|----|------------------------------------------------------|
|    | cedula: Cédula administrador                         |
| 1  | nombre: Nombre administrador                         |
|    | apellido: Apellido administrador                     |
|    | cedula: Cédula administrador                         |
|    | nombre: Nombre administrador                         |
|    | apellido: Apellido administrador                     |
|    | correo: Correo administrador                         |
|    | clave: Clave administrador                           |
|    | sexo: Sexo administrador                             |
| 2  | fechanac: Fecha nacimiento administrador             |
|    | fechaexp: Fecha expedición carnet administrador      |
|    | fechaven: Fecha vencimiento carnet administrador     |
|    | cargo: cargo administrador                           |
|    | direccionhab: Dirección habitación administrador     |
|    | telefonohab: Teléfono habitación administrador       |
|    | urlfoto: Dirección foto administrador                |
|    | urlcodebar: Dirección código de barras administrador |

**Tabla 4. 18 Leyenda de figura 4.11** 

# **4.2.11. Modelo de Gestión de Contenidos de la página eliminar administrador**

**1.** Al cargar la página, se despliega un formulario para que el administrador pueda ingresar los datos necesarios para encontrar un administrador.

**2.** El sistema muestra en una lista los administradores que coinciden con el criterio de búsqueda.

**3.** Este luego selecciona uno de los administradores de la lista y el sistema procede a buscar los datos de dicho administrador.

**4.** La información completa del administrador consultado es mostrada en un formulario.

**5.** Una vez el administrador lo desee procede a eliminar los datos de ese administrador de la base de datos.

**6.** El sistema elimina los datos del administrador buscado. Sí este proceso se lleva a cabo se muestra un mensaje de éxito mediante un "OK Link". De lo contrario, si los datos son incorrectos no se elimina nada en la base de datos del sistema y se muestra un mensaje de error mediante un "KO Link".

**NOTA:** En caso de que el sistema posea un solo administrador, este no podrá ser eliminado mientras no se registre un segundo administrador en el sistema. Un administrador no se podrá eliminar a si mismo.

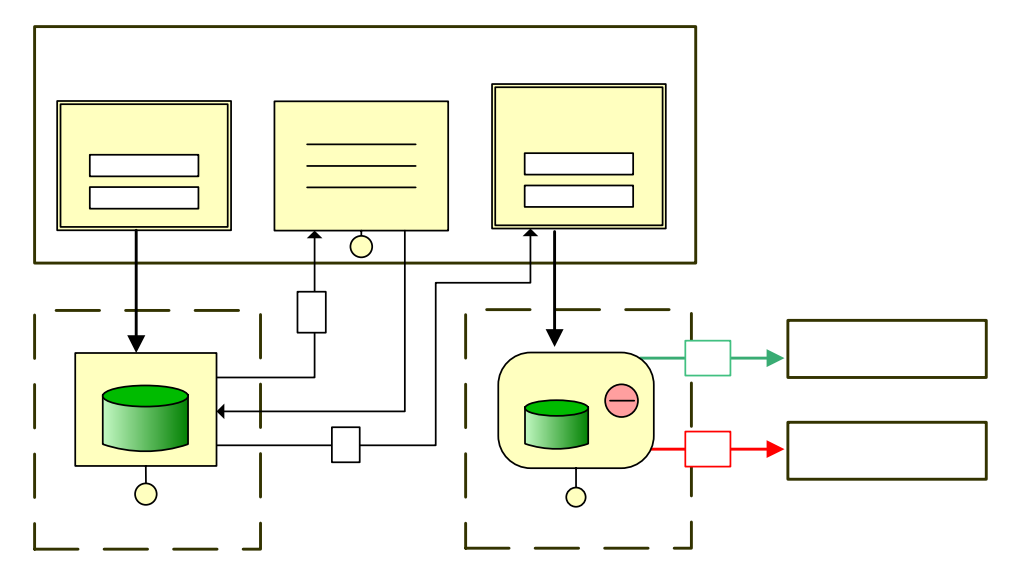

**Figura 4. 12 Modelo de Gestión de contenido para la página eliminar administrador**  Fuente: Elaboración propia

141

Fliminar Administrador

| NO             | <b>Parámetros</b>                                                              |
|----------------|--------------------------------------------------------------------------------|
|                | cedula: Cédula administrador                                                   |
| 1              | nombre: Nombre administrador                                                   |
|                | apellido: Apellido administrador                                               |
|                | cedula: Cédula administrador                                                   |
|                | nombre: Nombre administrador                                                   |
|                | apellido: Apellido administrador                                               |
|                | correo: Correo administrador                                                   |
|                | clave: Clave administrador                                                     |
|                | sexo: Sexo administrador                                                       |
|                | fechanac: Fecha nacimiento administrador                                       |
| $\overline{2}$ | fechaexp: Fecha expedición carnet administrador                                |
|                | fechaven: Fecha vencimiento carnet administrador<br>cargo: cargo administrador |
|                | direccionhab: Dirección habitación administrador                               |
|                | telefonohab: Teléfono habitación administrador                                 |
|                | urlfoto: Dirección foto administrador                                          |
|                | urlcodebar: Dirección código de barras administrador                           |
|                |                                                                                |

**Tabla 4. 19 Leyenda de figura 4.12** 

# **4.2.12. Modelo de Gestión de Contenido para la página perfil de administrador**

**1.** Se despliega una interfaz que le permite realizar la búsqueda del administrador al cual se desea consultar el perfil.

**2.** El administrador debe elegir el criterio por el cual se realizará la búsqueda, e ingresar el dato del criterio seleccionado.

**3.** El sistema despliega una interfaz donde muestra las coincidencias de la búsqueda.

**4.** El administrador presiona el botón cargar correspondiente al administrador deseado.

**5.** El sistema despliega una interfaz con el perfil del administrador seleccionado.

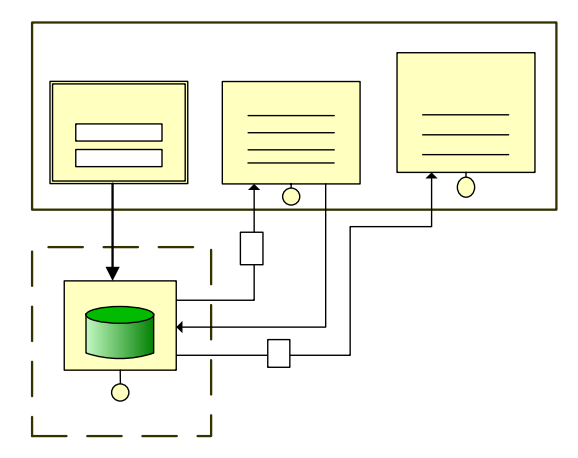

**Figura 4. 13 Modelo de Gestión de contenido para la página perfil de** 

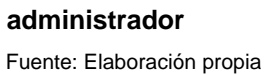

Perfil de administrador

**Busqueda** 

**Tabla 4. 20 Leyenda de figura 4.13** 

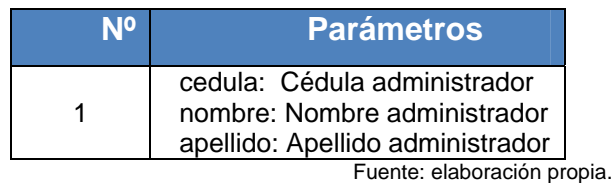

 $\mathbf 1$ 

# **4.2.13. Modelo de Gestión de Contenidos de la página Gestionar préstamos**

## Data unit

**1.** Al cargar la página, se despliega un formulario que permite al administrador o encargado del sistema ingresar la cedula del usuario al que se le vaya a realizar el préstamo del libro.

Buscar administrador

**2.** El sistema busca los datos de la cedula del usuario ingresado y lo visualiza en la pagina, luego se habilita el segundo formulario donde se pedirá ingresar la cota del libro a prestar.

**3.** Al ingresar la cota del libro el sistema verifica si el libro que se ha buscado existe y si no se encuentra prestado, si esto ocurre se muestra en la página la información básica del libro y se habilita el botón para realizar el préstamo.

**4.** Al darle al botón de préstamo el sistema valida los datos ingresados. Sí los datos son correctos se procede a ingresar el préstamo en la base de datos del sistema y se muestra un mensaje de éxito mediante un "OK Link". De lo contrario, si los datos son incorrectos no se guarda nada en la base de datos del sistema y se muestra un mensaje de error mediante un "KO Link".

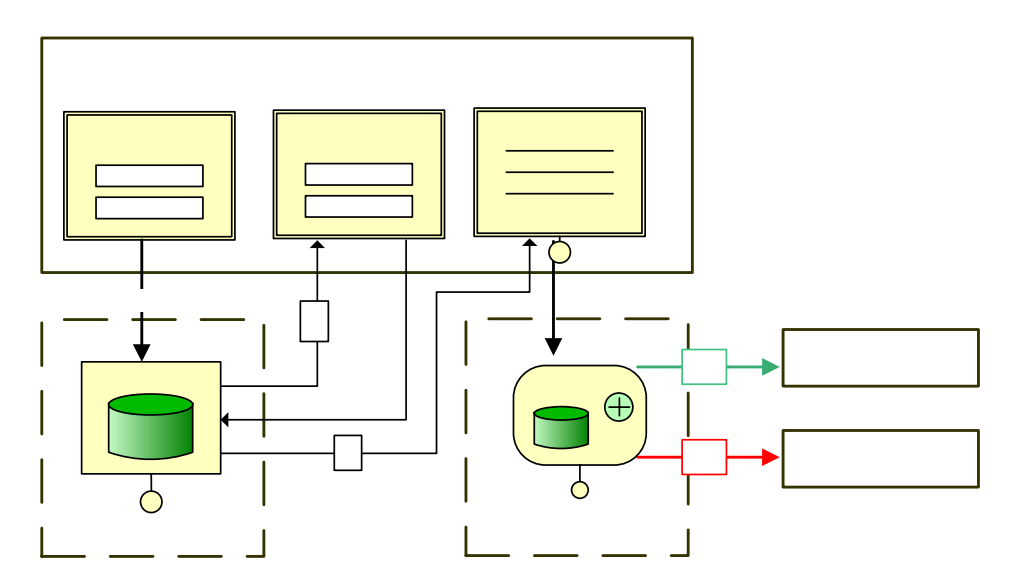

**Figura 4. 14 Modelo de Gestión de contenido para la página gestionar préstamo**  Fuente: Elaboración propia
| Codigoprestamo: Código del préstamo<br>Cedulaempleado:<br>Cédula<br>de<br>empleado<br>Cedulausuario: Cédula de usuario<br>Cotalibro: Cota del libro<br>Fechaprestamos: Fecha del préstamo<br>Fechaentrega: Fecha de entrega<br>Fecharecepcion: Fecha de recepción<br>Estado: Estado del libro | 心 | <b>Parámetros</b> |  |  |  |  |
|----------------------------------------------------------------------------------------------------|---|-------------------|--|--|--|--|
|                                                                                                    |   |                   |  |  |  |  |

**Tabla 4. 21 Leyenda de figura 4.14** 

# **4.2.14. Modelo de Gestión de Contenidos de la página Gestionar devoluciones**

**1.** Al cargar la página, se despliega un formulario que permite al administrador o encargado del sistema ingresar la cota del libro que se está devolviendo.

**2.** El sistema busca los datos del préstamo y con esto busca también los datos del libro y del usuario que realizo el préstamo y visualiza estos datos en la pagina y se habilita el botón devolución de préstamo.

**3.** Al darle al botón de devolución de préstamo el sistema valida los datos ingresados. Sí los datos son correctos se procede a actualizar el préstamo en la base de datos del sistema y se muestra un mensaje de éxito mediante un "OK Link". De lo contrario, si los datos son incorrectos no se guarda nada en la base de datos del sistema y se muestra un mensaje de error mediante un "KO Link".

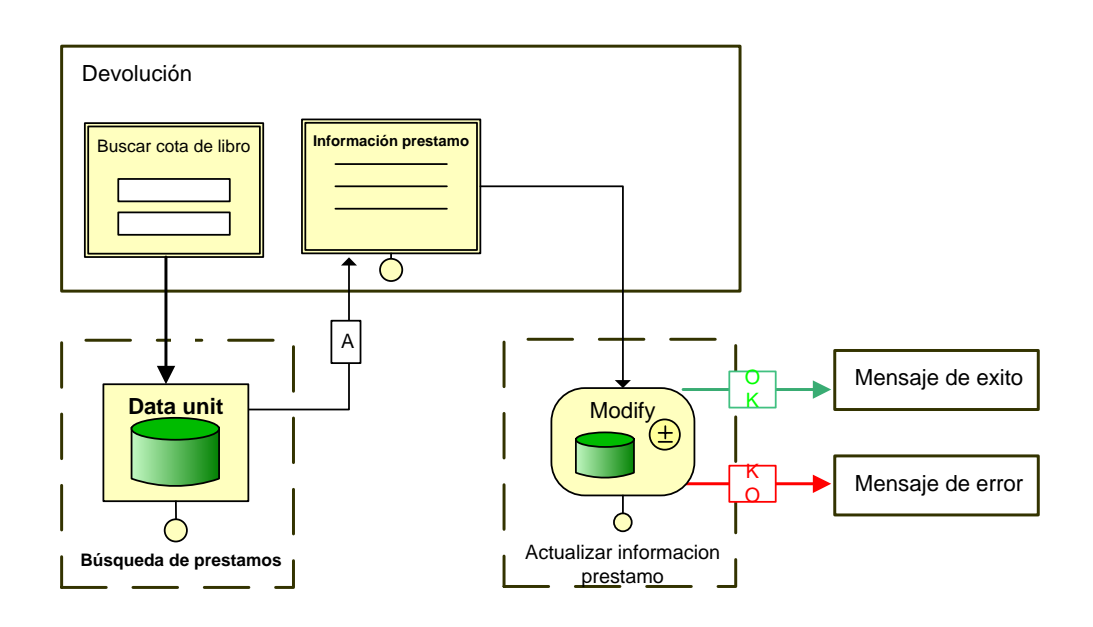

### **Figura 4. 15 Modelo de Gestión de contenido para la página gestionar devolución**  Fuente: Elaboración propia

### **4.2.15. Modelo de Gestión de Contenidos de la página Gestionar**  Cota **multas**

**1.** Al cargar la página, se despliega un formulario que permite al administrador o encargado del sistema ingresar la cedula del usuario al que se le vaya a realizar el pago de las multas correspondientes.

**2.** El sistema busca los datos de la cedula del usuario ingresado para ver que este existe en la base de datos y conocer las multas y la cantidad en multas que este adeuda y lo visualiza en la pagina.

**3.** Si el usuario posee alguna multa se habilita para que se pueda ingresar el monto que se va a pagar.

**4.** Al darle al botón de pagar multa sistema procesa para ver si se ha pagado la multa completamente, se calcula la cantidad de dinero que se tiene que devolver o si todavía posee acumulada otras multas. Luego con el resultado de las multas se actualizan en la base de datos y se muestra un mensaje si la actualización se lleva a cabo exitosamente.

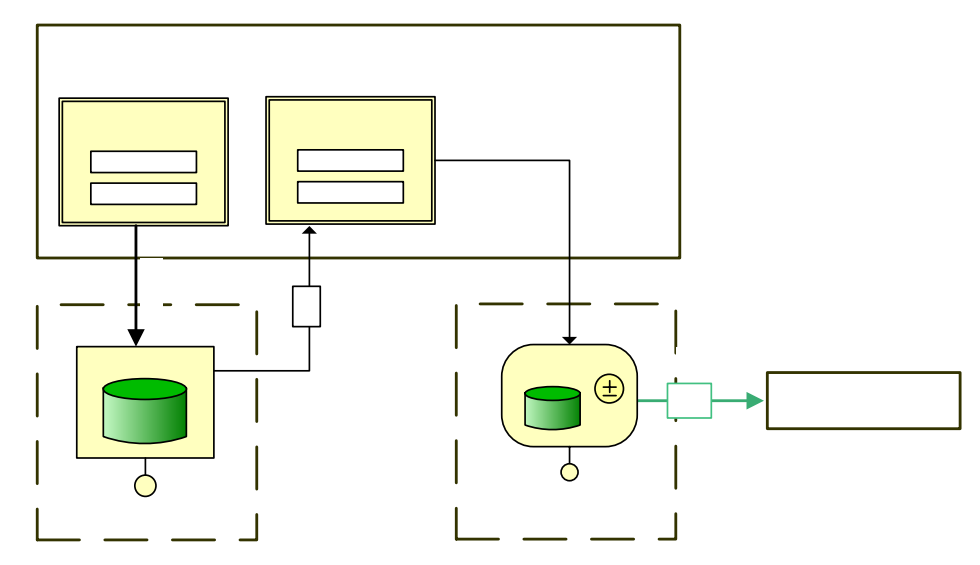

**Figura 4. 16 Modelo de Gestión de contenido para la página gestionar multas**  Fuente: Elaboración propia

# 4.2.16. Modelo de Gestión de Contenidos da página listar libros **más solicitados**

Información de multa 1. Al cargar la página, El sistema busca automática en el segundo de multa 1. Al cargar la página, El sistema busca automática en el todos los prestamos que se han realizados para procesarlos y ordenar los libros dependiendo de la cantidad de préstamos que tengan.

**2.** El sistema luego procesa esta tabla ordenada de libros y visualiza en la página los 10 libros que más se han prestado en la bibloteca.

147

Data unit

lula

A

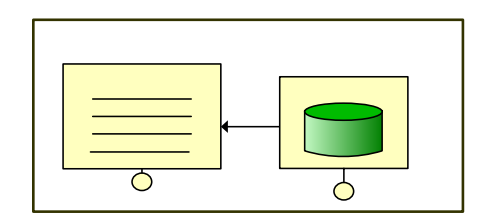

# **Figura 4. 17 Modelo de Gestión de contenido para la página listar libros más solicitados**  Fuente: Elaboración propia **4.2.17. Modelo de Gestión de Contenidos de la página listar empleados**

**Listar libros** 

**Mostrar lista** mas solic

**1.** Al cargar la página se puede realizar las búsquedas de los empleados por la primera letra del nombre de la persona.

**2.** El sistema luego busca la información de todos los administradores y los encargados cuyo nombre empiece con la letra que se ha cargado.

**3.** Luego el sistema visualiza en la página la información de todas las coincidencias en una tabla.

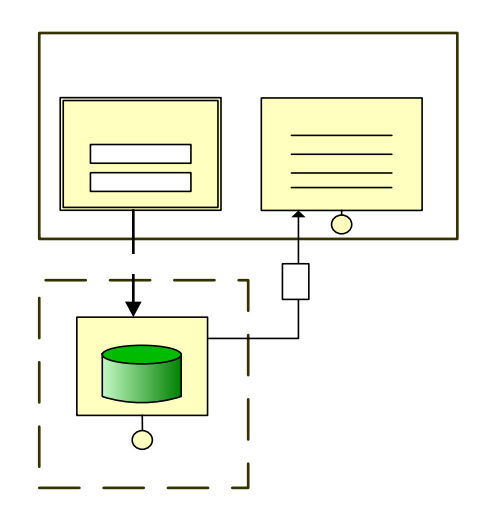

**Figura 4. 18 Modelo de Gestión de contenido para la página listar empleados**  Fuente: Elaboración propia

# **4.2.18. Modelo de Gestión de Contenidos de la página listar usuarios**

1. Al cargar la página se puede realizar las búsquedas de los usuarios por la primera letra del nombre de la persona.

2. El sistema luego busca la información de todos los usuarios cuyo nombre empiece con la letra que se ha cargado.

3. Luego el sistema visualiza en la página la información de todas las coincidencias en una tabla.

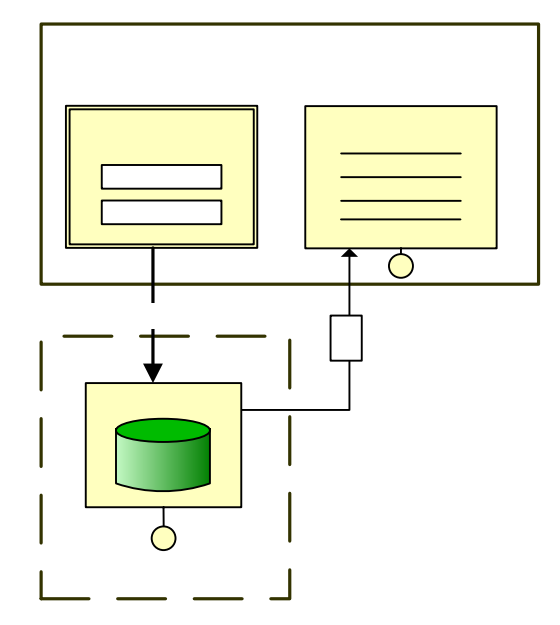

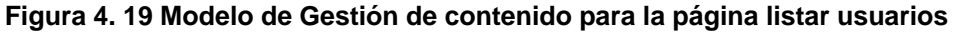

# **4.2.19. Modelo de Gestión de Contenidos de la página listar prestamos**

1. Al cargar la página se visualiza un formulario donde se colocará las fechas que limitará la búsqueda que se realizará.

2. El sistema luego busca la información de todos los préstamos circulantes no entregados que se encuentren entre los límites de fechas dados actualmente.

3. Luego el sistema visualiza en la página la información de todas las coincidencias en una tabla.

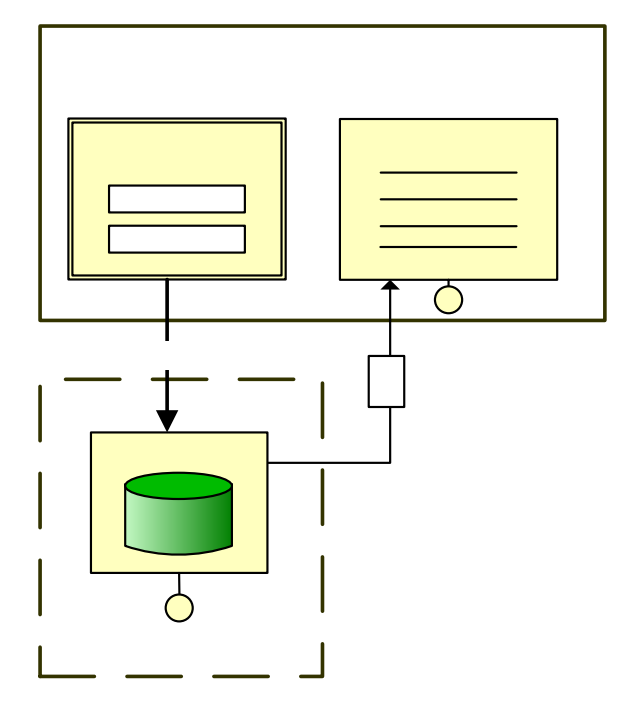

**Figura 4. 20 Modelo de Gestión de contenido para la página listar prestamos**  Fuente: Elaboración propia

# **4.2.20. Modelo de Gestión de Contenidos de la página listar devoluciones**

1. Al cargar la página se visualiza un formulario donde se colocará las fechas que limitará la búsqueda que se realizará.

2. El sistema luego busca la información de todos los préstamos que han sido entregados en el periodo dado por los límites de las fechas dados.

3. Luego el sistema visualiza en la página la información de todas las coincidencias en una tabla.

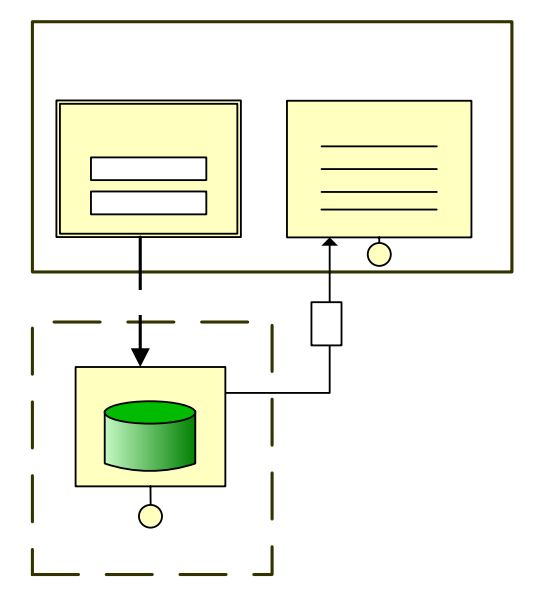

**Figura 4. 21 Modelo de Gestión de contenido para la página listar devoluciones** 

#### **4.2.21. Modelo de Gestión de Contenidos de la página listar multas**

1. Al cargar la página, El sistema busca automáticamente todas las multas que se han realizados para procesarlos y ordenarlos dependiendo de la cantidad de la multa que posea el usuario.

2. El sistema luego procesa esta tabla ordenada de usuarios y visualiza en la página a todos los usuarios que posean multas.

3. El sistema calcula la suma total de la deuda que poseen todos los usuarios con la biblioteca.

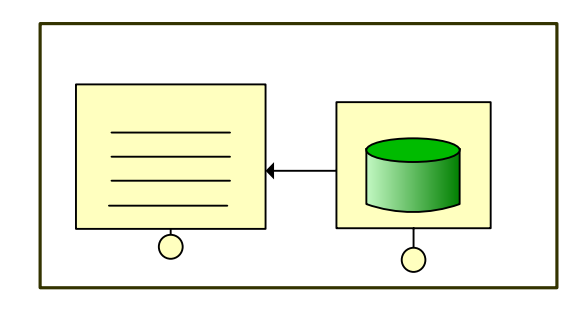

**Figura 4. 22 Modelo de Gestión de contenido para la página listar multas**  Fuente: Elaboración propia

# **4.2.22. Modelo de Gestión de Contenidos de la página Insertar libro**

1. Al cargar la página, se despliega un formulario que permite a un a un administrador o encargado ingresar los datos de un nuevo libro.

2. Una vez el administrador o encargado haya ingresado los datos necesarios, solicita el ingreso del libro a la base de datos del sistema.

**Listar Multas** 

Datoe de m

3. El sistema valida los datos ingresados por este. Sí los datos son correctos se procede a guardar el nuevo libro en la base de datos del sistema y se genera un mensaje de éxito mediante un "OK Link". Por otra parte, si los datos son incorrectos no se guarda nada en la base de datos del sistema y se muestra un mensaje de error mediante un "KO Link".

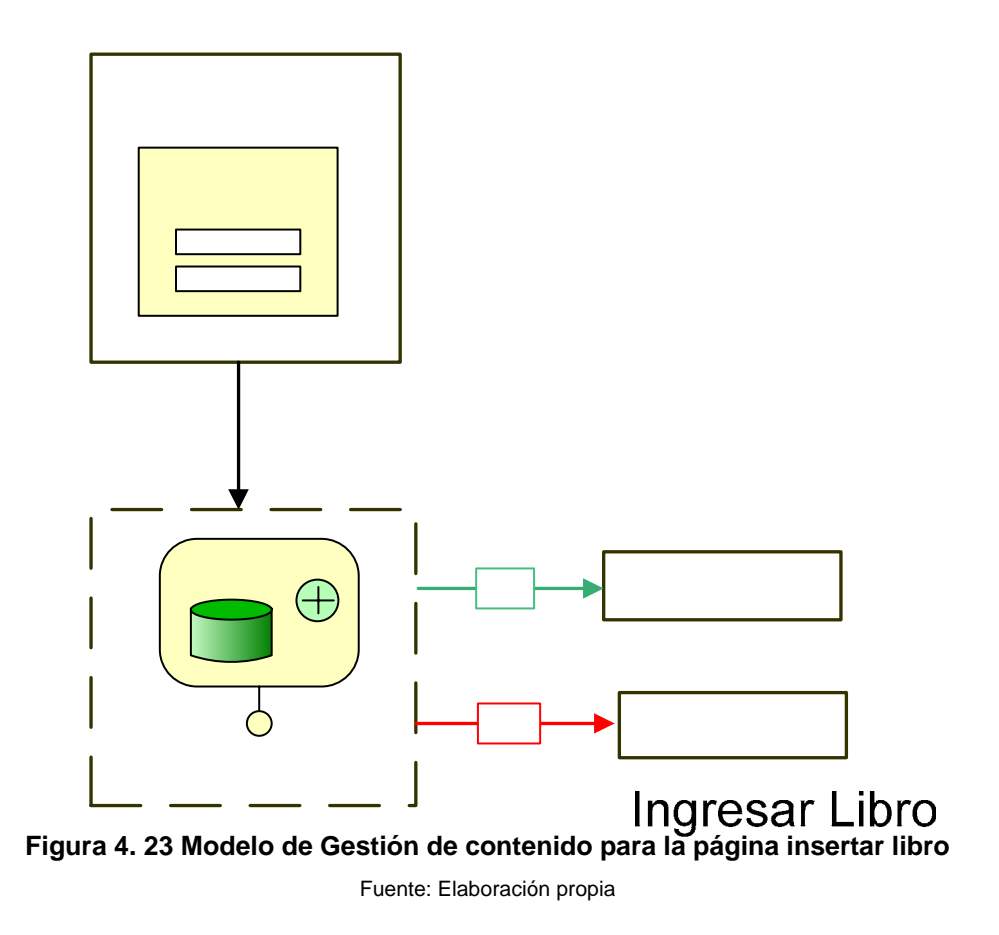

Datos de libro

**Nº Parámetros**  1 autor: Autor libro titulo: Titulo libro edicion: Edición libro fechaingreso: Fecha ingreso editorial: Editorial libro lugar: Lugar de edición año: Año de edición paginas: Numero paginas libro materia: Area del libro localizacion: localización en biblioteca ISBN: identificador único del libro cota: identificador único de la biblioteca síntesis: resumen del libro

**Tabla 4. 22 Leyenda de figura 4.23** 

Fuente: elaboración propia.

# **4.2.23. Modelo de Gestión de Contenidos de la página modificar libro**

1. Al cargar la página, se despliega un formulario para que el administrador o encargado pueda ingresar los datos necesarios para encontrar un libro.

2. El sistema muestra en una lista los libros que coinciden con el criterio de búsqueda.

3. Este luego selecciona uno de los libros de la lista y el sistema procede a buscar los datos del mismo.

4. La información completa del libro consultado es mostrada en un formulario.

5. Una vez el administrador o encargado haya ingresado los datos necesarios, procede a guardar los cambios hechos.

6. El sistema valida los datos ingresados por el administrador. Sí los datos son correctos se procede a guardar los cambios de los datos del libro en la base de datos del sistema y se muestra un mensaje de éxito mediante un "OK Link". De lo contrario, si los datos son incorrectos no se guarda nada en la base de datos del sistema y se muestra un mensaje de error mediante un "KO Link".

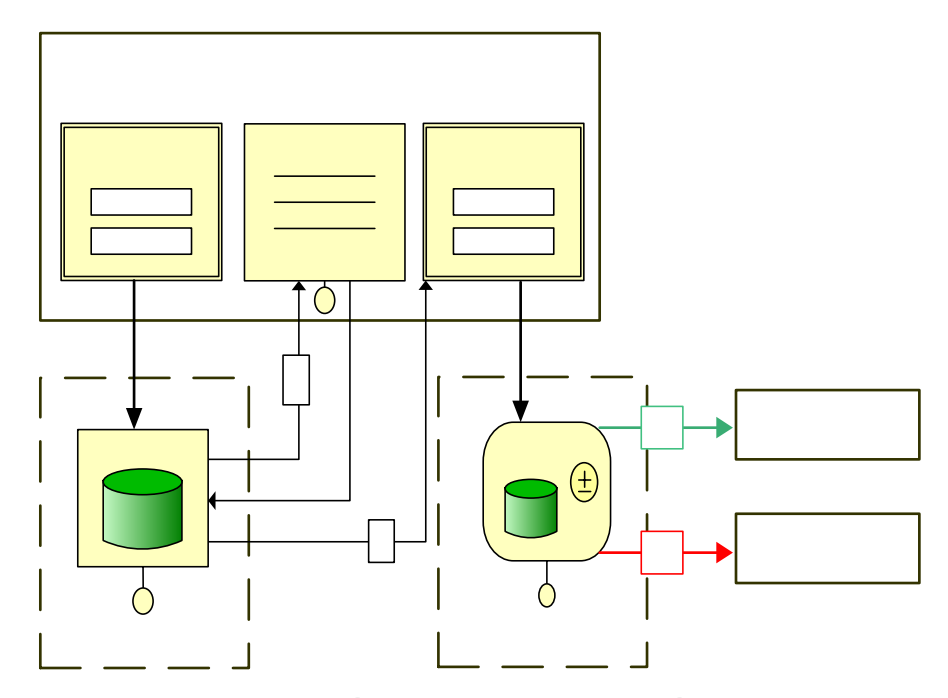

**Figura 4. 24 Modelo de Gestión de contenido para la página modificar libro**

Fuente: Elaboración propia

# Modificar libro

**Busqueda** 

Libros encontrados

| N <sup>o</sup> | <b>Parámetros</b>                                                                                                    |  |  |  |  |
|----------------|----------------------------------------------------------------------------------------------------|--|--|--|--|
| 1              | Cota: cota del libro<br>ISBN: Identificador unico del libro<br>autor: Autor del libro<br>titulo: Titulo del libro<br>sala: Sala de la biblioteca donde se halla el libro                                                                                                    |  |  |  |  |
| 2              | autor: Autor libro<br>titulo: Titulo libro<br>edicion: Edición libro<br>fechaingreso: Fecha ingreso<br>editorial: Editorial libro<br>lugar: Lugar de edición<br>año: Año de edición<br>paginas: Numero paginas libro<br>materia: Area del libro<br>localizacion: localización en biblioteca<br>ISBN: identificador único del libro<br>cota: identificador único de la biblioteca<br>síntesis: resumen del libro |  |  |  |  |

**Tabla 4. 23 Leyenda de figura 4.24** 

Fuente: elaboración propia.

# **4.2.24. Modelo de Gestión de Contenidos de la página eliminar libro**

1. Al cargar la página, se despliega un formulario para que el administrador o encargado pueda ingresar los datos necesarios para encontrar un libro.

2. El sistema muestra en una lista los libros que coinciden con el criterio de búsqueda.

3. Este luego selecciona uno de los libros de la lista y el sistema procede a buscar los datos de dicho libro.

4. La información completa del libro consultado es mostrada en un formulario.

5. Una vez el administrador lo desee procede a eliminar los datos de ese libro de la base de datos.

6. El sistema elimina los datos del libro buscado. Sí este proceso se lleva a cabo se muestra un mensaje de éxito mediante un "OK Link". De lo contrario, si los datos son incorrectos no se elimina nada en la base de datos del sistema y se muestra un mensaje de error mediante un "KO Link".

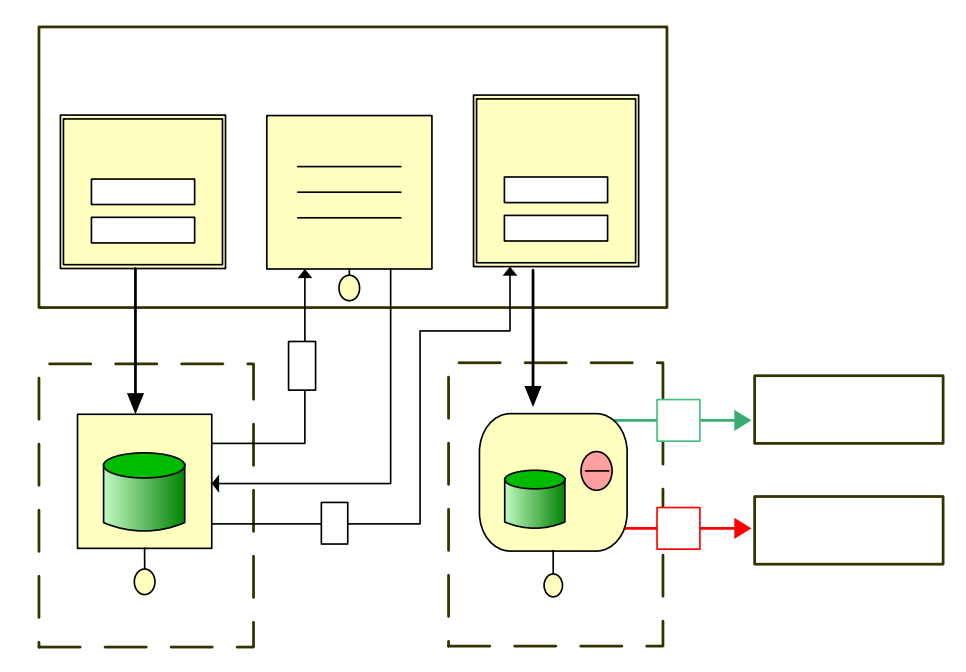

**Figura 4. 25 Modelo de Gestión de contenido para la página eliminar libro**  Fuente: Elaboración propia

**Eliminar Libro** 

**Busqueda** 

Libros encontrados

**Tabla 4. 24 Leyenda de figura 4.25** 

| N٥ | <b>Parámetros</b>                                   |  |  |  |  |
|----|-----------------------------------------------------|--|--|--|--|
|    | Cota: cota del libro                                |  |  |  |  |
|    | ISBN: Identificador único del libro                 |  |  |  |  |
| 1  | autor: Autor del libro                              |  |  |  |  |
|    | titulo: Titulo del libro                            |  |  |  |  |
|    | sala: Sala de la biblioteca donde se halla el libro |  |  |  |  |
| 2  | autor: Autor libro                                  |  |  |  |  |
|    | titulo: Titulo libro                                |  |  |  |  |
|    | edicion: Edición libro                              |  |  |  |  |
|    | fechaingreso: Fecha ingreso                         |  |  |  |  |
|    | editorial: Editorial libro                          |  |  |  |  |
|    | lugar: Lugar de edición                             |  |  |  |  |
|    | año: Año de edición                                 |  |  |  |  |
|    | paginas: Numero paginas libro                       |  |  |  |  |
|    | materia: Area del libro                             |  |  |  |  |
|    | localizacion: localización en biblioteca            |  |  |  |  |
|    | ISBN: identificador único del libro                 |  |  |  |  |
|    | cota: identificador único de la biblioteca          |  |  |  |  |
|    | síntesis: resumen del libro                         |  |  |  |  |

Fuente: elaboración propia.

# **4.2.24. Modelo de Gestión de Contenido para la página Buscar libro**

1. Se despliega una interfaz que le permite realizar la búsqueda del libro a buscar.

2. El administrador o encargado debe elegir el criterio por el cual se rrealizará la búsqueda, e ingresar el dato del criterio seleccionado.

3. El sistema despliega una interfaz donde muestra las coincidencias de la búsqueda.

4. El administrador o encargado presiona el botón cargar correspondiente al libro deseado.

5. El sistema despliega una interfaz con los datos del libro seleccionado.

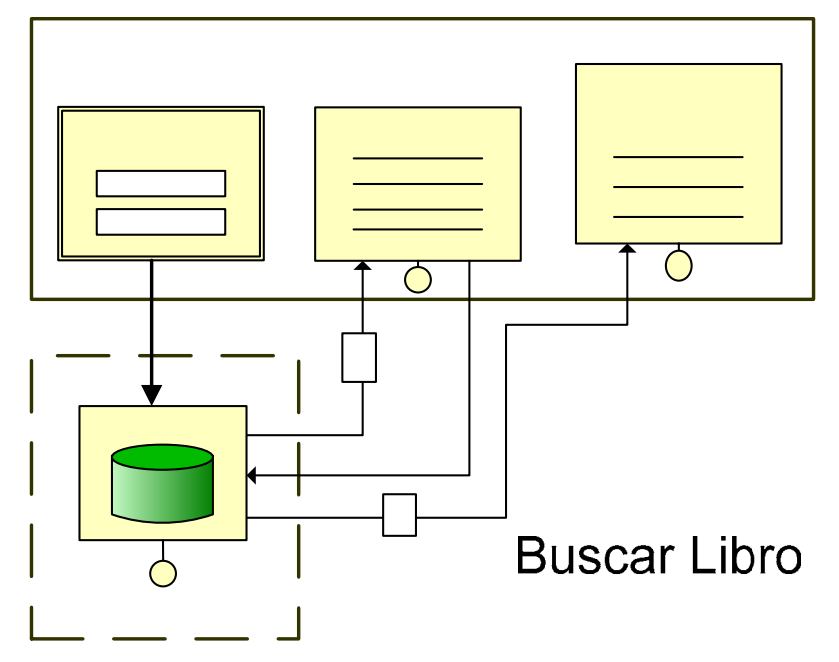

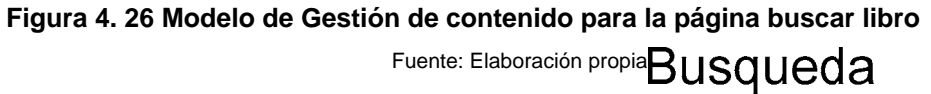

Libros er

A

 $\overline{\mathsf{A}}$ 

#### **Tabla 4. 25 Leyenda de figura 4.26**

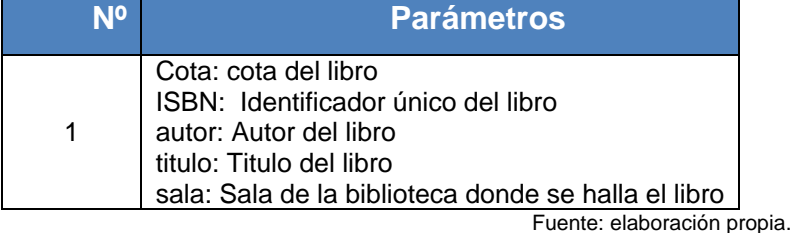

**4.2.25. Modelo de Gestión de Contenido para la página de Publicar Noticias** 

1

1. Al cargar la página, se despliega un **Data unit** el cual el administrador pueda ingresar el contenido de la nueva noticia.

2. Una vez el administrador haya ingresado los datos necesarios, solicita el ingreso de la nueva noticia a la base de datos del sistema.

3. El sistema valida los datos ingresados. Sí los datos son correctos se procede a guardar la nueva noticia en la base de datos del sistema y se muestra un mensaje de éxito. De lo contrario, si los datos son incorrectos no se guarda nada en la base de datos del sistema y se muestra un mensaje de error.

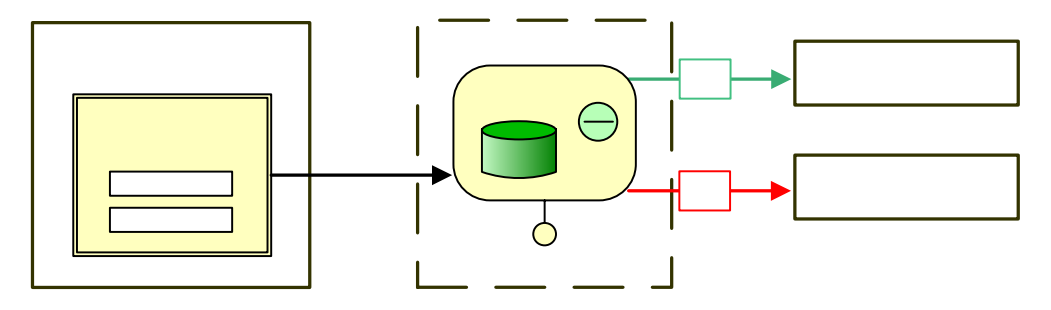

**Figura 4. 27 Modelo de Gestión de contenido para la página publicar noticias**  Fuente: Elaboración propia

#### **4.3. Diseño de Arquitectura**

En la figura 4.28 se muestra el diseño de la arquitectura de la aplicación. En la capa específica se tienen los paquetes administrador, encargado y usuario, los cuales son los más internos de la aplicación y se utilizan para interactuar con los datos del sistema.

En la capa general se encuentra el paquete autentificación en el cual se valida el inicio de sesión de los usuarios.

# **Publicar noticias**

Contenido de noticias

Params

La capa intermedia está conformada por el PHP Hypertext Preprocessor el cual permite la realización de las páginas Web dinámicas. Otro paquete que forma parte de la capa intermedia es el manejador de base de datos PostgreSQL. También encontramos las librerías GMDatePicker y TCPDF, que nos permiten tener una interfaz amigable para escoger las fechas en un calendario y crear documentos PDF respectivamente. La capa de software del sistema está formada el sistema operativo que es el encargado de administrar todos los recursos del sistema. De igual forma se encuentra el protocolo TCP/IP que permite las conexión y la transmisión de datos entre el servidor y los usuarios de la aplicación.

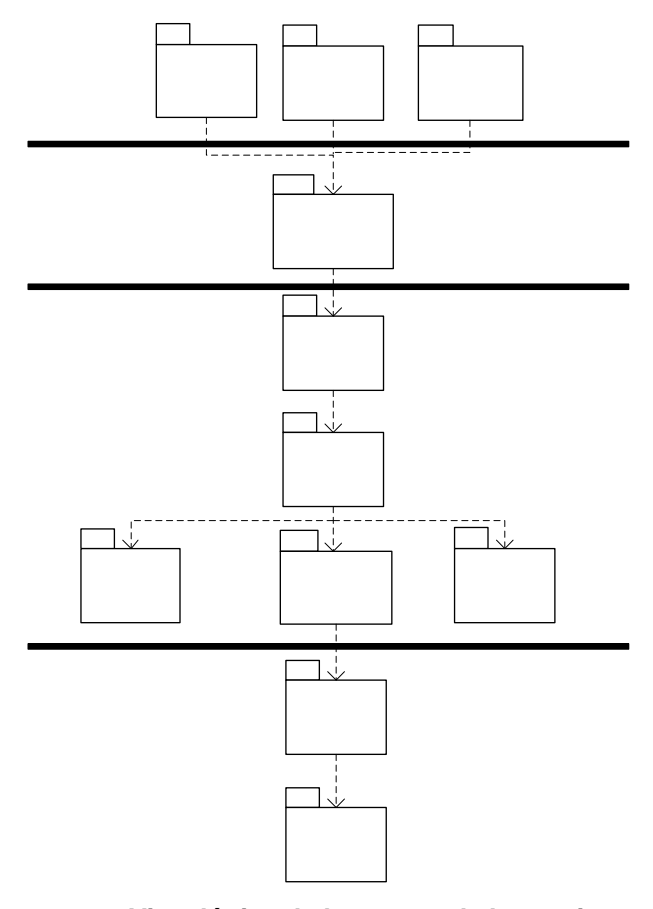

**Figura 4. 28 Vista lógica de las capas de la arquitectura del sistema** 

Fuente: Elaboración propia

**Usuarios** 

#### **4.4. Componentes de la Arquitectura**

Existe un servidor donde se alojarán las páginas Web del sistema. Este contendrá una serie de servicios los cuales permitirán que se puedan distribuir la aplicación WEB del servidor por intranet.

Las páginas WEB se ejecutarán a través del PHP Hypertext Preprocessor. También se encuentra en el servidor el manejador de la base de datos PostgreSQL, el cual se encargará de administrar los datos solicitados por el cliente a través del navegador WEB (ver figura 4.29).

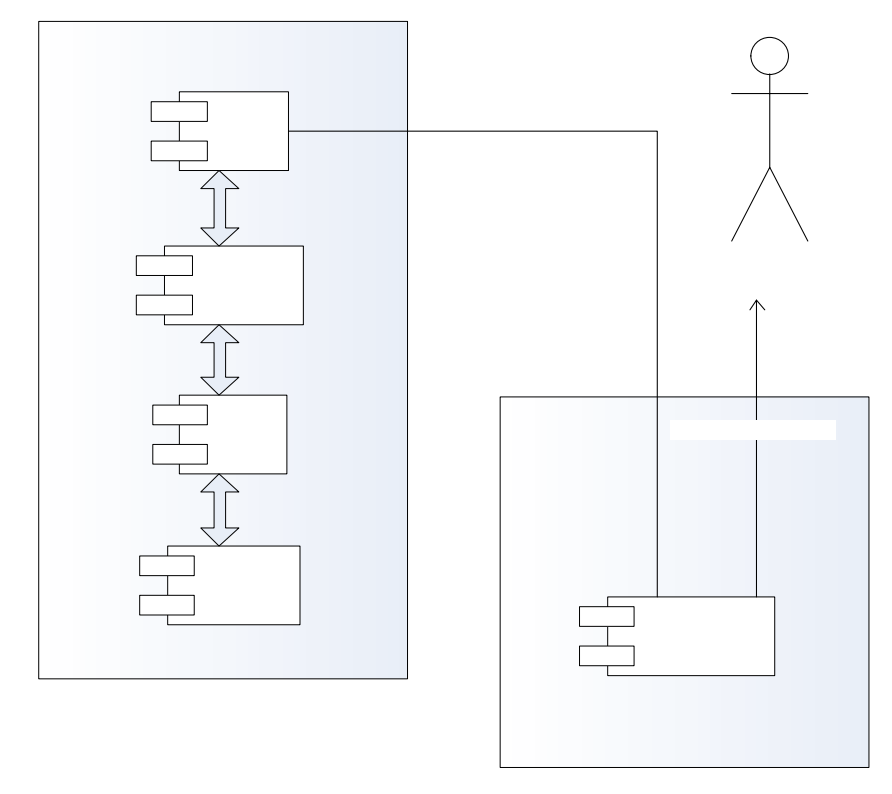

**Figura 4. 29 Diagrama de despliegue del sistema S.G.L.** 

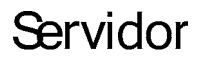

# **CAPÍTULO V FASE DE CONSTRUCCIÓN**

Durante el capitulo anterior se busco crear la línea base del diseño para así disponer de una base sólida sobre la que se establecerá el diseño e implementación durante la fase de construcción. Se consideraron los requisitos más significativos y la evaluación de riesgos. Se establecieron los procesos, capas de software, paquetes, subsistemas, identificando sus responsabilidades y se efectuó la depuración de las interfaces buscando concluir con el análisis de los requisitos funcionales para así poder proceder a la construcción de la arquitectura del sistema completo.

Con esos cimientos establecidos, en esta fase se codifica la lógica interna de cada página y de las operaciones del sistema en general, se codifican las diferentes consultas a la base de datos del sistema para almacenar, modificar y eliminar datos. Se realiza la construcción de la interfaz de la aplicación diseñadas en la fase anterior con la cual el usuario podrá interactuar. Se realizan las pruebas de la aplicación para poder obtener una versión preliminar del sistema.

En esta fase se implementa el diseño realizado, se planifica los subsistemas que deben ser integrados y se determina el orden. Se implementan los archivos de código fuente del programa.

Para la codificación de las páginas se utilizará el lenguaje de programación PHP para el código ejecutable en el servidor, PHP y HTML para el diseño de las páginas.

La base de datos será creada mediante el manejador de base de datos PostgreSQL y será gestionada mediante la herramienta PGADMIN III que es un gestor de base de datos objeto-relacional. Entre sus características resalta que es software libre, es multihilo, multiusuario y altamente extensible.

La implementación trata al sistema en términos de desarrollo de componentes y codificación del software, su relación con la base de datos, integración de módulos y la explicación acerca de las funcionalidades del sistema y su correcto uso, revelando así toda la estructura en forma de código abierto e identificando de las actividades que este puede realizar.

#### **5.1. Implementación de los Modelos de Gestión de Contenido**

Se codifican las rutinas que se diseñaron en el modelo de gestión de contenidos de la fase anterior. Para la codificación de las páginas se utilizará PHP para el código ejecutable en el servidor, HTML para el diseño de las páginas y JavaScript para el código ejecutable en el cliente.

A continuación se presenta la implementación de los distintos modelos de contenido. Para efectos prácticos sólo se presenta un modelo de cada paquete pues todos trabajan de manera análoga. La diferencia entre un paquete y otro radica en que pueden realizar las mismas tareas pero con las limitaciones propias. También, por razones prácticas, sólo se exponen sólo algunos ficheros para ingresar, modificar, eliminar y consultar.

# **5.1.1. Implementación de los modelos de gestión de contenido de las páginas principales.**

La página muestra un menú con botones del lado izquierdo que facilitan la navegación a través de la aplicación para visualizar las diferentes tareas que puede realizar un usuario del sistema (Administrador, encargado, o usuario de la biblioteca). Del lado derecho se encuentra un panel de publicidad, y en la parte central las ultimas noticias publicadas, donde solo el Administrador puede ver en su parte inferior la opción de editar la noticia o eliminarla. En las figuras 5.1, 5.2 y 5.3 se pueden observar la interfaz principal de Administrador, Encargado o usuario respectivamente.

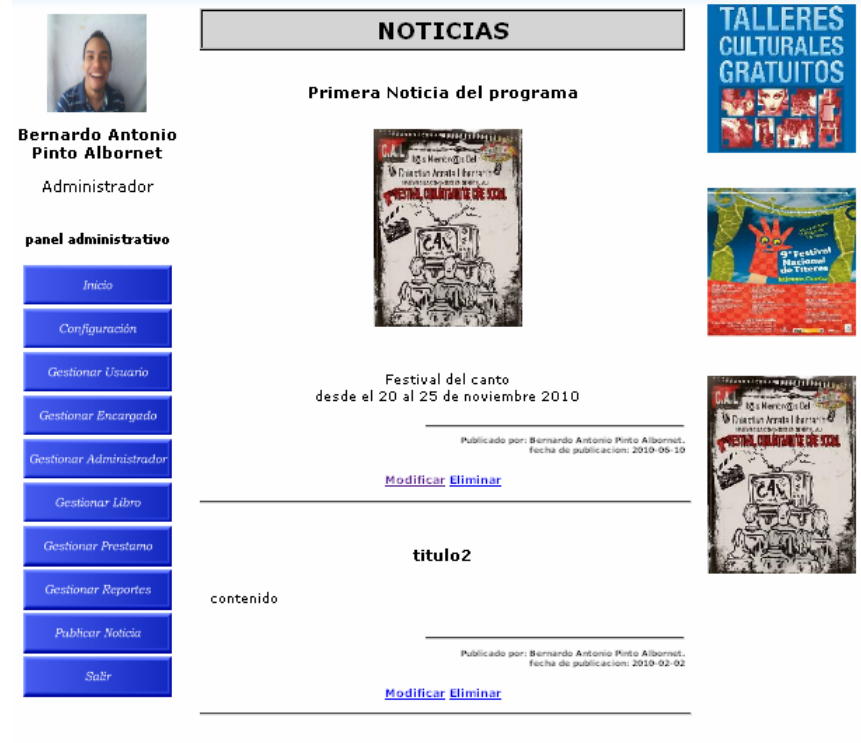

Ver todas la noticias

**Figura 5. 1 Interfaz principal de administrador** 

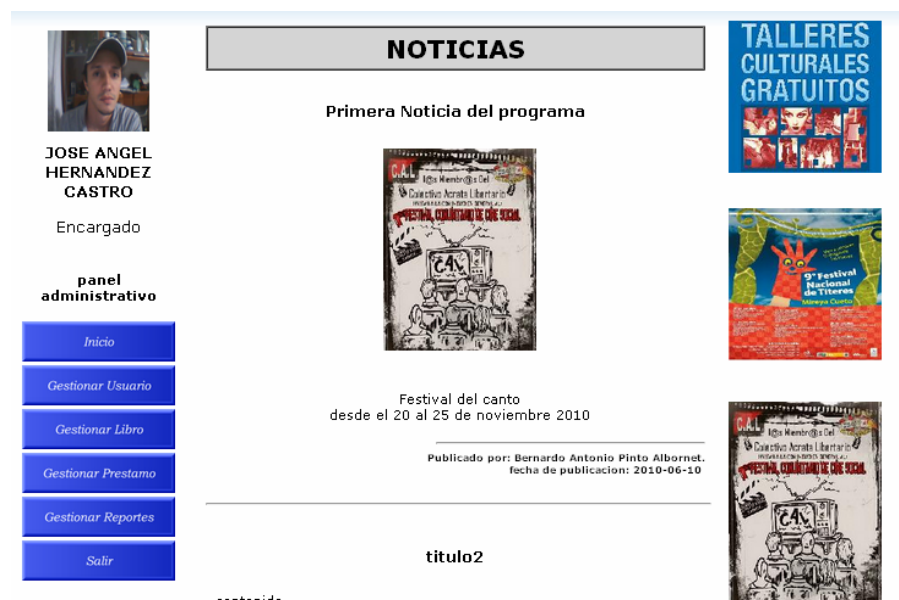

#### $\qquad \qquad \text{contenido}$

#### **Figura 5. 2 Interfaz principal de usuario**

Fuente: Elaboración propia

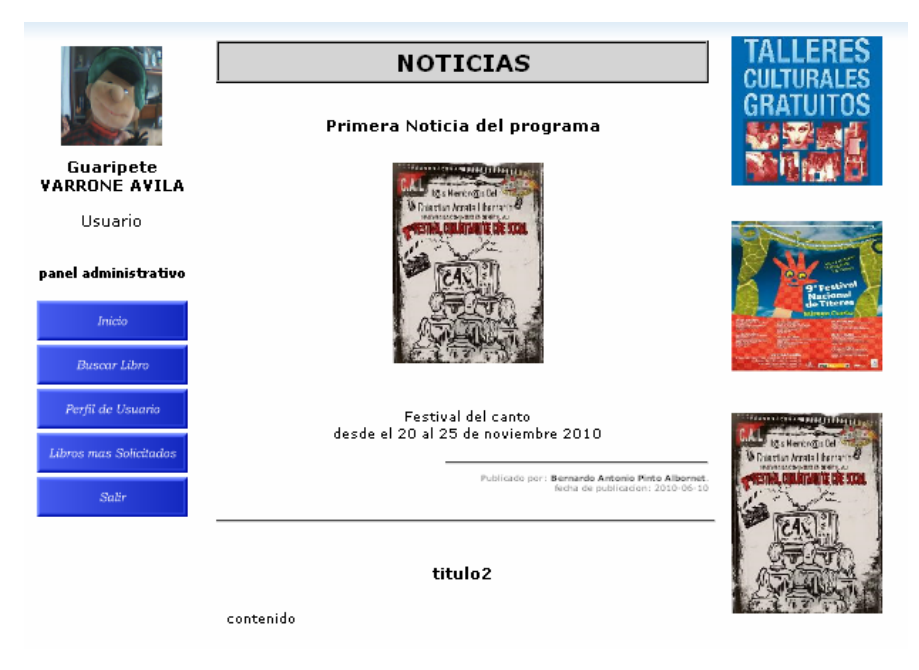

#### **Figura 5. 3 Interfaz principal de usuario**

# **5.1.2. Implementación de los modelos de gestión de contenido de insertar.**

La página muestra un menú con botones del lado izquierdo que facilitan la navegación a través de la aplicación para visualizar las diferentes tareas que puede realizar un usuario del sistema (Administrador o encargado en este caso). Si se encuentra logueado como Administrador podrá insertar Administradores y encargados, si es encargado, podrá insertar solo usuarios de la biblioteca. Del lado derecho se encuentra un panel de publicidad, y en la parte central un formulario para llenar con los datos de la persona a registrar. Al presionar "tomar foto" se activa la cámara para capturar la fotografía tipo carnet, el resto de los datos se llena de forma manual, escogiendo la fecha de nacimiento de un calendario para facilitar la entrada. Un ejemplo de una de estas interfaces se puede observar en la figura 5.3

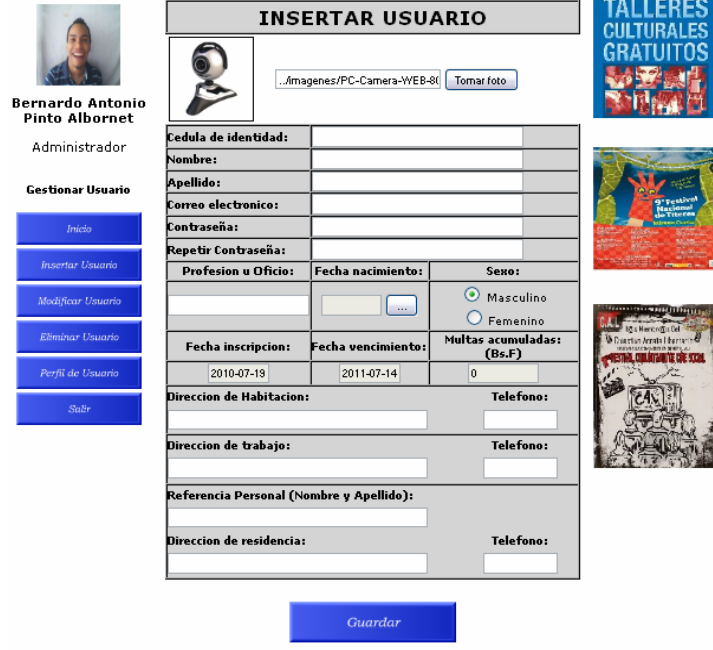

**Figura 5. 4 Interfaz insertar**  Fuente: Elaboración propia

El código fuente para ingresar un usuario en el sistema se presenta a continuación:

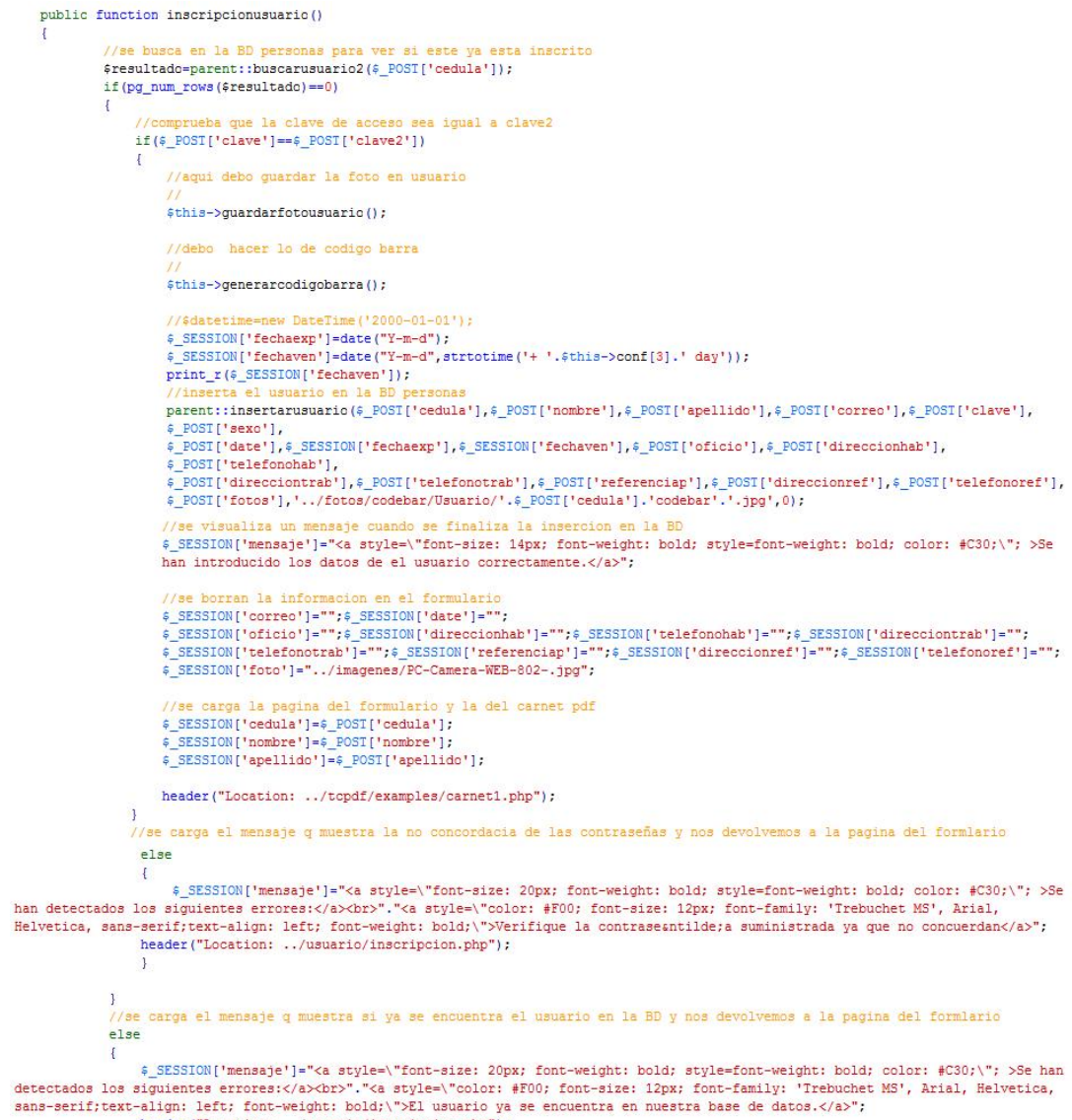

header("Location: ../usuario/inscripcion.php");

 $\frac{1}{1/(fin inscriptoousuario))}$ 

# **5.1.3. Implementación de los modelos de gestión de contenido de modificar.**

La página muestra una interfaz de búsqueda por criterios en la cual se selecciona el usuario a modificar. Se despliega la misma interfaz de búsqueda pero incluyendo las coincidencias. Luego se despliega una interfaz similar a la de insertar donde se modifican los datos deseados y se guardan en la base de datos. En las figuras 5.5, 5.6 y 5,7 se observan las tres interfaces respectivamente:

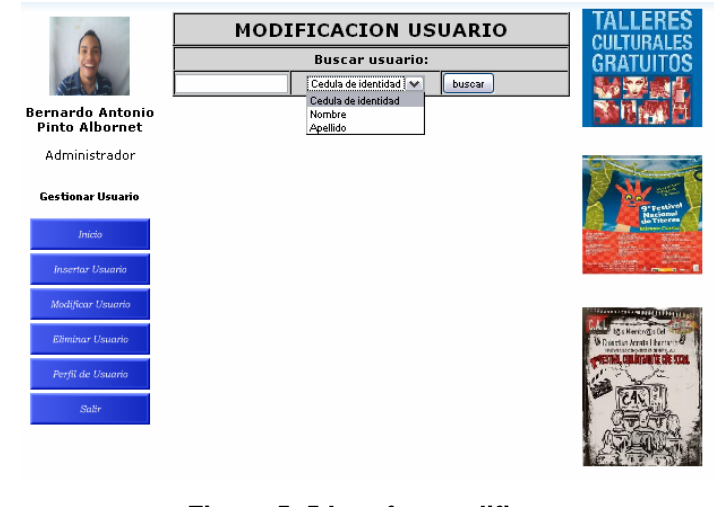

**Figura 5. 5 Interfaz modificar**  Fuente: Elaboración propia

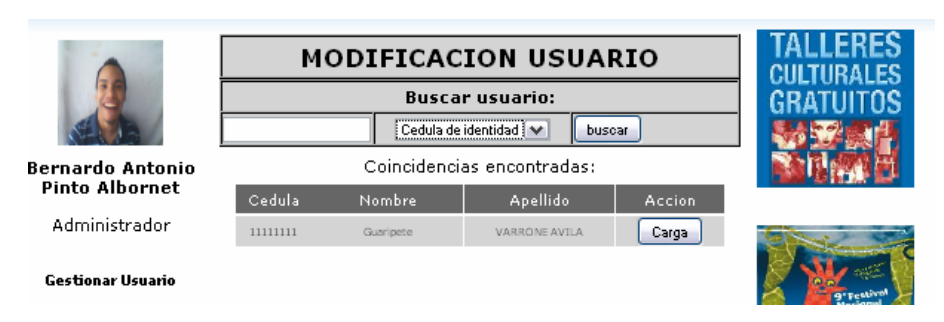

**Figura 5. 6 Interfaz modificar** 

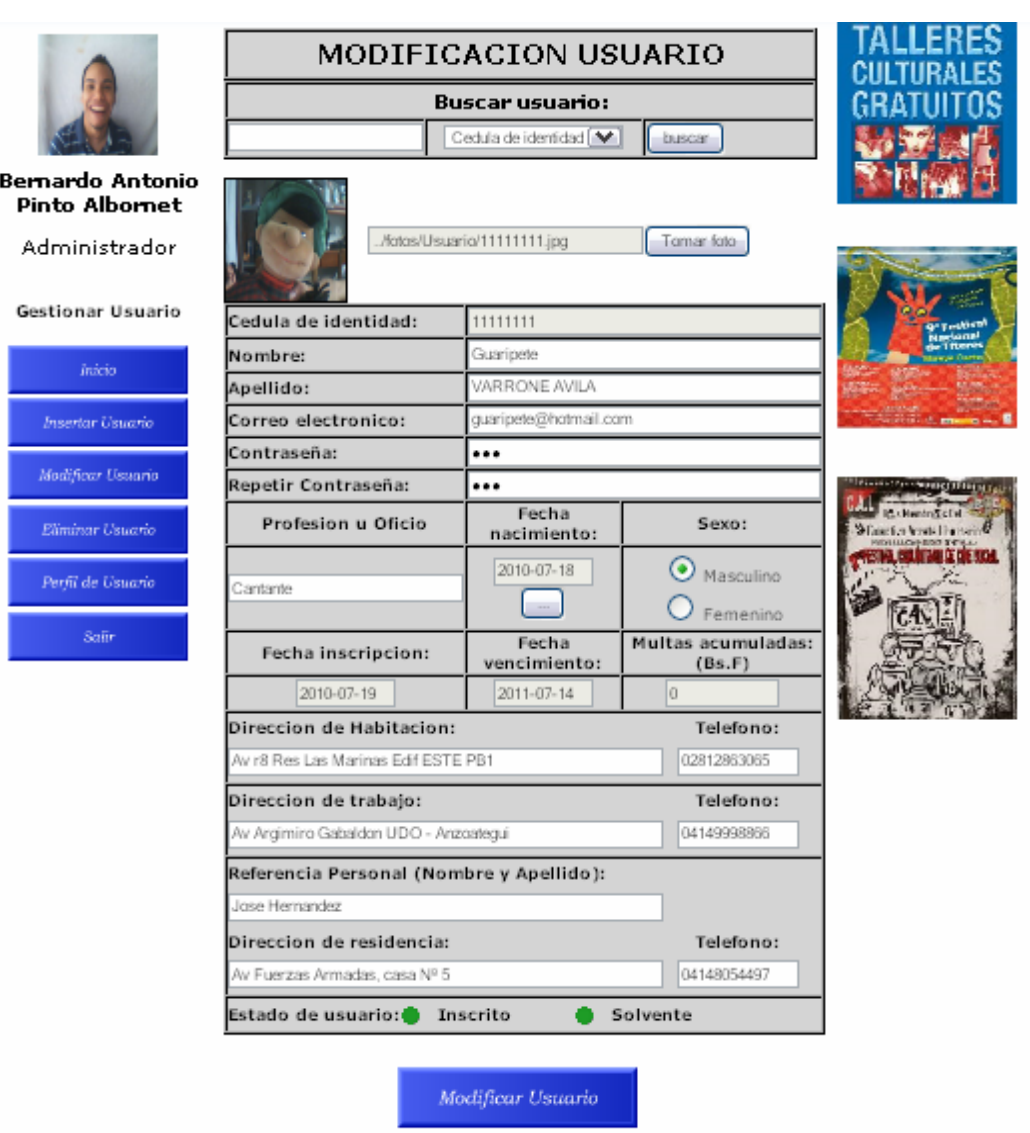

#### **Figura 5. 7 Interfaz modificar**

El código fuente para la búsqueda y visualización de los usuarios en el sistema dependiendo de los criterios de búsqueda es el siguiente:

```
public function coincidencias ()
            $ _SESSION['tablares']="";
            $_SESSION['tablares']='
            <table width="468" border="0" align="center" cellpadding="0" cellspacing="1" id="tabla1">
           \langle \text{tr} \rangle<td height="33" colspan="4" align="center" bgcolor="#FFFFFF" style="color: #000; font-size: medium;">Coincidencias
encontradas:</td>
           \langle/tr>
            \timestr>
              <td height="27" align="center" bgcolor="#666666" style="color: #FFF; font-size: smaller;">Cedula</td>
             variation in the specific state in the specific state in the specific state in the specific state in the specific state in the specific state in the specific state in the specific state in the specific state in the specifi
            \langle/tr>
           \tt <t>tr>1 ;
            $resultado=$this->buscar_usuarios();
            $_SESSION['numrow']=pg_num_rows($resultado);
            if($_SESSION['numrow']!=0)
            \overline{\mathbf{f}}for (\frac{1}{2} = 0; \frac{1}{2} \times \frac{1}{2} = \frac{1}{2} \times \frac{1}{2} = \frac{1}{2} \times \frac{1}{2} = \frac{1}{2} \times \frac{1}{2} = \frac{1}{2} \times \frac{1}{2} = \frac{1}{2} \times \frac{1}{2} = \frac{1}{2} \times \frac{1}{2} = \frac{1}{2} \times \frac{1}{2} = \frac{1}{2} \times \frac{1}{2} = \frac{1}{2} \times \frac{1}{2} = \frac{1}{2} \times \frac{1}{2} = \frac{1}{2} \times \frac{1}{2} = \Ŧ
                        $ar=pg fetch row ($resultado);
                        $_SESSION['tablares']=$_SESSION['tablares'].'<tr>
                    %<br>
<td width="70" align="center" bgcolor="#D4D4D4" style="font-size: 10px">'.$ar[0].'</td><br>
<td width="140" align="center" bgcolor="#D4D4D4" style="font-size: 10px">'.$ar[1].'</td><br>
<td width="140" align="center" bgcolor="
id="boton'.$i.'"
                    value="Carga" /></td></tr>
                        99
                 $_SESSION['tablares']=$_SESSION['tablares'].'</tr>
              </table>';
            À.
            else
            \left\{ \right.$_SESSION['mensaje']="<a style=\"font-size: 20px; font-weight: bold; style=font-weight: bold; color: #C30;\"; >Se han
detectados los siguientes errores:</a> <br/> //a style=\"color: #F00; font-size: 12px; font-family: 'Trebuchet MS', Arial, Helvetica,
sans-serif;text-align: left; font-weight: bold;\">No se ha encontrado ninguna coincidencia con la informacion suministrada.</a>";
                 $ SESSION['fase']=false;
            \overline{\phantom{a}}\mathbf{L}
```
El código fuente para actualizar los datos en la base de datos y finiquitar asi el proceso de modificación es:

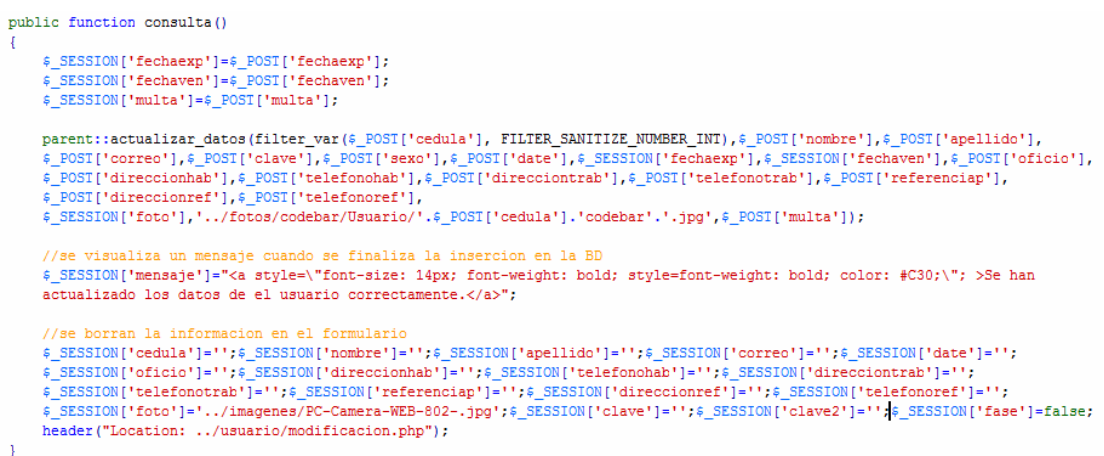

# **5.1.4. Implementación de los modelos de gestión de contenido de eliminar.**

La página muestra una interfaz de búsqueda por criterios en la cual se selecciona el usuario a eliminar. Se despliega la misma interfaz de búsqueda pero incluyendo las coincidencias. Luego se despliega una interfaz con el perfil del usuario a eliminar y el botón para realizar el borrado del usuario de la base de datos del sistema.

El código fuente del proceso de eliminar un usuario es el siguiente:

```
\langle?php
$clase=new geliminacionu();
$_SESSION['origen']="usuario/geliminacionu.php";
if (isset (\text{$POST['buscar']}))ŧ
      echo "entro en buscar coincidencias";
      $ SESSION ['fase']=false;
      SESSION['tipo']=$_POSI['tipo'];<br>$_SESSION['valor']=$_POSI['valor'];
      \left\{ \right.$_SESSION['mensaje']="<a style=\"font-size: 14px; font-weight: bold; style=font-weight: bold; color: #C30;\"; >Ingrese algun(a)
  ". $_SESSION['tipo']."
          para poder realizar la busqueda.</a>";
      Ą,
      else
      $clase->coincidencias();
      \verb|header("Location: . . /usuario/eliminar.php");þ
\begin{array}{l} \texttt{for}(\hat{\textrm{s}}\texttt{i}\texttt{=}0;\hat{\textrm{s}}\texttt{i}\texttt{<}\hat{\textrm{s}}\_ \texttt{SESSION}[\texttt{'numrow'}];\hat{\textrm{s}}\texttt{i}\texttt{++})\\ \texttt{if}(\texttt{isset}(\hat{\textrm{s}}\_ \texttt{POST}[\texttt{'bottom'.}\hat{\textrm{s}}\texttt{i}]))\\ \end{array}\{//echo "entro en boton", \xi i; \\ \xi\_SESSON['face'] = true;$clase->llenarformulario($i);
\overline{1}\verb|if (isset ($\mathsf{S\_POST['eliminar']})|)\overline{\mathcal{L}}echo "entro en eliminar";
     if(!$clase->validar())
      \{echo 'borrar';
            $_SESSION['fase']=false;
           $clase->eliminar();
           unlink('../fotos/Usuario/'.$_POST['cedula'].'.jpg');
           unlink('../fotos/codebar/Usuario/'.s_POST['cedula'].'codebar.jpg');<br>s_SESSION['mensaje']="<a style=\"font-size: 14px; font-weight: bold; style=font-weight: bold; color: #C30;\"; >Se han borrado
           los datos de el usuario correctamente.</a>";
     header("Location: ../usuario/eliminar.php");
-1
\overline{2}
```
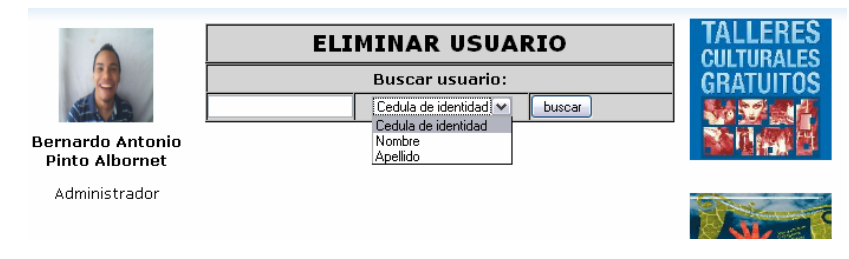

**Figura 5. 8 Interfaz eliminar** 

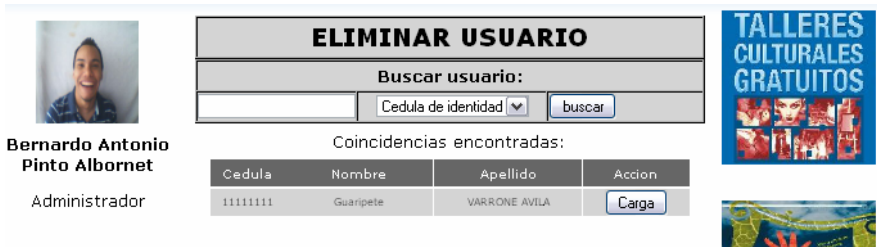

Gestionar Usuario

#### **Figura 5. 9 Interfaz eliminar**

Fuente: Elaboración propia

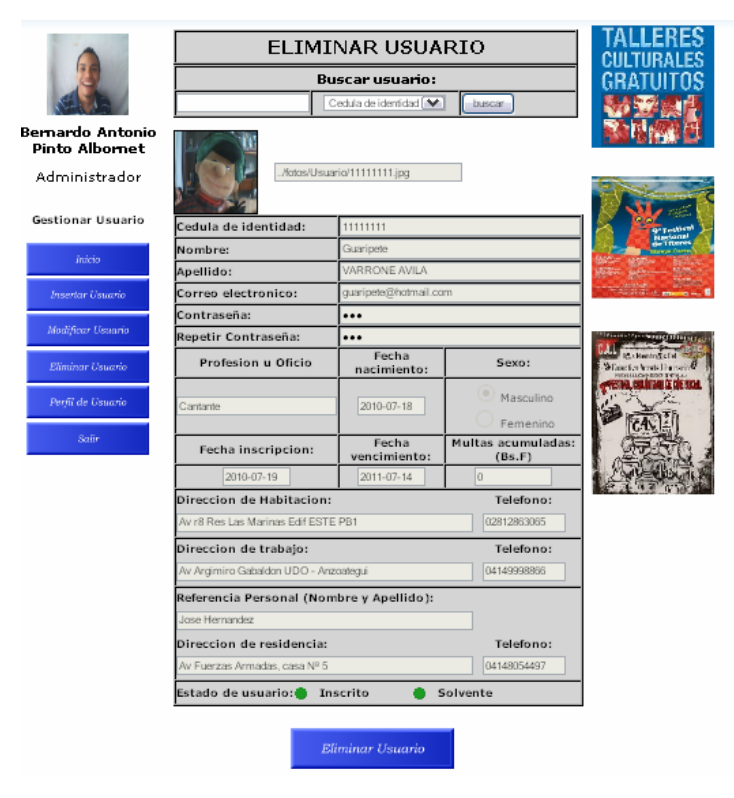

#### **Figura 5. 10 Interfaz eliminar**

# **5.1.5. Implementación de los modelos de gestión de contenido de préstamos.**

La página muestra un menú con botones del lado izquierdo que facilitan la navegación a través de la aplicación para visualizar las diferentes tareas que puede realizar un usuario del sistema (Administrador o encargado en este caso). Del lado derecho se encuentra un panel de publicidad, y en la parte central un formulario para llenar con los datos de la persona y el libro involucrados en el préstamo. Al ingresar la cédula y presionar "buscar" se cargan los datos del usuario, y de igual manera funciona al ingresar la cota del libro. Luego debe presionar el botón "añadir y se carga el préstamo en la base de datos.

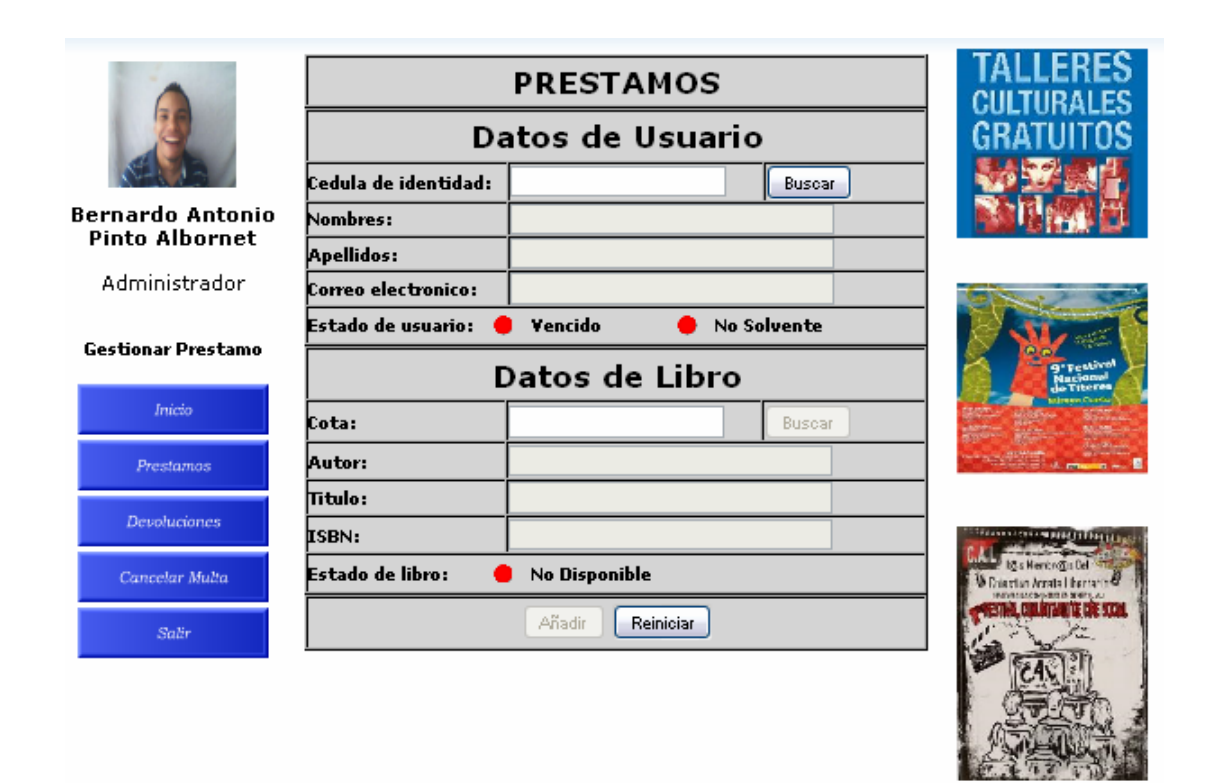

**Figura 5. 11 Interfaz préstamos**  Fuente: Elaboración propia

El código fuente que ingresa la información del préstamo en la base de datos del sistema es:

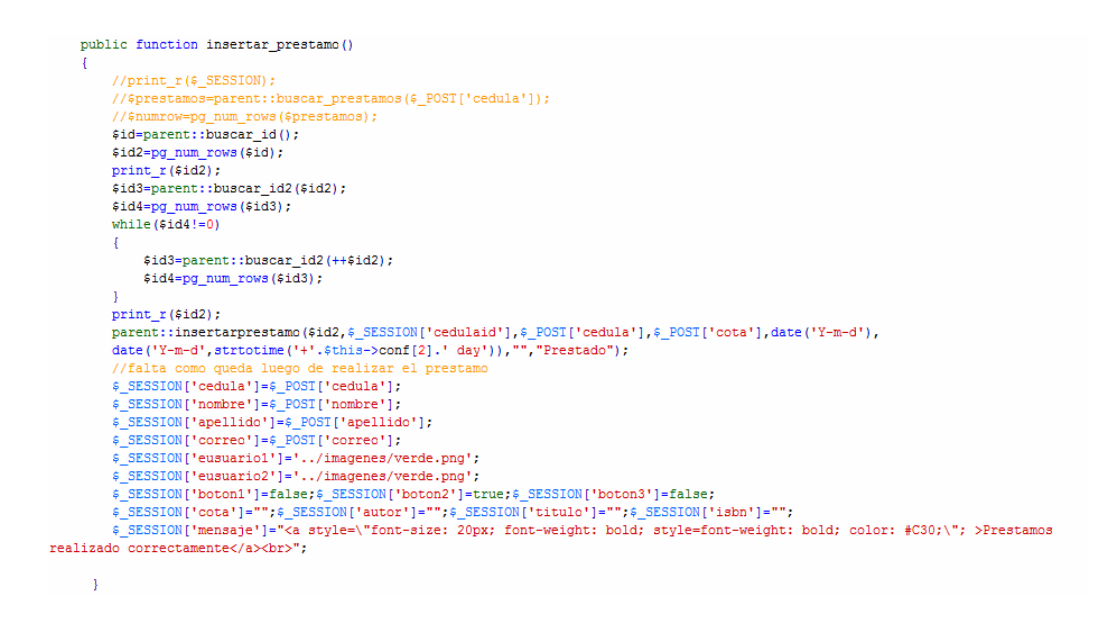

# **5.1.6. Implementación de los modelos de gestión de contenido de publicar noticias.**

La página muestra un menú con botones del lado izquierdo que facilitan la navegación a través de la aplicación para volver al inicio o refrescar la pagina publicar noticia. Del lado derecho se encuentra un panel de publicidad, y en la parte central un formulario para que el administrador ingrese y edite la noticia; puede visualizar una vista previa de la misma y luego publicarla.

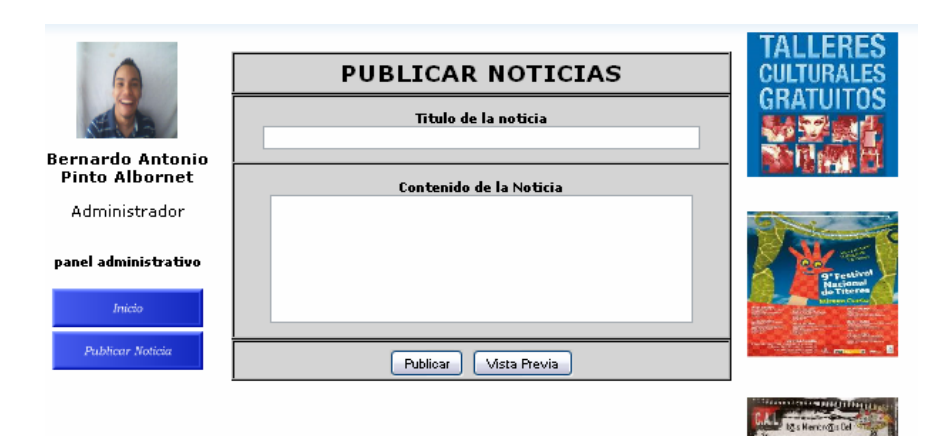

**Figura 5. 12 Interfaz eliminar** 

Fuente: Elaboración propia

El código fuente de la publicación de noticias es el que se presenta a continuación:

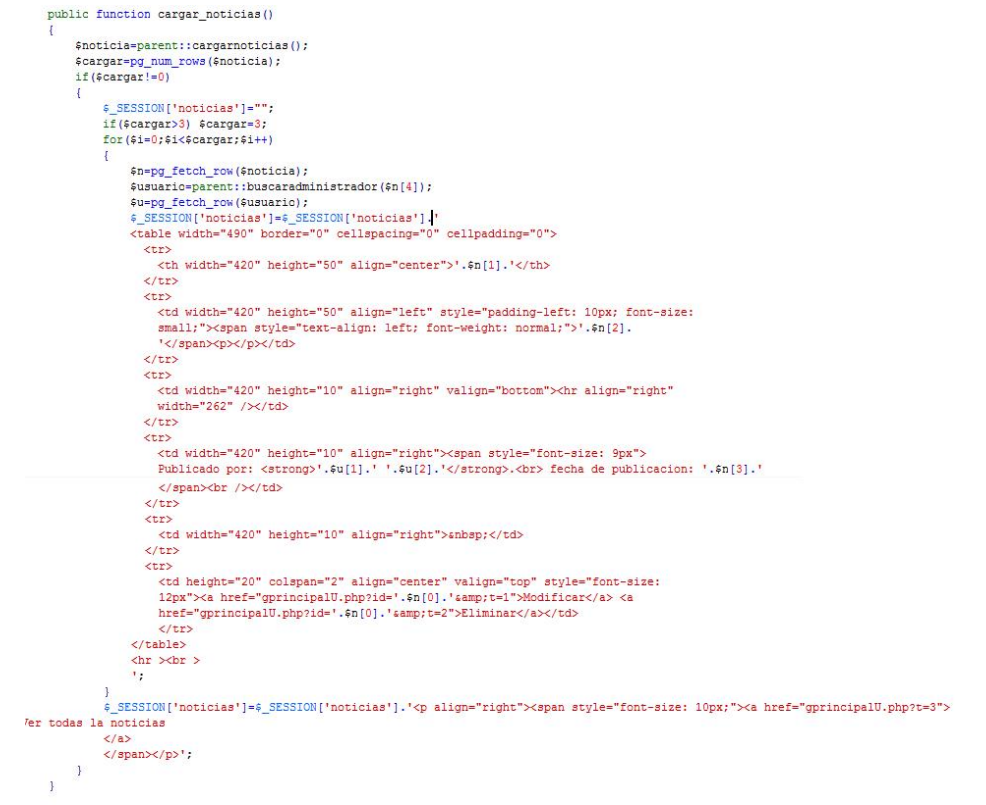

#### **5.2 Pruebas**

Las pruebas son la herramienta que permite validar y comprobar el software, es decir, son los procesos que determinan si el software satisface los requisitos y trabaja de la manera establecida. Estas pruebas tienen como finalidad verificar la interacción entre los diferentes módulos del programa, al igual que la integración adecuada de componentes, confirmar que se satisfagan los requerimientos, identificar las fallas y corregirlas antes de la instalación.

#### **5.2.1. Pruebas por unidad**

Las pruebas por unidad se aplicaron mediante la prueba de la caja negra sobre los diversos componentes del sistema. Para la realización de este tipo de pruebas, se identifican un conjunto de valores que pueden ser introducidos por un actor, y se expresan como clases de equivalencia para poder abarcar la totalidad de las ocurrencias de un evento de inserción de datos. A continuación en la tabla 5.1, se representan las clases de equivalencia del módulo Gestionar Préstamos.

| <b>Número</b> | Campo  | Clase de Eq.                  | <b>Válido</b> | <b>Invalido</b> |
|---------------|--------|-------------------------------|---------------|-----------------|
|               | Cédula | Cadena de caracteres          |               | $\star$         |
| 2             | Cédula | Cadena alfanumérica           |               | $\star$         |
| 3             | Cédula | Caracteres especiales         |               |                 |
|               | Cédula | Cadena numérica longitud <= 8 | $\star$       |                 |
| 5             | Cédula | Cadena vacía                  |               | $\star$         |
| 6             | Cota   | Cadena de caracteres          | $\star$       |                 |
|               | Cota   | Cadena alfanumérica           | $\star$       |                 |
| 8             | Cota   | Cadena vacía                  |               | $\star$         |
| 9             | Cota   | Caracteres especiales         | $\star$       |                 |

**Tabla 5. 1 Clases de equivalencia del módulo gestionar préstamos** 

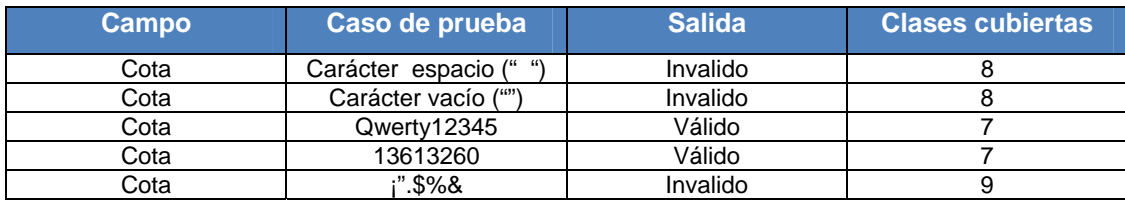

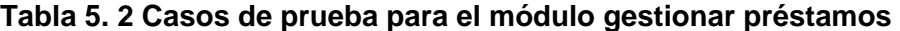

Fuente: Elaboración propia

#### **5.2.2. Pruebas de Integración**

Las pruebas de integración se realizan una vez se han realizado todas las pruebas de unidad. Estas se refieren a la prueba o pruebas de todos los módulos o unidades que componen un proceso, hecha en conjunto, para garantizar el buen funcionamiento de estos de forma acoplada.

En una aplicación Web, durante las pruebas de integración es muy común determinar la integridad de todos los enlaces presentes en la misma, de forma que no hayan enlaces rotos, erróneos o inactivos.

#### **5.2.2.1. Diseño de casos de prueba**

A continuación se muestra una secuencia ejemplo para realizar una prueba, dicha secuencia comienza al ingresar la cedula de un usuario, si esta es aceptada se ingresa la cota de un libro y si esta es aceptada se presiona el botón añadir, y el préstamo será registrado.

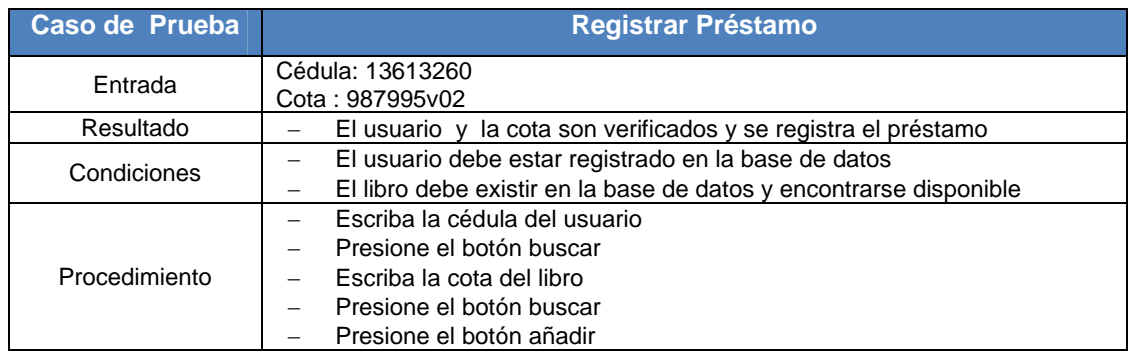

# **Tabla 5. 3 Caso de prueba registrar préstamo**
## **CAPÍTULO VI FASE DE TRANSICION**

Esta fase se basa en implementar el sistema desarrollado en el entorno para el cual fue diseñado. Este se entrega a los usuarios finales para que estos realicen pruebas sobre el sistema, y así registrar posibles fallas o cambios solicitados por los mismos. Además de esto, también se crea el material necesario para dar el soporte básico como lo es el manual de usuario, el cual contempla como usar las diferentes funciones de la aplicación y como solucionar posibles problemas comunes entre otras cosas.

El objetivo principal de la fase de transición es lograr crear un sistema final totalmente funcional y utilizable que satisfaga las necesidades de los usuarios finales que harán uso de éste y proveer del material de soporte básico para facilitar el uso de la aplicación.

#### **6.1 Lanzamiento de la Versión Beta**

Para el lanzamiento de la versión beta de la aplicación y el sistema en general, se planea instalar éste en el entorno donde será utilizado, ya que esta aplicación es en entorno Web, sólo se requiere alojar la aplicación en el servidor para que así los usuarios finales tengan acceso a él mediante computadoras conectadas a la misma red.

En el lanzamiento beta de la aplicación se requiere que estén presentes por lo menos un administrador para la biblioteca. A cada usuario se le facilitará una documentación que contempla lo siguiente:

• Los datos e instrucciones necesarias para ingresar al sistema.

• Requisitos mínimos para el uso correcto del sistema.

• Los roles y tareas que pueden desempeñar los diferentes tipos de usuarios contemplados para utilizar el sistema.

• Instrucciones generales para utilizar la aplicación.

### **CONCLUSIONES**

- 1. Se determinó mediante un análisis al contexto actual y el austero servicio prestado en la biblioteca central de Barcelona, la necesidad de diseñar y proponer la utilización de un sistema integrado de gestión bibliotecaria, para cubrir las deficiencias y necesidades actuales tanto de los clientes como de los empleados de la misma y mejorar así la calidad de tan importante servicio publico.
- 2. Al describir la arquitectura del sistema automatizado mediante el uso del Proceso Unificado de Desarrollo de Software, en conjunto con UML y WebML, se logró que el sistema estuviese acorde a las demandas actuales.

.

- 3. Se creó una herramienta que facilitará la gestión de los usuarios adscritos a la Biblioteca Central de Barcelona "Julián Temístocles Maza" que llevará un control detallado de los préstamos, devoluciones y multas que se realicen en la misma. Así mismo llevará un control sobre los administradores, encargados y usuarios, para el mejor desenvolvimiento de las actividades de la Biblioteca.
- 4. Se creó una interfaz gráfica cómoda, amigable y amena para el usuario final, que permite realizar de forma rápida, fácil y segura las actividades de rutina que la biblioteca requiere.
- 5. A través de PostgreSQL se crearon dos bases de datos seguras, confiables, y a la vez sencillas y eficientes que mantienen la integridad de los datos almacenados en las mismas.
- 6. Se logró compatibilidad de la aplicación con los navegadores mas comunes utilizados actualmente como: Internet Explorer, Firefox, Opera, Google Chrome.
- 7. Se realizó de manera exitosa la integración, pruebas y documentación del funcionamiento del sistema, se evaluó y depuró el sistema en varias iteraciones, obteniendo un software altamente funcional, al que puede realizarse mantenimiento y actualizaciones.

### **RECOMENDACIONES**

- 1. Implementar el sistema integrado de gestión bibliotecaria SGL en la Biblioteca Central de Barcelona "Julián Temístocles Maza" para así poder solventar los problemas actuales de funcionalidad que la misma presenta y beneficiar a la comunidad que utiliza sus servicios.
- 2. Realizar mantenimiento periódico de la base de datos así como también realizar respaldos de la misma, para evitar perdida de información valiosa.
- 3. Es recomendable que el servidor donde se alojará la aplicación cuente con buenos recursos en hardware para un funcionamiento fluido de la red.
- 4. Apegar la codificación de las cotas de ejemplares a los estándares ISBN.
- 5. Apegarse a las rutinas de mantenimiento establecidas en los manuales de usuario del lector de código de barras y de la cámara Web, para garantizar así el correcto funcionamiento de los diferentes módulos que conforman el software.
- 6. Se aconseja que existan al menos dos usuarios con permisos de administrador para evitar problemas de acceso al sistema por perdida de la información de la cuenta de usuario.

7. Mantener el sistema actualizado con el stock de ejemplares de la sala, para garantizar así la máxima productividad del sistema.

### **BIBLIOGRAFIA**

1.- Arriola, O. y Butrón, K. (2008). *Sistemas integrales para la automatización de bibliotecas basados en software libre.* Articulo docente, Escuela Nacional de Biblioteconomía y Archivonomía**.** México. Extraído el 3 de diciembre de 2009 desde http://bvs.sld.cu/revistas/aci/vol18\_6\_08/aci091208.htm.

2.- Booch, G. y Rumbaugh, J. y Jacobson, I. (1999). *UML El Lenguaje Unificado De Modelado.* ADDISON-WESLEY.

3.- García, M. y Mujica, V. (2005*). Desarrollo de un software para la automatización de las actividades administrativas del departamento de computación y sistemas de la universidad de oriente, Núcleo de Anzoátegui.*  Trabajo de grado no publicado. Universidad de Oriente Núcleo Anzoátegui. Barcelona.

4.- González J. y Rodríguez,J. (2002) *La tecnología de flujo de trabajo en el contexto de la biblioteca digita.* Extraido el 3 de diciembre de 2009 desde http://revistas.um.es/analesdoc/article/download/2171/2161.

5.- Hurtado, D. y Ramírez, L. (2007). *Desarrollo de un software bajo plataforma Web para la automatización de la sala de lectura del departamento de computación y sistemas de la Universidad de Oriente Núcleo Anzoátegui.* Trabajo de grado no publicado. Universidad de Oriente Núcleo Anzoátegui. Barcelona.

6.- Rodríguez, C. y Farías, J. (2005). *Diseño de un sistema de información para la atención de usuarios de la biblioteca publica central Julián Temístocles Maza.* Trabajo de grado no publicado. Universidad de Oriente Núcleo Anzoátegui. Barcelona.

7.- Sabino, C. (1992). *El proceso de investigación.* Caracas. Editorial Panapo.

8.- Saorín, T. y González, J. (2004*). Dentro de los portales bibliotecarios: flujo de trabajo en la automatización de bibliotecas.* Extraído el 3 de diciembre de 2009 desde:

http://ibersid.eu/ojs/index.php/scire/article/download/1466/1444.

9.- Sommerville, I. y Wesley, A. (2005). *Ingeniería de Software.* México. Pearson education.

10.- *Sistemas integrados de gestión bibliotecaria.* (n.d). Extraído el 3 de diciembre de 2009 desde

http://www.usuarios.lycos.es/obib/doc/btcas\_sigb.doc

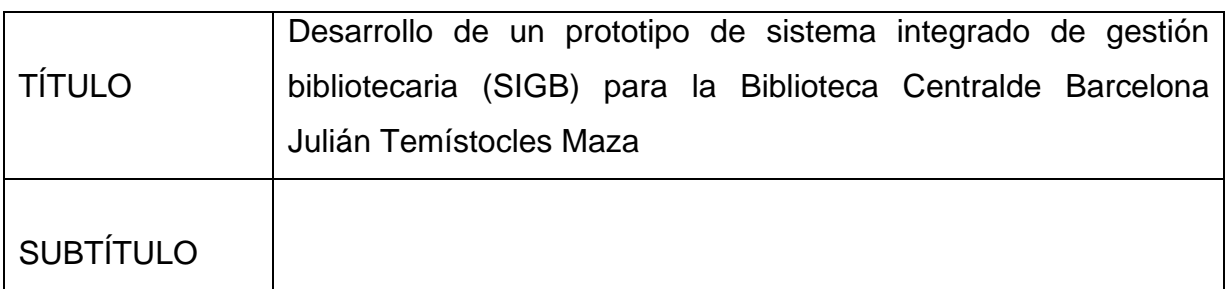

### AUTOR (ES):

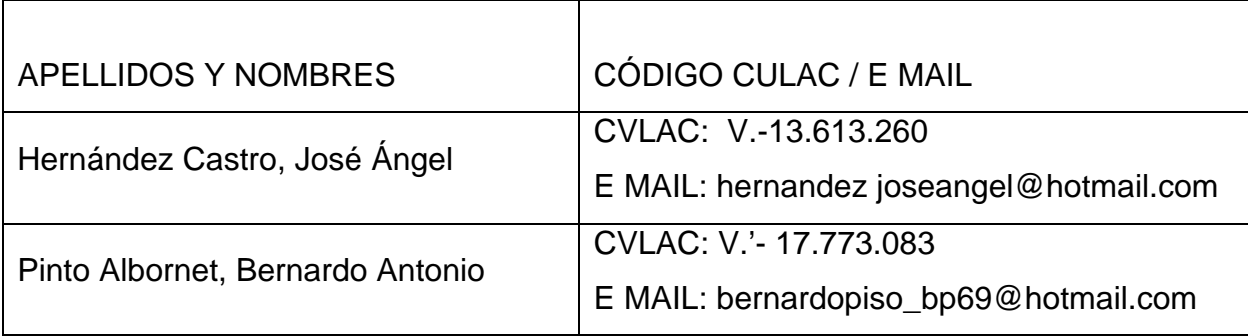

### PALABRAS O FRASES CLAVES:

SIGB, gestion bibliotecaria, prototipo, Temístocles Maza.

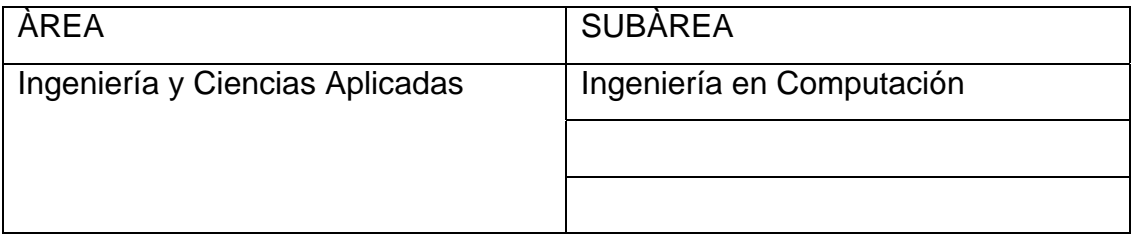

#### RESUMEN (ABSTRACT):

La Biblioteca "Julián Temístocles Maza" sirve como fuente de información a un gran grupo de personas en el estado. En ella se realizan una cantidad de procesos administrativos para el manejo de la información de los estudiantes, así como de los libros y prestamos que van destinados a favorecer a la comunidad. Dichos procesos se realizan en la actualidad de manera manual, lo cual conlleva una dificultad mayor, así como también una mayor inversión de tiempo y esfuerzo por parte de los empleados y colaboradores de la biblioteca. Debido al incremento en la cantidad de usuarios que frecuentan esta biblioteca se hace imperiosa la necesidad de automatizar el manejo de los procesos administrativos que se realizan en esta biblioteca pública mediante la construcción e implementación de un software, para así optimizar su funcionamiento y maximizar su calidad de servicio para los estudiantes. Este proyecto se construyó siguiendo el Proceso Unificado de Desarrollo de Software, la herramienta WebML y el lenguaje de Modelado UML. El software ofrece una interfaz agradable y fácil de usar para los usuarios, así como una estructura que brinda facilidades a la hora de modificarla. además será desarrollado utilizando herramientas de software libre para así seguir con las pautas regidas desde el gobierno estatal para todas las entidades públicas es por esta razón que se ha utilizado un lenguaje de acceso libre como el lenguaje php, el servidor apache y el PostgreSQL como sistema gestor de base de datos.

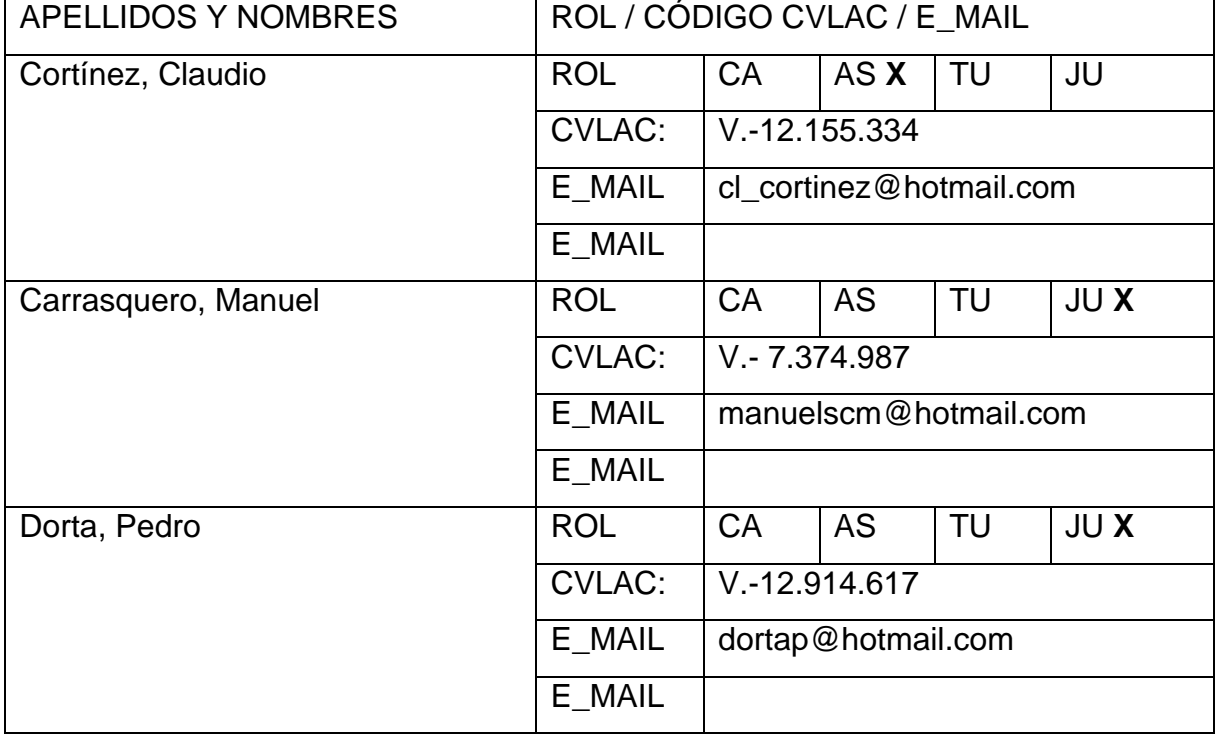

### CONTRIBUIDORES:

FECHA DE DISCUSIÓN Y APROBACIÓN:

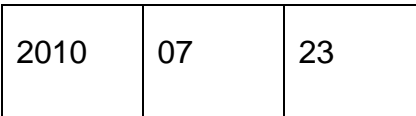

LENGUAJE. SPA

ARCHIVO (S):

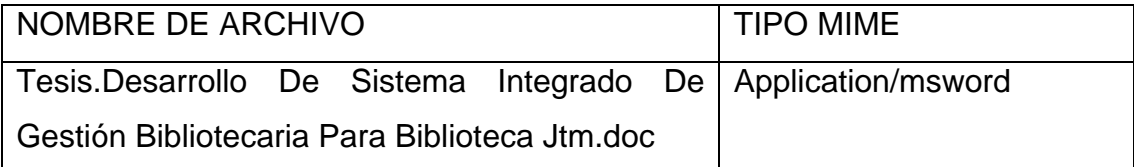

CARACTERES EN LOS NOMBRES DE LOS ARCHIVOS: A B C D E F G H I J K L M N O P Q R S T U V W X Y Z. a b c d e f g h i j k l m n o p q r s t u v w x y z. 0 1 2 3 4 5 6 7 8 9.

ALCANCE

ESPACIAL: Biblioteca Central de Barcelona Julián Temístocles Maza TEMPORAL: Doce (12) Meses

TÍTULO O GRADO ASOCIADO CON EL TRABAJO:

Ingeniero en Computación

NIVEL ASOCIADO CON EL TRABAJO: Pregrado

ÁREA DE ESTUDIO: Departamento De Computación Y Sistemas

INSTITUCIÓN: Universidad de Oriente, Núcleo Anzoátegui

#### **DERECHOS**

De acuerdo al artículo 41 del reglamento de trabajos de grado:

"Los Trabajos de Grado son exclusiva propiedad de la Universidad de Oriente y sólo podrán ser utilizados para otros fines con el consentimiento del consejo de núcleo respectivo, quien deberá participarlo previamente al Consejo Universitario, para su autorización"

Hernández Castro, José Ángel Pinto Albornet, Bernardo Antonio AUTOR AUTOR

Prof. Manuel Carrasquero Prof.Claudio Cortínez Prof. Pedro Dorta Jurado Principal Asesor/Jurado Jurado Principal

POR LA SUBCOMISION DE TESIS